МИНИСТЕРСТВО ОБРАЗОВАНИЯ И НАУКИ РОССИЙСКОЙ ФЕДЕРАЦИИ

Федеральное государственное бюджетное образовательное учреждение высшего образования «Пензенский государственный университет архитектуры и строительства» (ПГУАС)

**Е.М. Каргина** 

# **ТЕХНИЧЕСКИЙ ИНОСТРАННЫЙ ЯЗЫК В ПРОФЕССИОНАЛЬНОЙ ДЕЯТЕЛЬНОСТИ**

# **НЕМЕЦКИЙ ЯЗЫК**

Учебно-методическое пособие по лабораторным работам для направления подготовки 09.04.02 «Информационные системы и технологии»

Пенза 2016

Рекомендовано Редсоветом университета

Рецензент – кандидат культурологии, доцент кафедры «Иностранные языки» С.В. Сботова (ПГУАС)

### **Каргина Е.М.**

К21 Технический иностранный язык в профессиональной деятельности. Немецкий язык: учеб.-метод. пособие по лабораторным работам для направления подготовки 09.04.02 «Информационные системы и технологии» / Е.М. Каргина. – Пенза: ПГУАС, 2016. – 92 с.

Содержит методические указания к лабораторным работам по следующим тематическим разделам: «Informatik», «Geschichte und Entwicklung des Computers», «Personalcomputer», «Peripheriegeräte», «Hardware und Software eines Computers», «Internet».

Учебно-методическое пособие подготовлено на кафедре иностранных языков и предназначено для использования студентами, обучающимися по направлению подготовки 09.04.02 «Информационные системы и технологии», при изучении дисциплины «Технический иностранный язык в профессиональной деятельности».

> © Пензенский государственный университет архитектуры и строительства, 2016 © Каргина Е.М., 2016

## ПРЕДИСЛОВИЕ

Учебно-методическое пособие по лабораторным работам предназначено для магистрантов, обучающихся по направлению подготовки 09.04.02 «Информационные системы и технологии» и ориентировано на формирование и развитие достаточного уровня иноязычной коммуникативной компетенции в деловой и научной сфере, позволяющей обучающимся использовать иностранный язык как средство деловой межкультурной коммуникации на уровне международных стандартов и в профессиональной деятельности в условиях глобализации рынка интеллектуального труда.

Содержание настоящего пособия направлено на удовлетворение требований, предъявляемых к результатам освоения дисциплины, и способствует формированию следующих компетенций:

 Умение свободно пользоваться русским и иностранным языками как средством делового общения

В результате изучения дисциплины (модуля) обучающийся должен: *знать:* 

 базовую лексику и грамматику, представляющую нейтральный научный стиль, а также основную терминологию направления подготовки;

 историю и культуру стран изучаемого иностранного языка, правила речевого этикета;

 иностранный язык в объеме, необходимом для возможности получения информации профессионального содержания из зарубежных источников;

 основы реферирования и аннотирования специальных текстов в устной и письменной формах;

*уметь:* 

 применять знания иностранного языка для осуществления межличностной коммуникации;

 использовать знание иностранного языка в профессиональной деятельности;

 получать и сообщать информацию на иностранном языке в письменной и устной форме, оформлять профессиональную и деловую корреспонденцию;

 читать и понимать литературу по направлению подготовки, анализировать полученную информацию;

*владеть:* 

 основами деловых устных и письменных коммуникаций и речевого этикета изучаемого иностранного языка;

навыками анализа и составления документации на иностранном языке;

 навыками выражения мыслей и собственного мнения в межличностном и деловом общении на иностранном языке;

 навыками обсуждения тем, связанных с направлением подготовки. *иметь представление:* 

 о стилистических особенностях сферы профессиональной коммуникации;

 о научной терминологии, классификации, функционировании и способах перевода терминов и фразеологизмов области сферы профессиональной коммуникации.

 Способность воспринимать математические, естественнонаучные, социально-экономические и профессиональные знания, умение самостоятельно приобретать, развивать и применять их для решения нестандартных задач, в том числе, в новой или незнакомой среде и в междисциплинарном контексте

В результате изучения дисциплины (модуля) обучающийся должен: *знать:* 

 правила оформления деловой и технической документации на иностранном языке;

 виды, формы, структуру, функции и стилистику деловой корреспонденции;

 требования к составлению официальной корреспонденции и некоторые общепринятые правила;

 иностранный язык в объеме, необходимом для возможности получения информации делового содержания из зарубежных источников;

речевые клише для устного делового общения;

*уметь:* 

 применять знания иностранного языка для осуществления деловой межличностной коммуникации;

 получать и сообщать информацию на иностранном языке в письменной и устной форме, оформлять профессиональную и деловую корреспонденцию;

 читать и понимать деловую документацию и корреспонденцию по направлению подготовки, анализировать полученную информацию.

работать с иноязычными источниками деловой информации;

 общаться лично и по телефону с иноязычными партнерами на деловую тематику;

 грамотно и корректно вести деловую переписку с зарубежными коллегами;

 организовывать деловые встречи, презентации на иностранном языке; *владеть:* 

 основами деловых устных и письменных коммуникаций и речевого этикета изучаемого иностранного языка;

 навыками анализа и составления договорной документации на иностранном языке;

 устной (диалогической и монологической) и письменной речью в области деловой коммуникации;

 навыками работы с коммерческой корреспонденцией (письмо, факс, телекс, электронная почта, запрос, заказ, рекламации и другие);

*иметь представление:* 

 о стилистических особенностях сферы профессиональной коммуникации;

 о научной терминологии, классификации, функционировании и способах перевода терминов и фразеологизмов области сферы профессиональной коммуникации.

 Способность прогнозировать развитие информационных систем и технологий

В результате изучения дисциплины (модуля) обучающийся должен: *знать:* 

 иностранный язык в объеме, необходимом для возможности получения информации профессионального содержания из зарубежных источников;

 историю и культуру стран изучаемого иностранного языка, правила речевого этикета;

 виды, формы, структуру, функции и стилистику профессиональной документации;

 традиции межкультурной коммуникации в странах изучаемого языка; *уметь:* 

 выполнять перевод со словарем научного текста по тематике направления подготовки, оформить перевод согласно существующим требованиям;

 правильно пользоваться специальной литературой: словарями, справочниками, электронными ресурсами интернета;

 самостоятельно получать и сообщать информацию на иностранном языке в письменной и устной форме, оформлять профессиональную и деловую корреспонденцию;

 читать и понимать литературу по направлению подготовки, анализировать полученную информацию;

 самостоятельно работать с иноязычными источниками профессиональной информации;

грамотно и корректно вести переписку с зарубежными коллегами;

 организовывать деловые встречи, презентации на иностранном языке; *владеть:* 

 основами деловых устных и письменных коммуникаций и речевого этикета изучаемого иностранного языка;

навыками анализа и составления документации на иностранном языке;

 навыками выражения мыслей и собственного мнения в межличностном и деловом общении на иностранном языке;

 навыками обсуждения тем, связанных с направлением подготовки; *иметь представление:* 

 о стилистических особенностях сферы профессиональной коммуникации;

 о научной терминологии, классификации, функционировании и способах перевода терминов и фразеологизмов области сферы профессиональной коммуникации.

Аутентичность материала, на основе которого построено содержание учебно-методического пособия по лабораторным работам, способствует формированию и развитию у обучающихся словарного запаса на иностранном (немецком) языке в сфере деловой, научной и профессиональной коммуникации; навыков чтения и понимания деловой профессиональной корреспонденции и документации с целью поиска необходимой информации.

Профессионально-ориентированный характер пособия готовит магистрантов к установлению международных контактов, в которых они смогут выступать в качестве полноценных деловых партнеров, повышая тем самым мотивацию изучения дисциплины «Технический иностранный язык в профессиональной деятельности».

## ВВЕДЕНИЕ

С развитием международных деловых контактов, освоением новых зарубежных технологий и расширением профессионального сотрудничества с иностранными специалистами возросла потребность в профессионалах, владеющих иностранными языками. Владение иностранными языками – один из основных критериев при трудоустройстве и конкурентное преимущество. Это предопределяет задачу формирования языковой компетенции, позволяющей использовать полученные языковые знания в сфере профессиональной деятельности.

Учебно-методическое пособие по лабораторным работам входит в состав учебно-методического комплекса дисциплины «Технический иностранный язык в профессиональной деятельности» для магистрантов, обучающихся по направлению подготовки 09.04.02 «Информационные системы и технологии».

Настоящее пособие содержит методические указания к лабораторным работам по следующим тематическим разделам: «Informatik», «Geschichte und Entwicklung des Computers», «Personalcomputer», «Peripheriegeräte», «Hardware und Software eines Computers», «Internet».

Цель представленного пособия – развитие и совершенствование практических иноязычных навыков на основе текстов общепрофессиональной направленности и оригинальной технической литературы по направлению подготовки студентов. Исходя из современных требований к учебному процессу, содержание данного учебно-методического пособия предусматривает ведущую роль самостоятельной, творческой работы студентов, задача преподавателя – организовать соответствующую познавательную активность и руководить ею.

Рекомендуется использование тематического материала в предложенной в пособии последовательности, так как задания организованы по принципу увеличения трудности и постепенной детализации информации.

## МЕТОДИЧЕСКИЕ УКАЗАНИЯ ПО ТЕМЕ 1 «INFORMATIK»

### *I. Beantworten Sie folgende Fragen:*

a) An welcher Fakultät studieren Sie? Was ist Ihr Fach?

b) Haben Sie einen Computer?

c) Ist es wichtig für Sie, einen Computer beim Studium zu benutzen?

d) Welche Assoziazionen verbinden Sie mit dem Wort «Informatik»? Führen Sie ein Paar Beispiele.

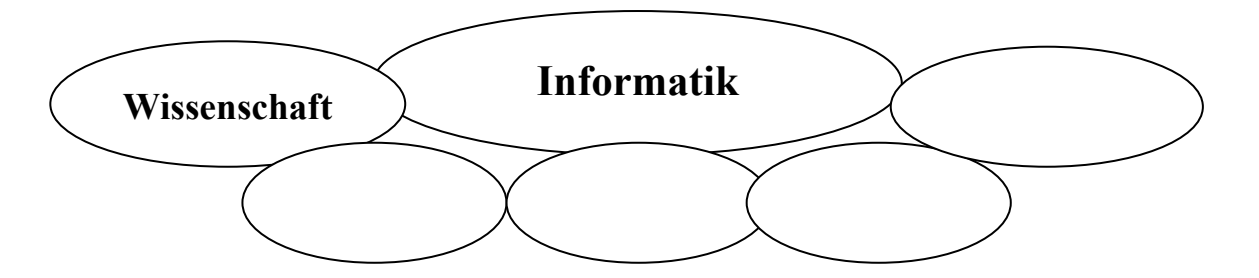

### *II. Lesen Sie folgende Wörter und Wortverbindungen, beachten Sie dabei die Aussprache. Übersetzen Sie ins Russische.*

Der Computer, die Berechnung, die Anweisung, die Bedienung, erfordern, der Bestandteil, die zentrale Verarbeitungseinheit, das Textarbeitungsprogramm, das Betriebssystem, anschließen, der Taschenrechner, der Desktopcomputer, das Gehäuse, betreiben, aufklappen, herunterklappen, der Handheldcomputer, der Berührungsbildschirm, die Systemeinheit, der Anschluß, das Ausschalten

#### *III. Lesen Sie den Text und übersetzen Sie ihn mit dem Wörterbuch.*

#### **Was ist eigentlich Informatik?**

Im Jahre 1962 wurde der Begriff «informatique» von dem französischen Ingenieur Philippe Dreyfus geprägt und 1968 – vorgeschlagen von dem damaligen Bundesforschungsminister Gerhard Stoltenberg – als «Informatik» in die deutsche Sprache übernommen. Im englischen Sprachraum spricht man meist von «Computer Science», also «Computer-Wissenschaft», wenngleich der Begriff Informatics ebenfalls bekannt ist. Das Wort Informatik vereinigt die Begriffe Information und Automation in sich, bedeutet also in etwa «automatische Informationsverarbeitung».

Im «Informatik-Duden» heißt es:

Informatik (Computer Science): Wissenschaft von der systematischen Verarbeitung von Informationen, besonders der automatischen Verarbeitung mit Hilfe von Digitalrechnern.

Die Hilfsmittel einer solchen automatischen Informationsverarbeitung sind Rechenmaschinen (Computer) oder allgemeiner (elektronische) Datenverarbeitungsanlagen.

Was unter Information zu verstehen ist, davon hat jeder Mensch eine intuitive Vorstellung. Für professionelle Anwendungen muss dieser Begriff noch präzisiert werden.

Möchte man eine klarere Vorstellung vom Wesen der Informatik erlangen, so ist es sinnvoll, nach den Wurzeln zu fragen. Historisch gesehen ist die Informatik aus der Mathematik und der Elektrotechnik hervorgegangen. Eine wichtige Rolle hat anfangs bei der Konstruktion von Rechenmaschinen auch die Mechanik gespielt. Im Vergleich mit anderen Wissenschaften steht die Informatik der Mathematik auch heute noch am nächsten, ist jedoch im Unterschied zu den reinen Geisteswissenschaften in wesentlich höherem Maße praxisorientiert. Von den Naturwissenschaften ist die Informatik durch ihre Beschäftigung mit ideellen Sachverhalten und künstlichen Systemen abgegrenzt und von den Ingenieurwissenschaften durch ihren teilweise immateriellen Arbeitsgegenstand. Mit all diesen Nachbardisziplinen besteht aber eine starke Wechselbeziehung. Man könnte die Informatik am ehesten unter dem umfassenderen Begriff der Wissenschaft von Strukturen und Systemen einordnen. Schlagwortartig, aber in gewissem Sinne auf den Punkt gebracht, kann man Informatik als «Intelligenzformalisierungstechnik» einstufen.

Einer weiteren Begriffsklärung und Abgrenzung mag die Unterteilung der Informatik in folgende Bereiche dienen:

– Die theoretische Informatik befasst sich mit Informations- und Codierungstheorie, formalen Sprachen, Automatentheorie, Algorithmen, Berechenbarkeit, Datenstrukturen und mathematischen Methoden.

– Das Arbeitsgebiet der praktischen Informatik ist in erster Linie die Software-Entwicklung. Dazu gehören auch Betriebssysteme, Compiler, Datenbanken und Rechnernetze.

– Aufgabe der technischen Informatik ist die Erforschung und Anwendung ingenieurwissenschaftlicher und physikalischer Grundlagen und Methoden, die für die Informatik benötigt werden. Ferner gehört dazu die Entwicklung von Schaltwerken und Hardware-Strukturen, bis hin zum Aufbau von Rechenanlagen (Technik der Informatik).

– Bei der angewandten Informatik schließlich geht es zunächst um die Anwendung, Pflege und Entwicklung von Dienstprogrammen wie Editoren, Datenbanken und Compilern sowie um Betriebssysteme und Rechnernetze. In einem mehr praktischen Sinne steht der Einsatz von Computern im Vordergrund. Man unterscheidet hier wirtschaftlich orientierte Anwendungen, beispielsweise in der Verwaltung, bei Banken und Versicherungen sowie die Informatik in der Technik, d.h. die Anwendung der Informatik auf technisch/wissenschaftliche Probleme. Weitere Anwendungsbereiche sind die Informatik in der Lehre, in der

Medizin in den Naturwissenschaften und in vielen anderen Fachgebieten. Von Bedeutung sind ferner Datenschutz und Datensicherheit sowie soziale und ethische Fragen. Oft entstehen so interdisziplinäre Arbeitsgebiete mit eigenen Namen wie Wirtschaftsinformatik, Ingenieurinformatik, Medieninformatik, Medizininformatik und Bioinformatik.

Zur Abgrenzung gegen die angewandte Informatik fasst man die theoretische, praktische und technische Informatik unter dem Oberbegriff Kerninformatik (auch allgemeine Informatik) zusammen.

In ihrem Selbstverständnis betrachten viele Informatiker ihr Arbeitsgebiet, trotz gewisser Probleme mit der eigenen Standortbestimmung, letztlich als Ingenieur-Disziplin. Ein Informatiker sollte sich daher auch eingehend über die Grundlagen der Ingenieurwissenschaften informieren und sich daran orientieren, zumindest soweit er im Bereich der technischen Informatik arbeitet.

Ein sehr wesentlicher Aspekt bei der Arbeit des Informatikers ist die Modellbildung. Dabei wird ein Ausschnitt der Wirklichkeit der Welt mit Objekten, die Personen, Dinge, Abläufe und Beziehungen sein können, durch ein Modell ersetzt. Das Modell beschreibt mit logischen Begriffen reale oder auch nur gedachte (abstrakte) Objekte sowie Beziehungen zwischen ihnen.

In der Informatik realisiert man Modelle durch eine Beschreibung (Spezifikation) oder durch Algorithmen. Modelle der Wirklichkeit kann man nutzen, um Einsichten in Vergangenes zu erlangen, um Bestehendes zu ordnen, vor allem aber um Aussagen über zukünftige Ereignisse zu machen. Sehr wichtig ist es, sich durch Tests ein Bild vom Grad der Übereinstimmung des Modells mit der Wirklichkeit zu machen (Validierung) und für eine möglichst fehlerfreie Realisierung des Modells durch eine Implementation als Computerprogramm zu sorgen. Hier bleibt immer eine Restunsicherheit, welche die Verantwortung des Informatikers für sein Handeln bestimmt. Dies gilt insbesondere wenn man wirkliche Abläufe mit weit reichenden Folgen steuert, die auch potentiell gefährlich sein können.

Mit den Informatikern konkurrieren in der beruflichen Praxis Absolventen anderer Studienrichtungen, die je nach ihrer Ausbildung Spezialkenntnisse mitbringen, über die Informatiker oft nicht verfügen: Betriebswirte, Volkswirte, Bankkaufleute und Wirtschaftsingenieure im kommerziellen Bereich (z.B. als DV-Organisatoren) sowie Ingenieure verschiedener Fachrichtungen im technisch- wissenschaftlichen Bereich, aber auch Mathematiker, Physiker und Lehrer. Der Informatiker kann demgegenüber seine vertieften Kenntnisse in den Grundlagen ins Feld führen. In Deutschland war bis ca. 2005 nach Studienabschluss an wissenschaftlichen Universitäten der akademische Grad Diplominformatiker(in) und an Fachhochschulen (Universities of Applied Sciences) der akademischen Grad Diplominformatiker(in) (FH) üblich.

Im Zuge der Internationalisierung von Studienabschlüssen wurden auch in Deutschland Bachelorstudiengänge mit sechs bis sieben Semestern Regelstudienzeit eingeführt. Darauf aufbauend werden weiter qualifizierende Masterstudiengänge mit zumeist drei oder vier Semestern Dauer angeboten. Eine formale Differenzierung nach Abschlüssen an Universitäten und Fachhochschulen besteht zwar nicht mehr, üblicherweise sind die Studiengänge an Universitäten jedoch mehr forschungsorientiert und an den Hochschulen für angewandte Wissenschaften (Fachhochschulen) mehr anwendungsorientiert. Nach dem Master-Abschluss steht besonders begabten Absolventen auch die Promotion an Universitäten offen.

## *IV. Lesen Sie den Text und übersetzen Sie ihn mit dem Wörterbuch.*  **Was sind Computer?**

Computer sind Maschinen, die Aufgaben oder Berechnungen gemäß einer Gruppe von Anweisungen oder Programmen ausführen. Die ersten voll elektronischen Computer, die erstmals in den 1940er Jahren eingesetzt wurden, waren große Maschinen, deren Bedienung ganze Teams erforderte. Im Vergleich mit den Maschinen von damals sind die heutigen Computer erstaunlich. Sie sind nicht nur tausendmal schneller, sondern passen auch auf Ihren Schreibtisch, Schoß oder sogar in Ihre Tasche.

Computer funktionieren durch Interaktion von Hardware und Software. Hardware bezieht sich auf die Bestandteile eines Computers. Der wichtigste Teil der Hardware ist ein winziger rechteckiger Chip im Computer, der Mikroprozessor oder auch als CPU (Central Processing Unit, zentrale Verarbeitungseinheit) bezeichnet wird. Der Prozessor ist das «Gehirn» des Computers – der Teil, der Anweisungen übersetzt und Berechnungen ausführt.

Hardwareobjekte wie Monitor, Tastatur, Maus, Drucker und andere Komponenten werden oft als Hardwaregeräte oder Geräte bezeichnet. Software bezieht sich auf die Anweisungen oder Programme, die der Hardware mitteilen, welche Schritte ausgeführt werden müssen. Ein Textverarbeitungsprogramm, das Sie zum Schreiben von Briefen auf dem Computer verwenden können, ist zum Beispiel eine Art von Software. Das Betriebssystem ist eine Software, die den Computer und die daran angeschlossenen Geräte verwaltet.

### *V. Sagen Sie, sind diese Behauptungen richtig oder falsch? Markieren Sie mit R oder F.*

1. Computer sind Geräte, die den Taschenrechnern ähnlich sind und können einige Berechnungen ausführen.

2. Die ersten elektronischen Computer waren große Maschinen, deren Bedienung ganze Teams erforderte.

- 3. Die heutigen Computer sind tausendmal schneller als die ersten Computer.
- 4. Der wichtigste Teil der Hardware ist ein Monitor.
- 5. Hardware bezieht sich auf die Komponenten eines Computers.

6. Das Betriebssystem verwaltet den Computer und die daran angeschlossenen Geräte.

7. Es gibt viele bekannte Betriebssysteme.

### *VI. Lesen Sie den Text und übersetzen Sie ihn mit dem Wörterbuch.*

#### **Typen von Computern**

Computer variieren in Größe und Leistungsfähigkeit. Am einen Ende der Skala befinden sich die so genannten Supercomputer. Hierbei handelt es sich um sehr große Computer mit tausenden von verbundenen Mikroprozessoren, die sehr komplexe Berechnungen durchführen. Am anderen Ende der Skala befinden sich Minicomputer, die in Autos, Fernsehgeräten, Stereoanlagen, Taschenrechnern und anderen Geräten eingebaut sind. Diese Computer dienen zum Ausführen einer beschränkten Anzahl von Aufgaben. Der PC (Personal Computer) ist für die Verwendung durch eine einzelne Person vorgesehen. In diesem Abschnitt werden verschiedene Arten von PCs beschrieben: Desktop-PCs, Laptops, Handheldcomputer und Tablet PCs.

**Desktopcomputer.** Desktopcomputer bestehen aus separaten Komponenten. Die Hauptkomponente, die als Systemeinheit bezeichnet wird, befindet sich im in einem rechteckigen Gehäuse und wird auf oder unter dem Schreibtisch aufgestellt. Andere Komponenten, wie zum Beispiel Monitor, Maus und Tastatur, sind an die Systemeinheit angeschlossen.

**Laptopcomputer.** Laptopcomputer sind leichte, mobile PCs mit einem flachen Bildschirm. Aufgrund ihrer geringen Größe werden sie auch oft als Notebookcomputer bezeichnet. Laptops können mit Akkus betrieben werden und sind daher überall einsetzbar. Im Gegensatz zu Desktop-PCs befinden sich Prozessor, Bildschirm und Tastatur in einem einzigen Gehäuse. Der Bildschirm kann auf die Tastatur heruntergeklappt werden, wenn der Laptop nicht verwendet wird.

**Handheldcomputer.** Handheldcomputer, die auch als PDAs (Personal Digital Assistants) oder «tragbare Computer» bezeichnet werden, sind akkubetriebene Computer, die klein genug sind, um sie fast überall hin mitnehmen zu können. Sie sind zwar nicht so leistungsfähig wie Desktop-PCs oder Laptops, eignen sich jedoch zur Terminverwaltung, zum Speichern von Adressen und Telefonnummern und für Computerspiele. Einige Handheldcomputer sind mit erweiterten Funktionen ausgestattet und können zum Telefonieren und für den Zugriff auf das Internet verwendet werden. Anstelle einer Tastatur verfügen Handheldcomputer über berührungsempfindliche Bildschirme, so genannte Touchscreens, die Sie mit Ihren Fingern oder einem Zeigegerät in Stiftform bedienen können.

**Tablet PCs.** Tablet PCs sind mobile PCs, die die Leistungsmerkmale von Laptops und Handheldcomputern in sich vereinen. Tablet PCs sind genau wie Laptops leistungsfähige Computer mit integriertem Bildschirm. Zudem können Sie, wie bei Handheldcomputern, mit einem Tablettstift direkt auf dem Bildschirm Notizen schreiben oder Bilder zeichnen.

### **Lexikalisch-grammatische Übungen**

*I. Diese Aufgaben können Sie mit Computern durchführen. Ergänzen Sie noch Ihre eigene Variante. Sagen Sie, welche Aufgaben führen Sie oft und welche – selten durch? Warum? Erklären Sie.* 

Mit Computern können wir:

a) Aufzeichnungen machen;

b) Daten analysieren;

c) Projekte verwalten;

d) Informationen suchen;

e) Bilder und Musik speichern;

f) mit den Studenten aus anderen Ländern kommunizieren;

g) Bankkontoinformationen einsehen;

h) die Aussprache der neuen Wörter üben;

i) lexikalisch-grammatisches Test prüfen;

j) nötige Dokumente drucken.

### *II. a) Machen Sie sich mit dem Inhalt des Dialogs bekannt, b) Lesen Sie den Dialog rollenweise vor. Der dritte Student spielt die Rolle eines Dolmetschers.*

### **Im Fachgeschäft «Computerland»**

Verkäufer: Guten Tag! Was wünschen Sie, bitte?

Kunde: Guten Tag! Ich hätte gern einen Computer für mein Buro.

V: Bitte sehr. Wir haben hier einige Modelle. Suchen Sie etwas Bestimmtes?

K.: Etwas Preiswertes und Sicheres in der Funktion.

V: Darf ich Ihnen zu diesem Modell raten?

K.: Was für ein Modell ist das?

V: ..................... (Ergänzen Sie selbst)

K.: Von welchem Haus ist das Gerät?

V: Von ……… Die Hardware ist perfekt: …...» (Zoll)-LCD-Monitor, ……. Festplatte, inklusive Tastatur und Maus.

K.: Und die Software?

V: …………… (Ergänzen Sie selbst)

K.: Ich nehme das Gerät. Was macht das?

V: ………. Euro bitte, an der Kasse.

K.: Und wo ist sie?

V: Da, am Ausgang. Und hier noch einen Garantieschein für 2 Jahre, bitte.

K.: Danke schön.

V: Ich danke Ihnen auch für den Kauf. Wenn etwas am Gerät nicht in Ordnung ist, können Sie es umtauschen. Aber haben Sie Ihren Kassenzettel mit!

K.: In Ordnung! Vielen Dank nochmals. Auf Wiedersehen.

V: Wiedersehen, und kommen Sie noch mal bei uns vorbei.

*III. Sehen Sie das Bild an und nennen, welchem Nummer entsprechen folgende Bestandteile eines Computers.* 

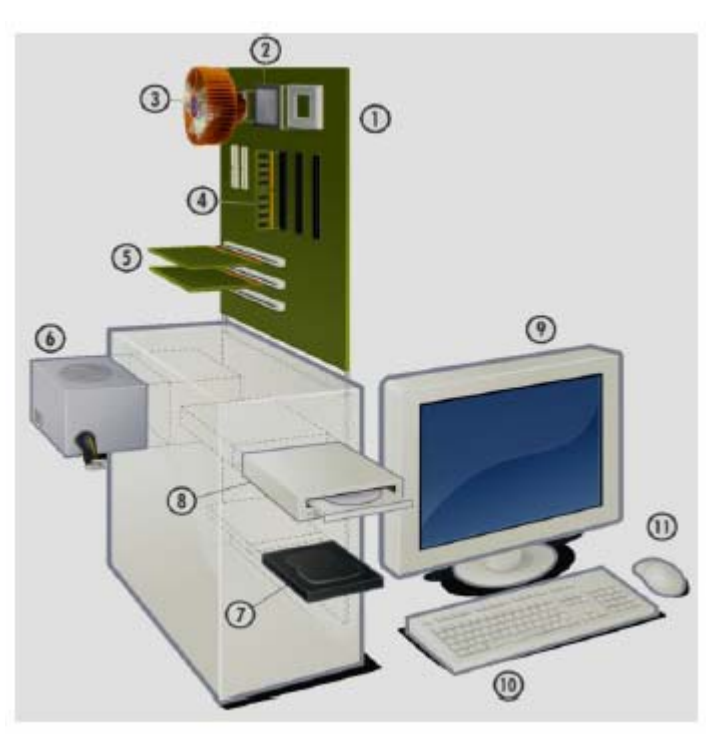

Festplatte

\_\_\_ Optisches Laufwerk (üblicherweise ein DVD-Brenner)

\_\_\_ Monitor

\_\_\_ Tastatur

\_\_\_ Maus

Hauptplatine (Mainboard/Motherboard) mit Schnittstellen zu allen nachfolgenden Bauteilen

Prozessor («CPU», Central Processing Unit)

\_\_\_ Prozessorkühler

Hauptspeicher (RAM)

Grafikkarte(n)

Netzteil

### *IV. Füllen Sie die Lücken mit den entsprechenden Präpositionen.*

mit unter aus für mit zwischen im

1. Das Betriebssystem fungiert quasi als Schnittstelle Benutzer und Computer.

2. \_\_\_\_\_\_ Prozessor ist ein Steuerwerk und ein Rechenwerk.

3. \_\_\_\_\_\_ dem Aufbau des Computers versteht man in der Regel die Hardware.

4. Die Hardware eines Computers kann normalerweise nur einer Software genutzt werden.

5. Desktopcomputer bestehen \_\_\_\_\_ separaten Komponenten.

6. Das Steuerwerk sorgt \_\_\_\_\_ die Koordination der Befehle.

7. Einige Handheldcomputer sind erweiterten Funktionen ausgestattet.

### *V. Lernen Sie folgende Beispele und übersetzen Sie ins Russische. (Präsens Aktiv)*

1. Heute sprechen wir von der Arbeitsweise des Computers.

2. Die Software erweitert im Grunde die Funktionalität des Betriebssystems.

3. Das Betriebssystem spielt eine übergeordnete Rolle.

4. Der Arbeitsspeicher ist nämlich wesentlich schneller als z.B. die Festplatte.

5. Der Prozessor erhält die Befehle in binären Zahlen, 0 oder 1.

6. Der Mensch kennt das Dezimalsystem mit 10 Zuständen, weil er 10 Finger hat.

7. Am einen Ende der Skala befinden sich die so genannten Supercomputer.

### *VІ. Erzählen Sie über die Typen der Computer, gebrauchen Sie in den Sätzen folgende Verben mit den Präpositionen:*

bestehen (aus Dat), es handelt sich um (Akk), dienen (zu Dat), anschließen (an Akk), sich eignen (zu Dat), passen (auf/in/für Akk).

## *VII. Ergänzen Sie die Sätze mit den Verben. Gebrauchen Sie dabei die Zeitform Präsens Aktiv.*

1. Der Computer die Aufgaben oder Berechnungen gemäß einer Gruppe von Anweisungen oder Programmen (ausführen).

2. Der Computer \_\_\_\_\_\_\_\_\_\_\_\_\_\_\_\_\_\_ sehr komplexe Berechnungen (durchführen).

3. Die Studenten der physik-mathematischer Fakultät

oft Laptopcomputer in den Fremdsprachenunterrichten (verwenden).

4. Handheldcomputer man auch als PDAs (Personal Digital Assistants) oder «tragbare Computer» (bezeichnen).

5. Der Prozessor \_\_\_\_\_\_\_\_\_\_\_\_ die Anweisungen und \_\_\_\_\_\_\_\_\_\_ Berechnungen (übersetzen, ausführen)

## МЕТОДИЧЕСКИЕ УКАЗАНИЯПО ТЕМЕ 2 «GESCHICHTE UND ENTWICKLUNGDES COMPUTERS»

*I. Beantworten Sie folgende Fragen: Wissen Sie, wann und wie das erste Computer entstand? Können Sie über die Erfinder eines Computers erzählen?Wie entwickeln sich Computertechnologien heute?* 

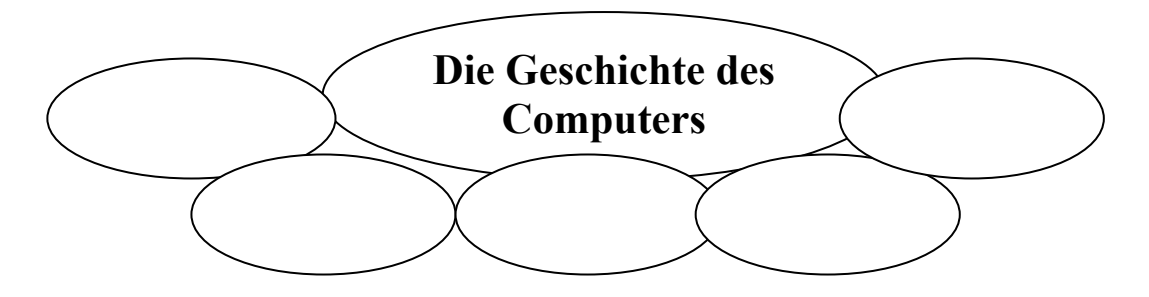

### **Die Geschichte der Informatik**

### **1. Die Vorgeschichte**

Die Informatik treibt die Entwicklung von Wissenschaft und Technik voran und ist selbst Produkt dieser Entwicklung. Dabei sind 3 Fachgebiete prägend:

- Mathematik, insbesondere die numerischen Methoden
- Mechanik, insbesondere die mech. Rechenmaschinen
- Elektronik, insbesondere die Transistortechnik und Mikroelektronik

Eines der ältesten Rechenhilfsmittel ist der sog. ABAKUS, welcher um ca. 1100 v.u.Z. in Ostasien erfunden wurde. Es handelt sich dabei um ein leicht zu bedienendes Speichergerät für Zwischenergebnisse einer Rechnung. Die erste mechanische Rechenmaschine konstruierte der deutsche Professor Wilhelm Schickardt im Jahr 1623. Mit Hilfe von verschiebbaren Rechenstäben konnten alle vier Grundrechenarten durchgeführt werden. Das Original der Maschine ist abgebrannt, so blieb Schickardts Arbeit ohne Einfluss auf die weitere Entwicklung.

Blaise Pascal stellte 1642 seine Rechenmaschine der Öffentlichkeit vor. Dieser Zweispeziesrechner ähnelt der Rechenuhr Schickardts hinsichtlich der Konstruktion.

Gottfried Wilhelm Leibniz setzte dem eins drauf und konstruierte 1671 den Vierspeziesrechner, mit der alle 4 Grundrechenarten durchführbar waren. Die eigentlichen geistigen Begründer der heutigen Computer waren der Engländer Charles Babbage und der Deutsch-Amerikaner Hermann Hollerith. Von 1822- 1832 entwarf Charles Babbage den ersten digitalen programmgesteuerten Rechenautomaten, genannt «Analytical Engine».

Der Entwurf dieser Maschine war revolutionär. Sie verfügte über alle Funktionseinheiten heutiger Computersysteme. Diese dampfbetriebene Maschine sollte mit Bolzen, Zahnrädern, Zylindern u.a. mechanischen Teilen arbeiten und war in der Lage, eine Kette von verwandten Rechnungen durchzuführen.

Babbage erkannte als erster, dass eine einzige Maschine einer Reihe verschiedener Zwecke dienen kann.

Hermann Hollerith entwickelte 1886 die erste elektrisch arbeitende Lochkartenmaschine. Die große Bewährungsprobe kam mit der Volkszählung 1890 in den USA. Statt 7 Jahre dauerte die Auswertung mit Hollerith´s Lochkartenmaschine nur noch 4 Wochen.

### **2. Das 20. Jahrhundert**

Von 1934 bis 1941 baute Konrad Zuse die ersten funktionsfähigen programmgesteuerten Rechenautomaten Z1, Z2 und Z3. Sie funktionierten aufgrund einer Relaistechnik. Konrad Zuse führte somit das Dualsystem in die Rechentechnik ein.

Die Z1 baute Zuse noch aus rein mechanischen Elementen mit geringen Hilfsmitteln. Während diese, seine erste Maschine, nur teilweise funktionierte, arbeitete die Z3 schon ohne Fehler. Sie wurde im Auftrag der Deutschen Versuchsanstalt für Luftfahrt im Jahr 1941 fertiggestellt und verfügte über ein Rechenwerk mit 600 Relais und einen Speicher mit 2000 Relais. In einer Minute konnte diese Maschine bis zu 50 Operationen bewältigen. Das Originalgerät der Z3 ist im Krieg verloren gegangen, das Deutsche Museum in München besitzt aber eine Rekonstruktion.

Im Jahre 1943 wurde in Großbritannien der erste elektronische Digitalcomputer namens «Colossus» erbaut unter der Leitung des brit. Mathematikers Alan Mathison Turing.

In den USA entwickelte der Harvard-Professor Howard A. Aiken 1945 den «MARK I». Diese Rechenanlage wurde unter strengster Geheimhaltung in Zusammenarbeit mit der Harvard-Universität und der Firma IBM entwickelt. Obwohl Aiken weder von Babbage noch von Zuse wusste, glich der Aufbau seiner Maschine dem der Maschinen von Konrad Zuse und dem Plan von Babbage.

Ein großer Unterschied bestand allerdings in der äußeren Form: Im Gegensatz zur relativ kleinen Z3 war der MARK I mit seinen 15m Länge und 2,5m Höhe ein Gigant und wurde auch als das ,,Monstrum von Cambridge" bezeichnet.

Ein weiterer Unterschied war, dass der 2500 Mark teure Z3 bis zu 20 arithmetische Operationen in der Sekunde durchführen konnte, der MARK I allerdings 400000 Dollar kostete und lediglich 3 Additionen pro Sekunde zustande brachte.

Die Entwicklung ging in den Vereinigten Staaten sehr schnell voran und so kam es schon 1 Jahr später, also 1946, zur Inbetriebnahme des ENIAC [Electronical Numerical Integrator and Calculator], dem ersten Rechenautomaten, der rein elektronisch arbeitete. Geschaffen wurde diese Anlage von den beiden US-Wissenschaftlern J.P.Eckert und J.W.Mauchly. Das wesentlich neue Bauelement war die Elektronenröhre oder auch als Triode bezeichnet. Mit 18000 Röhren war der ENIAC 200mal schneller als der MARK I, kostete dafür allerdings 20 Mio. Dollar und brachte stolze 30 Tonnen auf die Waage.

Aufgrund der Entwicklung neuer Bauelemente waren die Computer Mitte der 50er Jahre bereits 1000mal schneller als der ENIAC. Grund dafür waren u.a. kürzere Leitwege für den elektrischen Strom, die zu schnelleren internen Rechenzeiten führten.

### **3. Computergenerationen**

Aufgrund der rasch folgenden technischen Revolution wurden bis heute 5 Computergenerationen entwickelt.

Die 1. Generation ab 1952 war vorwiegend mit Elektronenröhren ausgestattet, wobei die Röhren durch Kilometer von manuell verdrahteten Leitungen miteinander verbunden waren und die Anlagen dadurch sehr kostspielig waren und viel Raum benötigten.

Diese Rechner schafften etwa 1000 Additionen pro Sekunde, die Programmierung erfolgte über Maschinencode und eingesetzt wurden sie hauptsächlich für wissenschaftlich-technische Berechnungen. Die 2. Generation existierte ab 1960 und wurde durch die Revolution der Transistoren, die die Röhren ersetzten, hervorgerufen. Zudem ersetzten gedruckte Schaltungen die meisten Kabel und Verdrahtungen, wodurch die Computer wesentl. kleiner und vorallem schneller wurden. Sie schafften bis zu 1000 Additionen pro Sekunde.

Bei der 2. Generation verwendete man eine einfachere, symbolische Programmiersprache, die Assemblersprache. Außerdem wurden die ersten problemorientierten Programmiersprachen entwickelt: FORTRAN (1958) sowie ALGOL 60 und COBOL (1960). Die Rechner der 2. Generation wurden u.a. als Prozessrechner und als kommerzielle Rechner eingesetzt. Die Verwendung von SLT (Slid Logic Technology), eine von IBM entwickelte Mikroschalttechnik, brachte Mitte der 60er Jahre die 3. Generation hervor. Durch die winzigen, integrierten Schaltkreise konnten die Arbeitsleistungen der Computer enorm verbessert werden, sodass 500000 Additionen pro Sekunde möglich waren.

In der 3. Generation wurden die Abmessungen und Kosten derartig gesenkt, dass die Computer universell einsetzbar waren. Die 4. Generation, die es seit ca. 1970 gibt, wurde durch die Technologie der Mikroelektronik geprägt. Man verwendete u.a. hochintegrierte Schaltkreise, sog. Mikroprozessoren, und Speicherchips, wodurch eine Geschwindigkeit von ca. 10 Mio. Additionen pro Sekunde ermöglicht wurde. Bei der 4. Generation handelte es sich um Rechnernetze mit hoher Kommunikationsfähigkeit, die sowohl im öffentlichen als auch im privaten Bereich einsetzbar waren. Bei der 5. Generation, die es seit Anfang der 80er Jahre gibt, verwendet man höchstintegrierte Schaltkreise. Durch die Miniaturisierung und größere Packungsdichte werden Geschwindigkeiten von 100 Mio. Additionen pro Sekunde erreicht.

Seit den 90er Jahren hat man sich das Ziel gesetzt, die Expertensysteme zu vervollkommnen und die Systeme durch künstliche Intelligenz, Spracherkennung und Parallelisierung weiterzuentwickeln. Die Grundlage dafür bilden höchstintegrierte Schaltkreise mit mehreren Prozessoren auf einem Chip.

Das Computerzeitalter hat erst begonnen und die Entwicklung steht nicht still.

### **Wichtige Ereignisse in der Geschichte der Informatik**

**1100 v.u.Z. –** Abakus in Ostasien

**1623 –** Wilhelm Schickardt entwirft erste mechanische Rechenmaschine

**1642 –** Blaise Pascal stellt Zweispeziesrechner vor

**1671 –** Gottfried Wilhelm Leibniz konstruiert Vierspeziesrechner

**1822-1832 –** Charles Babbage entwirft die Analytical Engine

**1886 –** Hermann Hollerith baut erste elektr. Lochkartenmaschine

**1934-1941 –** Konrad Zuse baut ersten funktionsfähigen progr.-gesteuerten elektromechanischen Rechenautomaten Z1, Z2 und Z3

**1943 –** Alan Mathison Turing leitet Bau des ersten elektronischen Digitalcomputers Colossus

**1945 –** Inbetriebnahme des MARK I von Howard A. Aiken

**1946 –** J.P.Eckert und J.W.Mauchly entwickeln den ENIAC

**1952 –** Beginn der 1. Computergeneration

**1955 –** erster Computer mit Transistoren

**um 1960 –** Beginn der 2. Computergeneration; erste problemorientierte Programmiersprachen (FORTRAN, ALGOL 60, COBOL)

**um 1965 –** Beginn der 3. Computergeneration; kleinere Rechner entstehen

**1970 –** Beginn der 4. Generation und der Mikroprozessorära

**1980 –** Beginn der 5. Computergeneration

#### **1.2.2 Die Entwicklung von Rechenmaschinen**

Die konsequente Entwicklung von Rechenmaschinen begann im 17. Jahrhundert in Europa. Die Rechensteine bzw. die beweglichen Perlen des Abakus wurden durch die Zähne von Zahnrädern ersetzt. In Europa wurde ab 1650 eine von Partridge erfundene mechanische Rechenhilfe populär: der Rechenschieber. Mit Hilfe verschiebbarer Skalen mit logarithmischer Teilung kann man damit sehr schnell multiplizieren und dividieren. Die älteste dokumentierte Addiermaschine nach dem Zählradprinzip stammt von Wilhelm Schickard (1624).

Im Laufe des 17. Jahrhunderts wurde das Prinzip weiterentwickelt und verfeinert, insbesondere durch Blaise Pascal (ab 1641). Pascals Maschine wurde kommerziell unter anderem für die Berechnung von Währungs-Wechselkursen

und Steuern eingesetzt. Der Universalgelehrte Gottfried Wilhelm Leibniz (1646- 1716) konstruierte ab 1673 die ersten Rechenmaschinen unter Verwendung von Walzen mit neun achsenparallelen Zähnen, deren Länge gestaffelt ist, den sog. Staffelwalzen. Von Leibniz stammen weitere sehr wesentliche Impulse, beispielsweise die Einführung der binären Arithmetik, die in den Arbeiten von George Boole(1815-1864) über die binäre Logik zu einer der Grundlagen der Informatik weiterentwickelt wurde. Leibniz war geleitet von der Vorstellung, es gäbe «... eine allgemeine Methode, mit der alle Wahrheiten der Vernunft auf eine Art Berechnung zurückgeführt werden können», eine Vermutung, die sich erst im 20. Jahrhundert als nicht haltbar erwies.

Im 17. Jahrhundert waren viele Grundsteine schon gelegt, die Mechanik der Rechenmaschinen war jedoch noch nicht mit der notwendigen Präzision und Stabilität herstellbar. Die zuverlässige, serienmäßige Produktion gelang erst Philipp Matthäus Hahn (1774).

Neben dem Rechenwerk ist ein Datenspeicher wesentlicher Bestandteil von Datenverarbeitungsanlagen. Die Entwicklung von Speichern begann mit Holzbrettchen, die mit Bohrungen versehen waren und der Steuerung von Webstühlen dienten. Das erste brauchbare Modell, mit dem auf einfache Weise Stoffe mit beliebigen Mustern gewebt werden konnten, wurde von Joseph Maria Jacquard (1804) gebaut. Auch mechanische Spieluhren verdienen in diesem Zusammenhang genannt zu werden. Das Speichern von Daten auf Lochkarten wurde von Hermann Hollerith perfektioniert und 1886 für statistische Erhebungen bei Volkszählungen im großen Stil eingesetzt. In dieser Zeit datiert auch der erste Anschluss eines Druckers an eine mechanische Rechenmaschine durch die Firma Burroughs im Jahre 1889. Ebenfalls im 19. Jahrhundert entstanden die ersten Analogrechner, die zunächst auf mechanischer, später dann auf elektrischer und elektronischer Basis arbeiteten, aber erst ab 1930 Bedeutung erlangten.

Das erste umfassende Computer-Konzept nach heutigem Muster mit Rechenwerk, Speicher, Steuerwerk sowie Ein- und Ausgabemöglichkeiten ist von Charles Babbage (1792-1871) überliefert. Die wissenschaftliche und auch materielle Unterstützung von Ada Byron Countess of Lovelace ermöglichte es Babbage, ab 1833 den Bau verschiedener Prototypen zu versuchen, darunter die Difference Engine und die Analytical Engine. Nach Ada Lovelace wurde übrigens die Programmiersprache ADA benannt. Wegen der damals noch unzulänglichen Fertigungsmethoden und beschränkter Finanzmittel kam Babbage allerdings über ein Versuchsstadium nicht hinaus. Eine der richtungsweisenden Ideen Babbages war die Umsetzung von Algorithmen in auf Lochkarten gespeicherte Programme, die seine Rechenmaschine steuern sollte. Von Ada Lovelace stammen auch die ersten Computerprogramme nach diesem Muster. Die Bezeichnung Algorithmus geht auf den arabischen Gelehrten Al Chwarizmi, um 820, zurück. Die Idee, Algorithmen als Lösungsverfahren mathematischer Probleme zu «mechanisieren» wurde in Europa um das Jahr 1000 von Gerbert d'Aurillac, dem späteren Papst Silvester II., propagiert. Die Beschreibung von Algorithmen – für Leibniz «nach festen Regeln ablaufende Spiele mit Zeichen» – erfordert die Formalisierung der Sprache zu einer symbolischen Sprache. Mit dieser um die Jahrhundertwende einsetzenden Entwicklung sind Namen wie Frege, Russel, Whitehead, Peano und Gödel eng verbunden. Letztlich ist ein Computerprogramm für Digitalrechner nichts anderes als die Übersetzung eines Algorithmus in eine für den Computer verständliche Sprache.

Neben der Entwicklung von mechanischen Rechenmaschinen lieferten auch die Fortschritte in der Mechanisierung der Kommunikation wesentliche Beiträge zum Konzept eines Computers. Die Ursprünge sprachlicher Kommunikation liegen im Dunkel. Die ersten schriftlichen Aufzeichnungen sind Wort- und Silbensymbole, die auf über 5000 Jahre alten sumerischen Steintafeln gefunden wurden. Diese Schriftsysteme entwickelten sich dann in verschiedenen Teilen der Erde weiter über die ägyptische Hieroglyphenschrift sowie die chinesische und japanische Silbenschrift bis hin zur Etablierung bedeutungsunabhängiger, alphabetischer Schriftzeichen mit Konsonanten und Vokalen im Mittelmeerraum (Semiten, Phönizier, Etrusker, Griechen). Die ersten, vor etwa 3000 Jahren entstandenen Alphabete dienten dann als Grundlage für die römischen Schriftzeichen, die im lateinischen Alphabet bis in unsere Zeit verwendet werden.

Parallel mit der Entwicklung von Sprache und Schrift nahm schon in vorgeschichtlicher Zeit die optische und akustische Übertragung von Nachrichten über weite Strecken mit Signalfeuern, Rauchzeichen und Trommelsignalen ihren Anfang. Bekannt aus der griechischen Geschichte sind die Fackeln des Polybius, die vor allem zur optischen Übertragung militärischer Informationen verwendet wurden.

Größere Bedeutung erlangte der optische Flügeltelegraph von C. Chappe gegen Ende des 18. Jahrhunderts. Noch heute sind in der Seefahrt Flaggensignale gebräuchlich. Global durchsetzen konnte sich die Informationsübertragung über weite Strecken aber erst nach der Erfindung der elektrischen Telegraphie und des Morse-Alphabets durch Samuel Morse, der 1836 in Amerika den ersten Schreibtelegraphen entwickelte. Die erste elektrische Sprachübertragung (Telefonie) wurde 1861 von Philipp Reis in Frankfurt demonstriert und dann in Amerika durch A. G. Bell zur Marktreife gebracht. In dieser Zeit nahm die Nachrichtentechnik einen raschen Aufschwung. Als Meilensteine zu nennen sind die Inbetriebnahme der ersten Kabelverbindung von Europa nach Nordamerika in 1857, die erste Funkübertragung über den Ärmelkanal durch Markoni in 1899, die Erfindung der Nachrichtenspeicherung durch T.A. Edison auf Magnetwalzen und Schallplatten sowie die 1901 erstmals gelungene Übertragung von Bildern zunächst in der Bildtelegrafie durch A. Korn und danach in Fernsehgeräten.

### **1.2.3 Die Computer-Generationen**

Bereits zwischen 1910 und 1920 hat der Spanier Torres y Queveda elektromechanische Rechenmaschinen gebaut. Der erste Rechner mit einer Programmsteuerung nach dem Prinzip von Babbage war jedoch die aus elektromechanischen Schaltelementen bestehende Z1 von Konrad Zuse (1910-1996), die allerdings über ein Entwicklungsstadium nicht hinauskam. Der Durchbruch zu einer voll funktionsfähigen Anlage gelang Zuse dann 1941 mit der Z3, die mit einigen tausend Relais für Steuerung, Speicher und Rechenwerk ausgestattet war. Die Maschine beherrschte die vier Grundrechenarten und war auch in der Lage, Wurzeln zu berechnen. Eine Multiplikation dauerte ca. 3 Sekunden. Programme wurden über Lochstreifen eingegeben. Zuses Verdienst ist auch die Einführung von Zahlen in Gleitpunktdarstellung.

Die Entwicklung von Computern nahm dann einen steilen Aufschwung in den U.S.A. 1939 wurde durch George R. Stibitz bei den Bell Laboratories ein spezieller Rechenautomat auf Basis von Relais entwickelt, der die bei der Schaltungsentwicklung benötigte Multiplikation und Division komplexer Zahlen beherrschte. 1944 entstand MARK1, eine von Howard A. Aiken (1900-1973) entwickelte Maschine auf elektromechanischer Basis. Schon wenig später, 1946, war ENIAC (Electronic Numeric Integrator and Computer), der von John. P. Eckert (1919-1995) und John W. Mauchly (1907-1980) konstruierte erste mit Elektronenröhren arbeitende Computer einsatzbereit. Er nahm ca. 140 m2 in Anspruch, hatte eine Leistungsaufnahme von ca. 150 kW und enthielt ca. 18000 Röhren. ENIAC war etwa 1000 mal schneller als MARK1: Für die Multiplikation zweier zehnstelliger Zahlen benötigte er 2.8 Millisekunden.

Haupteinsatzgebiet von ENIAC war die Berechnung von Bahnen für Flugkörper. Der erste in Deutschland gebaute Computer mit Elektronenröhren war die PERM an der TU München. An diesem Rechner hat noch die erste Generation von Informatik-Studenten (einschließlich des Schreibers dieser Zeilen) Programmieren gelernt, bis er Anfang der 70er Jahre außer Betrieb genommen wurde. Stark geprägt wurde die Informatik in Deutschland damals durch F.L. Bauer, unter dessen Leitung die TU München als erste deutsche Universität 1967 eine «Studienrichtung Informationsverarbeitung» anbot. 1970 wurde dann mit einem eigenständigen Studiengang Informatik begonnen.

Die Computer-Wissenschaft wurde in dieser Zeit wesentlich durch den Physiker und Mathematiker John von Neumann (1903-1957) beeinflusst; nach ihm werden die damals entwickelten Prinzipien zum Bau von Rechenanlagen als von-Neumann-Architektur bezeichnet. Kennzeichnend dafür ist im wesentlichen die sequentielle Abarbeitung von Programmen.

Die seit etwa 1940 zu beobachtende stürmische Entwicklung von Datenverarbeitungsanlagen ist auch heute noch ungebrochen. Zu ihrer Klassifikation teilt man DV-Anlagen üblicherweise grob in folgende Generationen ein:

**0. Generation.** Programmierbare elektromechanische Rechenmaschinen nach den Prinzipien von Babbage. Da diese Maschinen elektromechanisch mit Hilfe von Relais arbeiten, kann man sie noch nicht als elektronische Rechenanlagen im engeren Sinne bezeichnen. Vertreter dieser Generation waren die Maschinen von Zuse (Z3) und Aiken (MARK I).

**1. Generation.** Übergang von der Elektromechanik zur Elektronik. An Stelle von Relais wurden jetzt also Röhren eingesetzt. Zu dieser Generation gehören die ersten nach heutiger Definition als Computer zu bezeichnenden Maschinen wie ENIAC und PERM. Dazu zählen aber auch die ersten Rechner der Firmen Remington Rand und IBM, die ab 1948 gebaut wurden. Geschichte machte der nicht nur für technisch/wissenschaftliche, sondern auch schon für kommerzielle Zwecke eingesetzte, 1952 in Serie gegangene IBM-Großrechner des Typs 701. Als Speicher dienten damals Magnettrommelspeicher. In dieser Zeit begann bei IBM auch die Entwicklung von Betriebssystemen unter Gene Amdahl. Programmiert wurde zunächst in ASSEMBLER, einer symbolischen Maschinensprache, die erstmals 1950 von H.V. Wilkes in England eingesetzt wurde. FORTRAN, entwickelt 1954 von John Backus, folgte als erste höhere Programmiersprache.

**2. Generation.** Diese Entwicklungsstufe ist geprägt durch die Ersetzung der Röhren durch die wesentlich kleineren, sparsameren und weniger anfälligen Transistoren. Der erste Vertreter dieser Generation war ein 1955 bei den Bell Laboratories gebauter Rechner für militärische Zwecke, der 11000 Dioden und 800 Transistoren enthielt. Die Leistungsaufnahme betrug nur noch 100 Watt. Kurz darauf wurde auch bei kommerziellen Großrechnern diese Technik eingesetzt. Als Hauptspeicher dienten magnetische Ferritkernspeicher, als externe Speicher Trommel- und Magnetbandspeicher. 1956 entstand IPL, ein Vorläufer der KI-Sprache LISP, führte aber zunächst wegen der beschränkten Leistungsfähigkeit der Hardware nur ein Schattendasein. 1960 war dann auch die bei IBM entwickelte erste kommerzielle Programmiersprache COBOL (Common Business Oriented Language) einsatzfähig. Ebenfalls 1960 wird ALGOL (Algorithmic Language) als Alternative zu FORTRAN vorgestellt, konnte sich jedoch nicht durchsetzen.

**3. Generation.** Von Transistoren ging man nun zu integrierten Schaltkreisen über. Mit deren Hilfe konnten bei erhöhter Leistungsfähigkeit noch kleinere und preiswertere Geräte entwickelt werden. Von der Firma Digital Equipment (DEC) wurden als typische Vertreter dieser Generation um 1960 die ersten Minicomputer (PDP 8) auf den Markt gebracht, die auf einem Schreibtisch Platz finden konnten. IBM stellte 1964 den ersten Großrechner der Serie 360 vor. Diese unter der Leitung von Gene Amdahl entwickelte Rechner-Familie stellte für lange Zeit die weltweit am meisten eingesetzten Computer. Die Bezeichnung «360» sollte symbolisieren, dass dieser Rechner «rundum», alle Ansprüche befriedigen könne. In dieser Zeit kamen auch zahlreiche weitere Programmiersprachen wie BASIC, PL/1, PASCAL etc. auf den Markt.

**4. Generation.** Einsatz von höchstintegrierten Schaltkreisen (Very Large Scale Integration, VLSI). Mit dieser Technik wurde es möglich, eine vollständige CPU auf einem einzigen Chip zu integrieren. Zur vierten Generation gehört eine breite Palette von Computern, die vom preiswerten Personal-Computer bis zu den Super-Computern der Firmen Control Data Corporation (CDC) und Cray reicht. Die Geschichte der Mikro-Computer begann 1973 auf Grundlage des Mikroprozessors 8080 der Firma Intel. Ein Meilenstein war der IBM Mikro-Computer 5100 mit 64 kByte Arbeitsspeicher, der in BASIC oder APL programmiert werden konnte und schon für 8.975,- Dollar zu haben war. 1977 brachten Steve Jobs und Stephen Wozniak den sehr erfolgreichen Apple-Computer heraus, am 12. August 1981 endlich stellte der Branchenriese IBM den Personal-Computer (PC) der Öffentlichkeit vor. 1985 drang dann der Computer mit dem Commodore Amiga auch in die Kinderzimmer vor. Ab 1988 kamen die ersten 32-Bit Mikroprozessoren auf den Markt. Eng verbunden mit dem IBM-PC ist das Betriebssystem MS-DOS, das Microsoft für IBM entwickelt hat. Die geistigen Väter sind Tim Patterson und Bill Gates, der heute zu den reichsten Menschen der Welt zählt. Weit verbreitet war damals auch das 1976 bei Digital Research entstandene Betriebssystem CP/M (von Control Program / Micro Computer) für Mikro-Computer. Auch die KI-Sprachen LISP und PROLOG kommen nun zu Ehren. Die Programmiersprache C und das Betriebssystem Unix, von B.W. Kernighan und D.M. Ritchie bei den Bell Laboratories entwickelt, treten ihren Siegeszug an.

Als Vertreter der 4. Generation sind schließlich noch die ersten elektronischen Taschenrechner von Texas Instruments (1972) und Hewlett-Packard (1973) zu nennen. Im Jahre 1976 folgten dann frei programmierbare Taschenrechner von Hewlett-Packard.

**5. Generation.** Seit Mitte der 80er Jahre wird parallel zur vorherrschenden 4. Generation die 5. Rechnergeneration entwickelt, deren wesentliches Merkmal eine Abkehr von der vorherrschenden von-Neumann-Architektur ist. Parallele Verarbeitung mit mehreren Prozessoren und der Einsatz neuer Bauelemente stehen dabei im Vordergrund. Auch gewinnt neben dem Rechnen mit Zahlen die Verarbeitung nicht-numerischer Daten immer mehr an Bedeutung. Zu nennen sind hier etwa komplexe Textverarbeitung, Datenbanken sowie Expertensysteme, Verstehen von Bildern und Sprache und andere Anwendungen im Bereich der künstlichen Intelligenz (KI). In diese Kategorie fallen auch Rechner, die nach dem Prinzip der Neuronalen Netze arbeiten sowie massiv parallele Multiprozessor-Systeme wie etwa die Connection Machine. Seit den Zeiten des ENIAC bis heute gelang eine Steigerung der Rechenleistung von Computern um ca. 6 Zehnerpotenzen. Parallel dazu stieg die Packungsdichte um etwa denselben Faktor, während die Herstellungskosten dramatisch sanken.

## МЕТОДИЧЕСКИЕ УКАЗАНИЯ ПО ТЕМЕ 3 «PERSONAL COMPUTER»

*I. Beantworten Sie folgende Fragen: Wissen Sie, wie ein Computer funktioniert? Können Sie über die Arbeitsweise eines Computers erzählen? Ist es wichtig für Sie, alle Bestandteile eines Computers zu kennen? Warum? Begründen Sie Ihre Meinung.* 

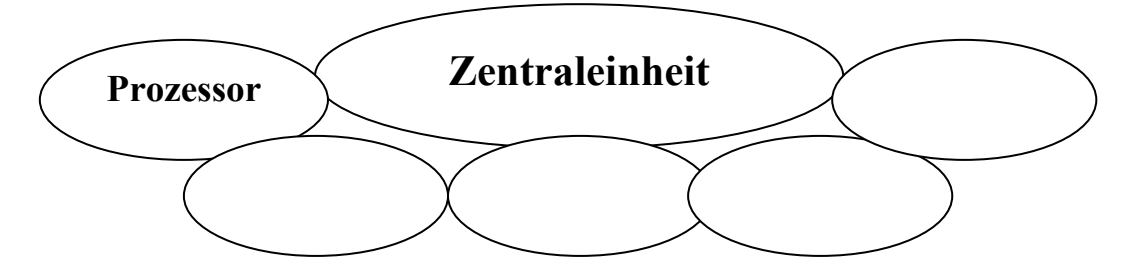

### *II. Lesen Sie folgende Wörter und Wortverbindungen, beachten Sie dabei die Aussprache. Übersetzen Sie ins Russische.*

Die Arbeitsweise, die Zentraleinheit, das Eingabegerät, das Ausgabegerät, der Treiber, anfassen, der Befehl, die Hauptplatine, unterscheiden, holen, ablaufen, die Minimalausstattung, der Steuerbus, austauschen, der Gerätetreiber, einbauen, anstecken, der Plotter, der Brenner, unzweifelhaft, externe Datenträger, das Innere, das Netzteil, RAM, die Grafikkarte, die Festplatte, das Diskettenlaufwerk, schaffen, die Peripherie, die Speicherkarte, verarbeiten

### *ІІІ. Lesen Sie den Text und übersetzen Sie ihn mit dem Wörterbuch.*

### **Zentraleinheit**

Als Zentraleinheit wird die Minimalausstattung eines Computers bezeichnet, um bereits als Computer betrachtet werden zu können. Sobald folgende Komponenten vorhanden sind, ist ein Computer im Grunde funktionstüchtig.

*Eingabewerk:* Über das Eingabewerk werden die Verbindungen zu allen Eingabegeräten geschaffen.

*Ausgabewerk:* Das Ausgabewerk bildet die Schnittstelle zu allen Ausgabegeräten.

*Prozessor:* Der Prozessor verarbeitet die Befehle und schickt das Ergebnis an das Ausgabewerk.

*Speicherwerk:* Der Prozessor muss die Daten von irgendwo holen. Dafür ist das Speicherwerk da. Hier werden die Daten abgelegt, die vom Prozessor verarbeitet werden.

Wie der Computer, arbeitet der Mensch nach dem Prinzip der Eingabe-Verarbeitung-Ausgabe. Zur Eingabe dient beim Computer z. B. die Tastatur oder die Maus. Beim Menschen sind die Augen und die Ohren zur Informationsaufnahme gedacht. Die Zentraleinheit mit dem Prozessor verarbeitet die Informationen im Computer. Das Gehirn des Menschen verarbeitet die Informationen und speichert sie. Die Ausgabe von Informationen erfolgt beim Computer auf dem Bildschirm oder auf einem Drucker. Der Mensch nutzt zum Sprechen seinen Mund und zum Schreiben seine Hände.

## **Lexikalisch-grammatische Übungen**

*I. Sehen Sie dieses Bild an und erzählen in 7–8 Sätzen über die Zentraleinheit. Zum Beispiel: Die Zentraleinheit ist die Minimalausstattung eines Computers. Der Computer funktioniert nach dem Prinzip der Eingabe-Verarbeitung-Ausgabe…* 

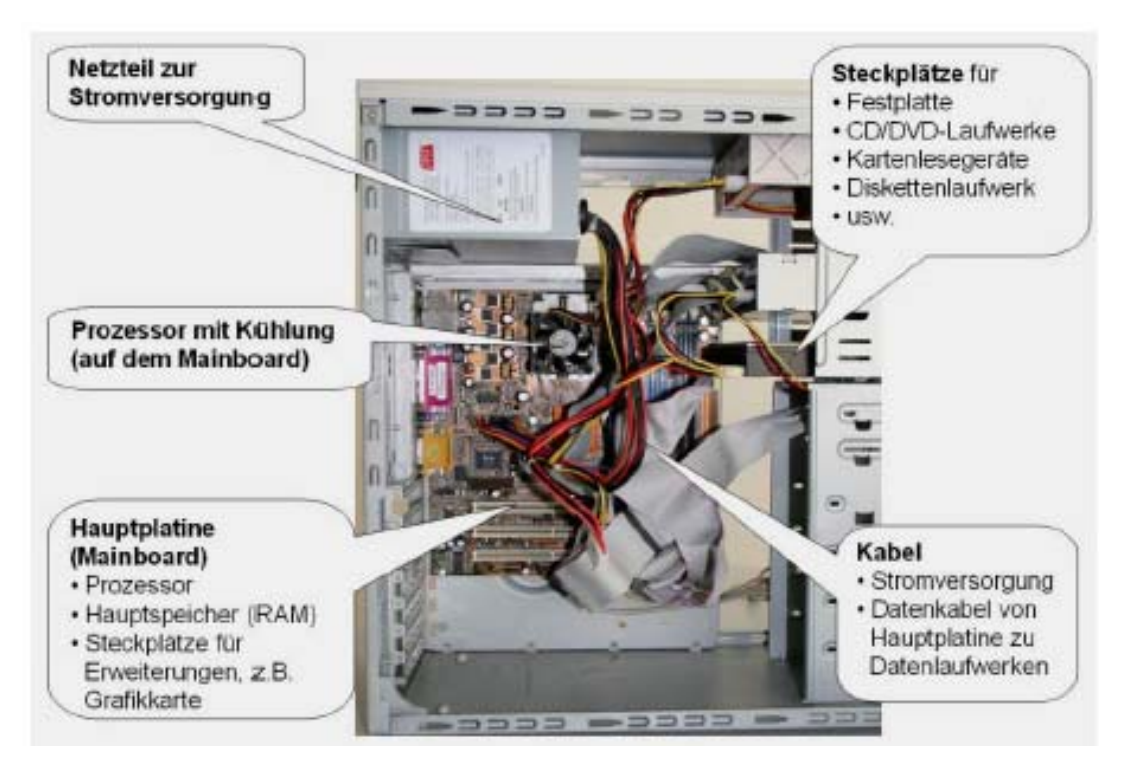

*II. Vergleichen Sie die Funktionsweise eines Computers mit dem Menschen. Wie können Sie es vorstellen? Diese Tabelle hilft Ihnen dabei.* 

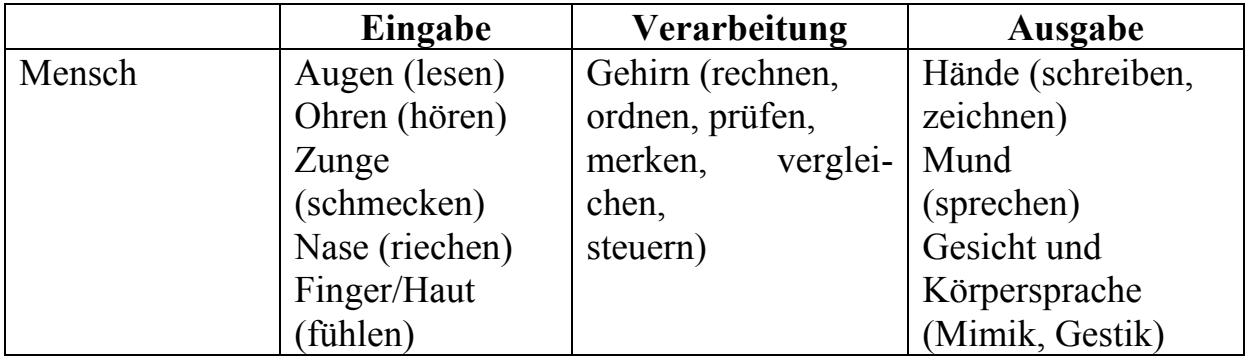

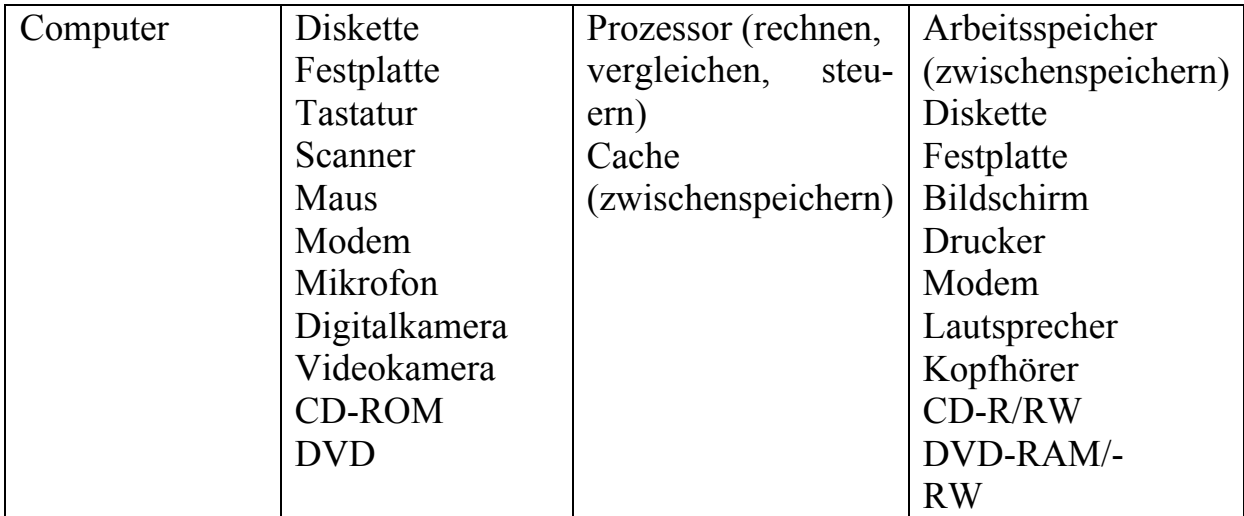

*IIІ. Stellen Sie Fragen zum Text «Zentraleinheit». Gebrauchen Sie dabei folgende Fragewörter: Was? Welche Komponenten? Wohin? Womit? Wo? Wie? Welche?* 

*IV. Übung «Hardware richtig einordnen»* 

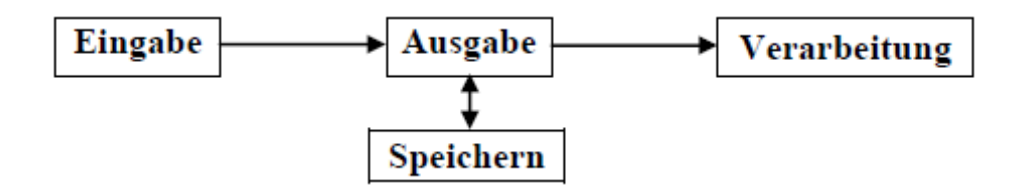

Ergänze mit den fettgedruckten Buchstaben E, V, A und S die zutreffende Hardware in der Tabelle. Kennzeichne mit X, welche Hardware nicht eindeutig einzuordnen ist!

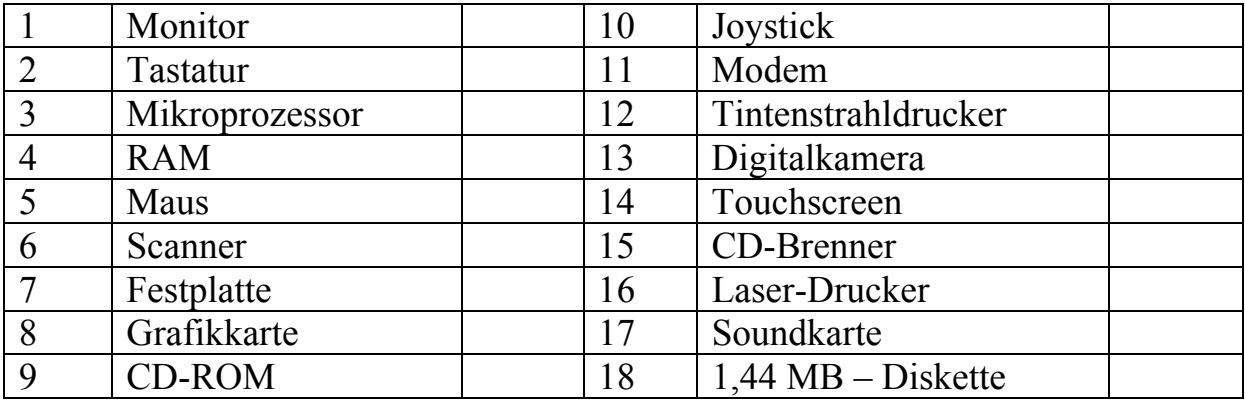

### **PC-Rückseitenanschlüsse**

Die Rückseite eines Personal Computers wird dominiert von den vielen Anschlüssen für die Ein- und Ausgabegeräte, den Stromstecker im Netzteil und eventuell vorhandenen Erweiterungskarten. Daneben befinden sich auch Lüftungsschlitze in der Rückwand, aus denen der Lüfter im PC die beim Betrieb anfallende Wärme herauspustet. Ganz oben am Gehäuse befindet sich normalerweise das Netzteil. Hier wird der Computer einem sogenannten «Kaltgerätestecker» mit der Steckdose verbunden. Die meisten Netzteile besitzen auch einen zusätzlichen Schalter, mit dem der PC komplett ausgeschaltet wird.

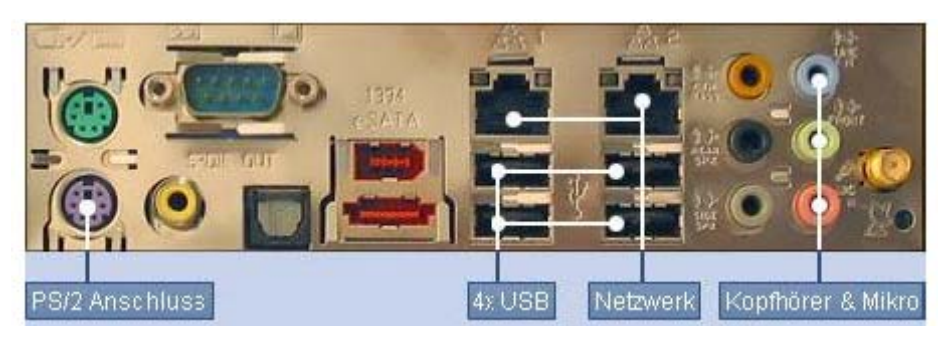

Darunter befinden sich eine Reihe von Anschlüssen. Innen sind diese direkt auf der Hauptplatine, dem Motherboard oder Mainboard, angebracht. Dadurch unterscheiden sie sich von den einsteckbaren Erweiterungskarten, die noch etwas tiefer sitzen.

Ganz oben (auf unserem Bild links) befinden sich zwei runde Buchsen mit mehreren Löchern, man nennt sie PS/2-Schnittstellen. Diese sind oft farblich gekennzeichnet: In den grünen Stecker wird die Maus eingesteckt, in den lila Anschluss gehört die Tastatur. Um die beiden Anschlüsse nicht zu verwechseln, ist daneben oft ein kleines Symbol angebracht. Moderne Tastaturen und Mäuse besitzen statt des PS/2 Steckers oft bereits einen flachen, breiten USB-Stecker.

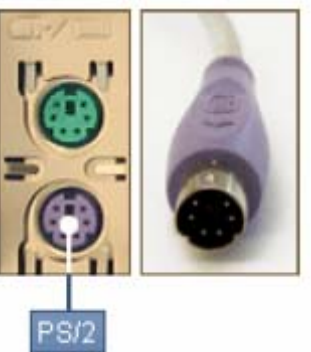

Damit passsen sie nicht in die PS/2 Anschlüsse, sondern werden in die auf unserem Bild weiter rechts liegenden USB Anschlüsse gesteckt. Ältere Drucker oder Modems wurden an die parallele oder serielle Schnittstelle angeschlossen. Hierbei handelt es sich um längliche Anschlussbuchsen mit vielen, in zwei Reihen angeordneten Löchern. Den breiteren Anschluss nennt man den Parallelanschluss, hier wurden vor allem Drucker und Scanner angeschlossen.

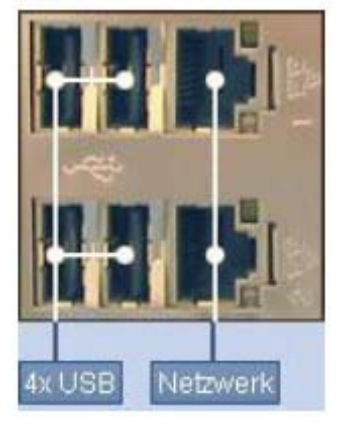

Die etwas schmalere Variante nennt man den seriellen Anschluss oder auch Com-Port. Dieser diente hauptsächlich für ältere Modems oder andere Netzwerkgeräte. Meistens werden neue Geräte stattdessen ebenfalls per USB Kabel angeschlossen.

Die flachen UBS-Stecker werden heutzutage nämlich universell für alle möglichen Geräte verwendet. Um möglichst viele USB-Geräte anzuschliessen, bieten moderne Computer eine entsprechend hohe Anzahl von USB-Steckplätzen.

Wie bereits erwähnt, werden mittlerweile sogar USB-Steckplätze auf der Vorderseite des Computergehäuses untergebracht, um sie leichter erreichbar zu machen. Die USB-Schnittstelle wird üblicherweise für Drucker, Scanner, MP3- Player, Speicherkartenleser, USB-Speichersticks, Digitalkameras, Tastatur und Maus und viele andere Geräte benutzt. Auch Handys lassen sich hier meist anschließen und manchmal sogar aufladen.

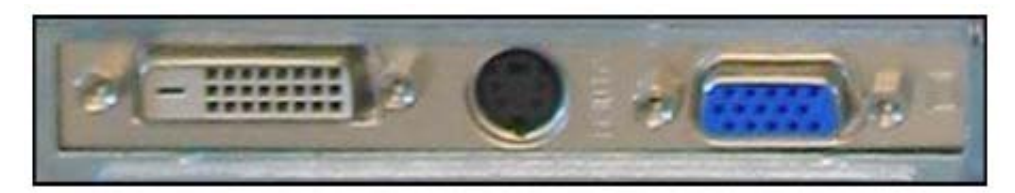

Um einen Monitor mit dem Computer zu verbinden, existieren zwei Schnittstellen: Die klassische blau gefärbte VGA Schnittstelle mit 15 Pins, oder der deutlich breitere, weiße DVI Anschluß. Bei manchen Computern sitzt der Anschluss direkt auf dem Mainboard und findet sich hinten bei den anderen Anschlüssen, oft wird der Monitor aber an einer Erweiterungskarte, der Grafikkarte, weiter unten angeschlossen. Ob der Monitor einen VGA oder einen DVI Anschluss unterstützt, muss direkt an der Bildschirm-Rückseite überprüft werden. Für den Anschluss von Audio-Geräten, wie beispielsweise Lautsprechern, Kopfhörern oder Mikrofonen, werden die weit verbreiteten Klinkenstecker (3,5mm Durchmesser) verwendet. Auf der PC-Rückseite, befinden sich entsprechende Anschlüsse. Zwar sind neben den Buchsen kleine Symbole für die Verwendung angebracht, da diese jedoch schwer zu erkennen sind hat sich auch hier eine Farbmarkierung durchgesetzt, welche mittlerweile weite Verbreitung gefunden hat: Das Stereo-Signal für Kopfhörer oder Lautsprecher ist hellgrün, der Anschluss für Microfone ist rosa.

### **Computer: eine geniale Erfindung oder eine tickende Zeitbombe?**

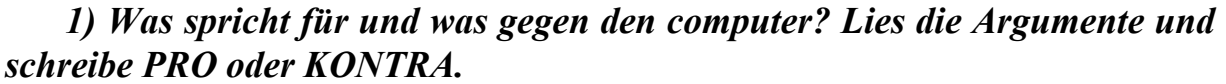

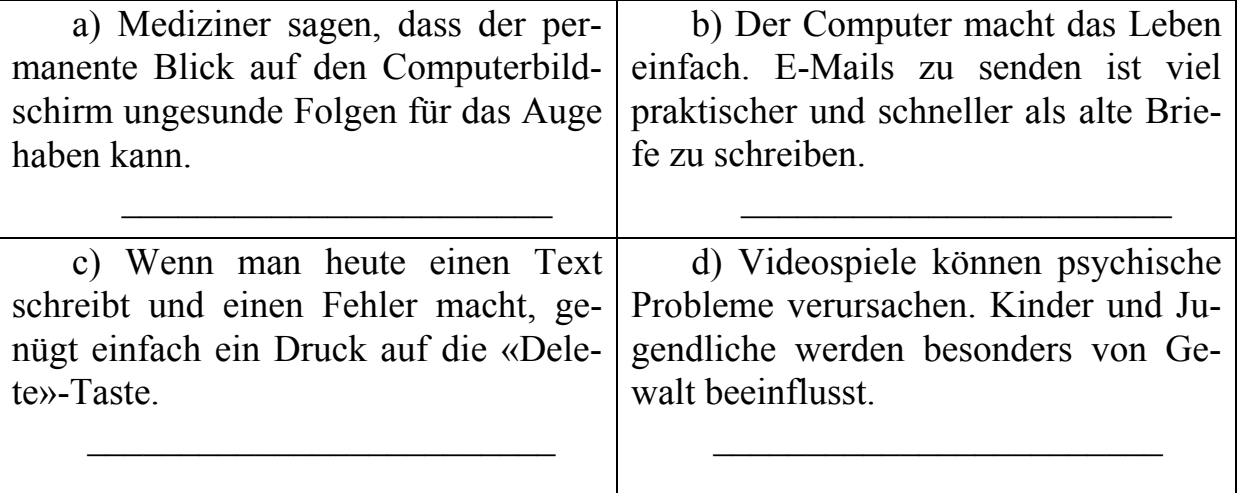

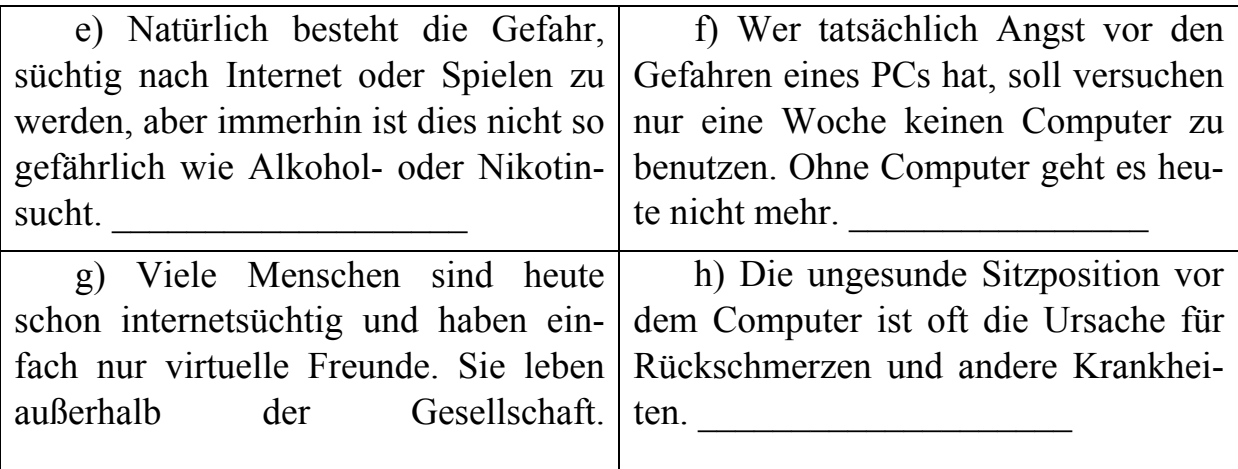

## **Lexikalisch-grammatische Übungen**

## *I. Sagen Sie, sind diese Behauptungen richtig oder falsch? Markieren Sie mit R oder F.*

1. Als Zentraleinheit wird die Grafikkarte eines Computers bezeichnet.

2. Über das Eingabewerk werden die Verbindungen zu einem Eingabegerät geschaffen.

3. Der Prozessor verarbeitet die Befehle und schickt das Ergebnis an das Ausgabewerk.

4. Im Speicherwerk werden die Daten abgelegt.

5. Mit Peripherie wird Diskettenlaufwerk bezeichnet.

6. An die Systemeinheit werden Peripherie-Geräte angesteckt.

7. Bildschirm, Drucker und Plotter sind Ausgabegeräte.

## *ІI. Bilden Sie die Substantive von den folgenden Verben und übersetzen ins Russische:*

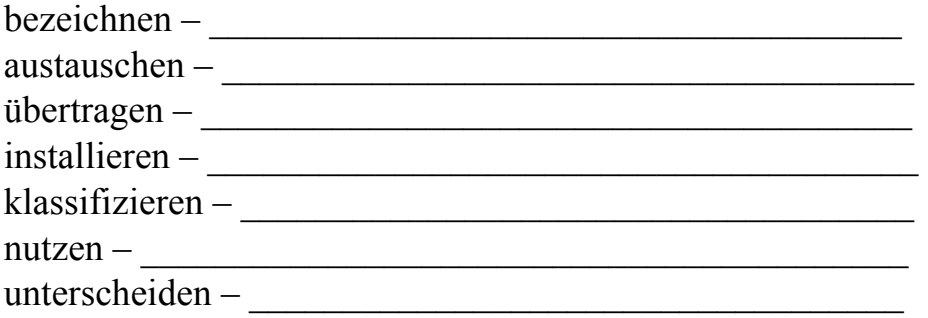

## *III. Lernen Sie folgende Beispele und übersetzen Sie ins Russische. (Präsens Passiv)*

1. Als Zentraleinheit wird die Minimalausstattung eines Computers bezeichnet.

2. Die Hardware wird in Zentraleinheit und Peripherie unterschieden.

3. Über das Eingabewerk werden die Verbindungen zu allen Eingabegeräten geschaffen.

4. Im Speicherwerk werden die Daten ablegen.

5. An die Systemeinheit werden Peripherie-Geräte angesteckt.

6. Im Gehäuse wird die Hauptplatine, der Prozessor, die Festplatte eingebaut.

### *IV. Stellen Sie je 4 Fragen zu diesen Sätzen.*

1. Das Steuerwerk sorgt für die Koordination der Befehle.

2. Ein Prozessor ist ein elektronisches Element und kennt daher nur zwei Zustände.

3. Der Prozessor verarbeitet die Befehle und schickt das Ergebnis an das Ausgabewerk.

## МЕТОДИЧЕСКИЕ УКАЗАНИЯ ПО ТЕМЕ 4 «PERIPHERIEGERÄTE»

*І. Beantworten Sie folgende Fragen: Welche Typen von Monitoren kennen Sie? Durch welche Kriterien lassen sich Monitore unterscheiden? Nennen Sie.* 

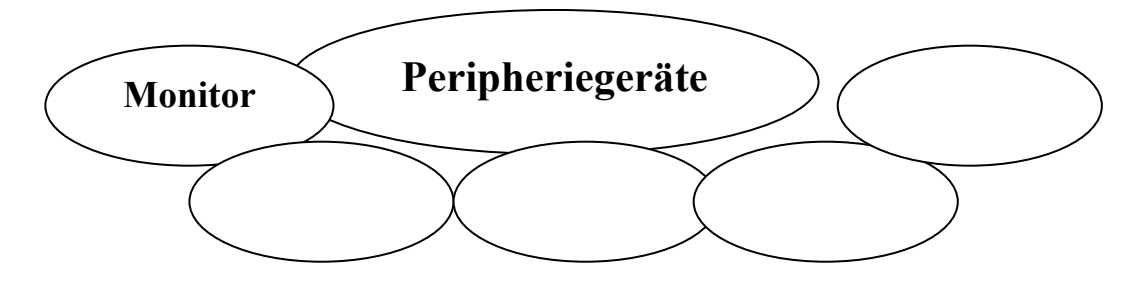

*ІІ. Lesen Sie folgende Wörter und Wortverbindungen, beachten Sie dabei die Aussprache. Übersetzen Sie ins Russische.* 

Der Monitor, das Verschieben, das Leuchtstoffrohr, die Flüssigkristalle, das Kathodenstrahlrohr, das Datensichtgerät, die Ausstellungsfläche, energieeffizient, die Interaktion, die Datenübertragung, die Positionierungstechnologie, die Funktionsweise, die Geschwindigkeit, das Bilderfassungssystem, hundertprozentig, die Positionsanzeige, der Infrarotempfänger, die Druckvorrichtung, der Fotodrucker, die Druckfarbe, der Druckerpatron, der Thermotransferdrucker, hitzeempfindlich,

### *ІІI. Lesen Sie den Text und übersetzen Sie ihn mit dem Wörterbuch.*

#### **Peripherie**

Mit Peripherie wird all das bezeichnet, was um die Zentraleinheit angeschlossen wird. Beispielsweise Tastatur, Drucker, Monitor, Maus, Laufwerke, Kamera etc. Die Hardware eines Computers kann normalerweise nur mit einer Software genutzt werden. Jedes Gerät braucht beispielsweise einen Gerätetreiber (Gerätesoftware). Sollte ein Gerätetreiber nicht vorhanden sein, so müssen Sie dafür einen Treiber installieren um es nutzen zu können. Ein PC-Gehäuse bildet mit den Komponenten die Zentraleinheit eines Computersystems. Im Gehäuse wird die Hauptplatine, der Prozessor, die Festplatte etc. eingebaut.

Es gibt 2 Arten von Gehäuse. Einmal Desktop-Gehäuse und einmal Tower-Gehäuse. Desktop-Gehäuse sind flach und oftmals stellt man den Monitor drauf. In Bezug auf Erweiterbarkeit haben sich Desktop-Gehäuse jedoch als problematisch herausgestellt. Daher haben sich mehr oder weniger Tower-Gehäuse durchgesetzt. Das sind hohe Türme die sich wiederum in der Höhe unterscheiden. Hier gibt es MINI, MIDI und BIG-Tower. Mini-Tower sind die kleinsten. Man kann ca. 2-3 Laufwerke anschliessen und schon ist der Tower voll. Midi-Tower sind am weitesten verbreitet. Man kann ca. 5-6 Laufwerke anschliessen, was für die meisten voll ausreichend ist. Big-Tower sind eher für Leute gedacht, die einfach sehr viel benötigen und viel damit arbeiten. Teilweise kann man von oben bis unten alle Schächte mit Laufwerken, Kartenlesern etc. bestücken. So hat man die größtmögliche Freiheit. Allerdings stören sie auch manchmal weil sie einfach sehr hoch sind.

Grundsätzlich haben sich das Design und die Funktionalität im Gegensatz zu früher gravierend geändert. Waren Gehäuse früher einfach nur schlichte graue Kästen, so bringen die Hersteller heutzutage wunderschöne Gehäuse, mit bunten Lichtern und exklusivem Design heraus. Auch die Anforderungen haben sich geändert. Heutzutage haben viele Gehäuse Front-USB-Anschlüsse sowie Kartenleser bereits in der Standardausführung. Weil die Computer aufgrund immer höheren Leistungen auch immer wärmer werden, haben die Gehäuse zum Teil auch mehrere Lüfter und überall Öffnungen, damit die Luft gut zirkulieren kann.

## **Lexikalisch-grammatische Übungen**

### *I. Stellen Sie 5 Fragen zum Text «Peripherie».*

## *II. Lesen Sie den Text und übersetzen Sie ihn mit dem Wörterbuch.*

### **Monitor**

Ein Computer-Monitor, der auch als Computer-Bildschirm genannt, ist ein Computer-Peripherie-Gerät. Ein Bildschirm bzw. Monitor dient der visuellen Ausgabe von verarbeiteten Texten und Grafiken. Es gibt Bildschirme und Monitore, die nach dem Prinzip der Bildröhre arbeiten, obwohl sich in den letzten Jahren die sogenannten LCD-TFT-Monitore immer weiter durchsetzen. Diese Bildschirme bzw. Monitore arbeiten nicht nach dem Prinzip der Bildröhre um Bilder zu erzeugen, sondern erzeugen das sichtbare Bild durch Flüssigkristalle.

Heutige Monitore besitzen ein OSD-Menü (Abkürzung für On Screen Display) worüber sich die Eigenschaften der Bildwiedergabe direkt am Bildschirm bzw. Monitor ändern lassen und über eine integrierte Software der sogenannten DDC (Abkürzung für Display Data Channel) die zur Kommunikation zwischen Bildschirm bzw. Monitor und der Grafikkarte dient. Monitore lassen sich durch verschiedene Kriterien unterscheiden:

1) Darstellungsmöglichkeit von Farben: Man unterscheidet Farbbildschirme und Monochrombildschirme, wobei die Monochrombildschirme in Grünbildschirme, Bernsteinbildschirme und Schwarzweißbildschirme unterteilt sind und kaum noch Anwendung finden.

2) Größe bzw. Bildschirmdiagonale: Monitore unterscheidet man ebenso in ihrer Größe bzw. Länge der Bildschirmdiagonalen, wobei diese in Zoll angegeben wird. Bildschirme mit Bildschirmdiagonalen um die 14'' oder 15'' gehören der Vergangenheit an. Heutzutage kommen größtenteils Bildschirme und Monitore mit 17'' oder 19'' zum Einsatz, da Auflösungen mit 1024x768, 1200x1080 oder 1600x1200 bei anspruchsvollen Anwendungen benötigt werden. Es wird zu dem zwischen Großbildschirme und Ganzseitenbildschirme unterschieden.

3) Technik: Die Technik bei der Bilderzeugung ist ebenso ein Unterscheidungsmerkmal, dabei unterscheidet man Bildschirme mit Bildröhre auch CRToder Kathodenstrahl-Monitore genannt, LCD-, Plasma- und Elektrolumineszenz-Bildschirme.

4) Beleuchtungsart: Man unterscheidet selbstleuchtende, sogenannte aktive und beleuchtete passive Datensichtgeräte.

5) Bildfrequenz: Dabei existieren Datensichtgeräte mit vorgegebenen oder variablen Frequenzen, sogenannte Mehrfrequenzbildschirme.

6) Strahlenemission: Vor allem bei Röhrenmonitoren bzw. Bildschirmen die auf dem Prinzip der Bildröhre basieren entstehen elektromagnetische Strahlen.

*IІІ. Sehen Sie das Bild an und erzählen in 8-10 Sätzen über die Peripherie-Geräte und PC-Gehäuse. Zum Beispiel: Mit Peripherie wird all das bezeichnet, was an die Zentraleinheit angeschlossen wird… Ein PC-Gehäuse bildet mit den Komponenten die Zentraleinheit eines Computersystems…* 

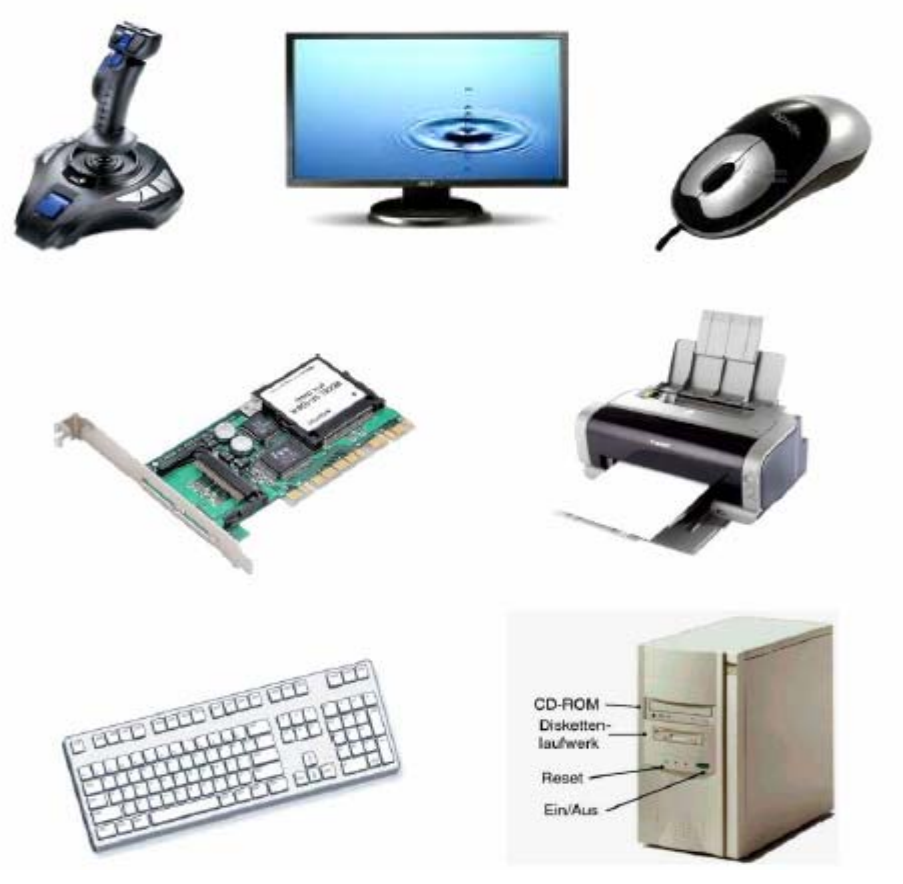

## **Lexikalisch-grammatische Übungen**

### *I. Sehen Sie dieses Bild an und erzählen in 7–8 Sätzen über die Computer-Monitore.*

*Zum Beispiel: Ein Computer-Monitor ist ein Computer-Peripherie-Gerät. Der Monitor dient der visuellen Ausgabe von verarbeiteten Texten und Grafiken…* 

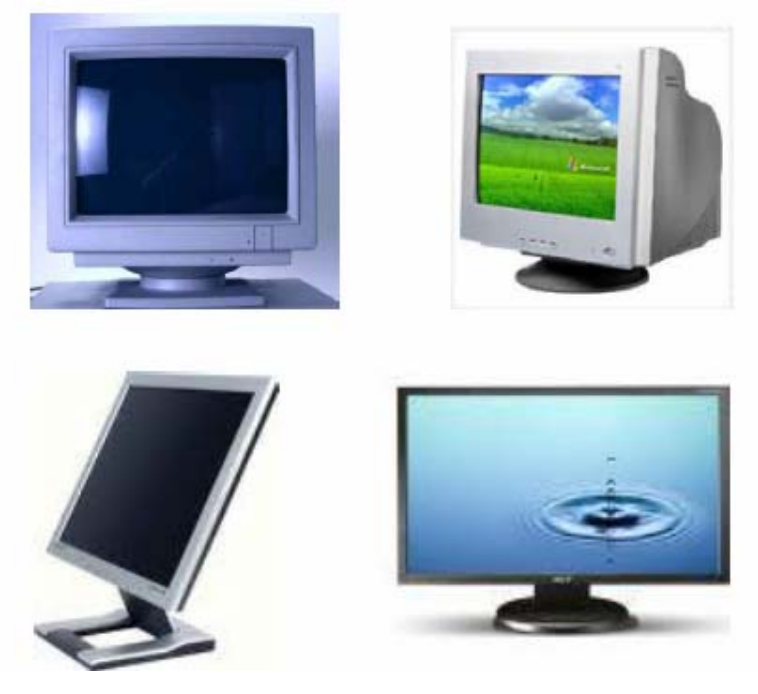

*IІ. Was gehört zusammen? Bilden Sie Wortverbindungen, die Sie bereits kennen! Erläutern Sie die Bedeutung der einzelnen zusammengesetzten Substantive!* 

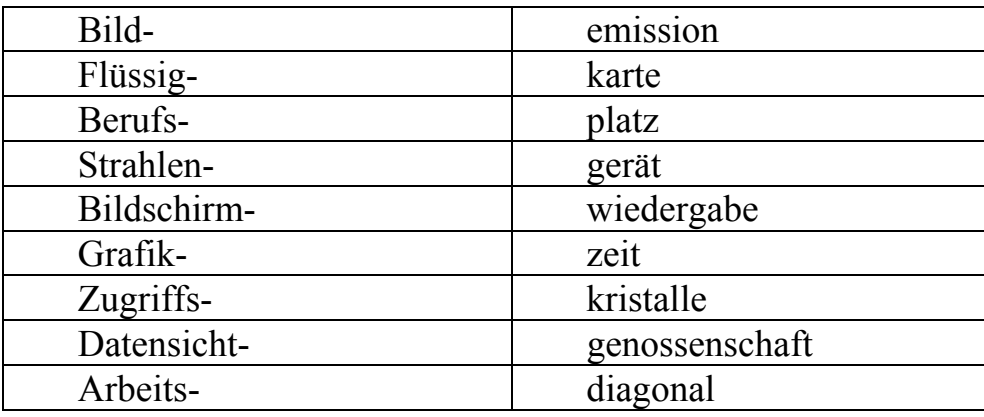

### *IV. Stellen Sie je 4 Fragen zu diesen Sätzen.*

1. Ein CRT-Monitor funktioniert auf die gleiche Weise wie Ihr Haushalt Fernsehen.

- 2. Diese Tastatur ist neu und hat mehr Tasten als jene.
- 3. Mein LCD-Monitor kostet 200 Euro, er ist kompakt, flach und leicht.

### *Lesen Sie den Text und übersetzen Sie ihn mit dem Wörterbuch.*

#### **Maus**

Eine Maus ist ein kleines Gerät, mit dem Sie auf Elemente auf dem Computerbildschirm zeigen und diese auswählen können.

Eine Maus verfügt normalerweise über zwei Tasten: eine primäre Taste (meistens die linke Taste) und eine sekundäre Taste. Bei vielen Mäusen ist zwischen den zwei Tasten ein Rad vorgesehen, mit dem Sie in gleichmäßiger Bewegung durch Bildschirme mit Informationen scrollen können.

Wenn Sie die Maus mit der Hand bewegen, bewegt sich auf dem Bildschirm ein Zeiger in dieselbe Richtung. Das Zeigen und Klicken mit der Maus ist die wichtigste Methode für die Interaktion mit dem Computer.

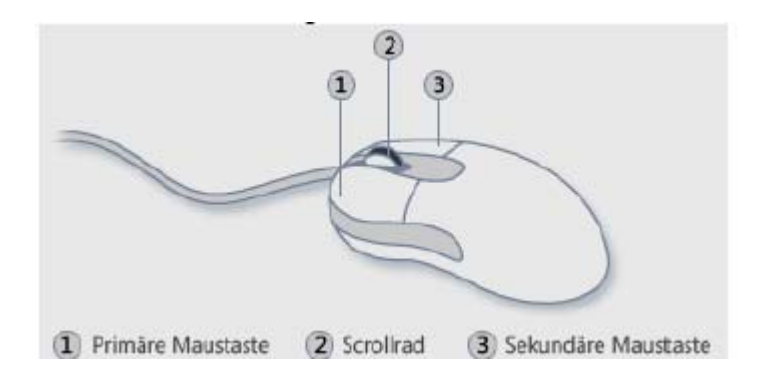

Mithilfe der Maus können Sie mit Elementen auf dem Computerbildschirm interagieren. Dies ist vergleichbar mit dem Umgang mit echten Objekten, die Sie mit den Händen greifen können. Sie können Objekte verschieben, öffnen, ändern, entfernen und andere Aktionen ausführen, indem Sie mit der Maus zeigen und klicken.

Man unterscheidet so mehrere große Mausfamilien:

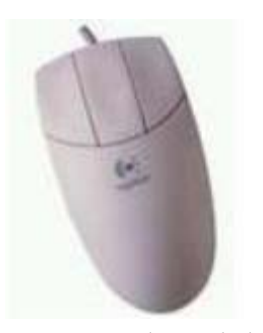

#### **Mechanische Mäuse**

Die mechanische Maus enthält eine Kugel auf der sich 2 Rollen drehen. Diese Rollen enthalten jeweils ein Zahnrad, welches sich zwischen einer Fotodiode und einer LED (Leuchtdiode) dreht, und so das Licht sequenzweise durchlässt. Wenn das Licht durchgelassen wird, sendet die Fotodiode 1 Bit (1), wenn es auf ein Hindernis stößt, sendet die Fotodiode ein 0 Bit (0).

Wenn das Licht durchgelassen wird, sendet die Fotodiode 1 Bit (1), wenn es auf ein Hindernis stößt, sendet die Fotodiode ein 0 Bit (0). Mithilfe dieser Informationen kann der Computer die Position des Cursors und sogar seine Geschwindigkeit erkennen.
### **Optische Maus**

Die Funktionsweise der optischen Maus basiert auf der Analyse der Oberfläche, auf der sie sich bewegt. So besteht eine optische Maus aus einer LED, einem Bilderfassungssystem (IAS) und einem Prozessor für digitale Signale (DSP).

Die Rolle der LED ist es die Oberfläche zu beleuchten, damit das AS Systeme das Bild der Oberfläche erfassen kann. Die Hauptvorteile dieser Art von Positionsanzeige, im Vergleich mit mechanischen Mäusen, bestehen insbesondere in höherer Präzision und weniger Verschmutzung.

#### **Schnurlose Maus**

Die schnurlosen Mäuse sind zunehmend beliebt, da sie benutzt werden können ohne physisch an den Computer gebunden zu sein, was ein Freiheits Gefühl vermittelt. Es gibt ebenfalls mehrere Kategorien von schnurlosen Mäusen, je nach verwendeter Technologie:

*Infrarotmäuse* werden gegenüber eines Infrarotempfängers verwendet, welcher an den Computer angeschlossen ist. Die Reichweite dieser Art Vorrichtung beträgt höchstens ein paar Meter, bei direktem Gegenüberliegen, so wie die Fernbedienung eines Fernsehgerätes.

**Funkmaus:** diese Mäuse werden mit einem Funkempfänger benutzt, meist Eigentum eines Herstellers. Die Reichweite dieser Art Vorrichtung beträgt maximal etwa 10 m, ohne dass die Maus in «Sichtweite» des Computers sein muss. Diese Vorrichtungsart ist insbesondere sehr praktisch, für Personen die ihren Computer an ihren Fernseher anschließen, der sich in einem anderen Raum befindet.

**Bluetooth Maus:** diese Mäuse werden mit einem Bluetooth-Empfänger verwendet, der an den Computer angeschlossen ist. Die Reichweite dieser Vorrichtungsart entspricht der von Eigentums-Funktechnologien.

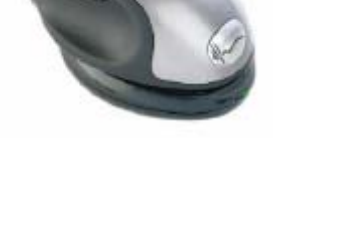

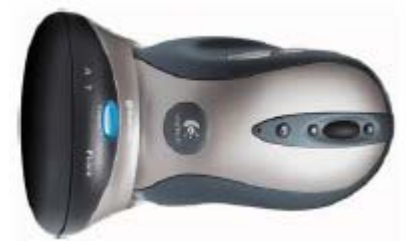

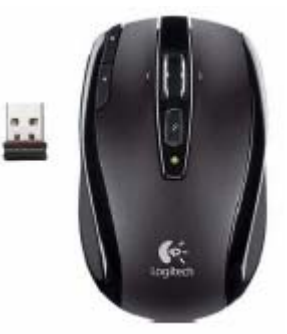

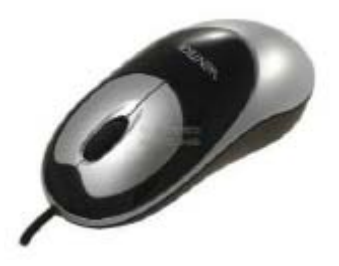

### **Lexikalisch-grammatische Übungen**

### *I. Sagen Sie, sind diese Behauptungen richtig oder falsch? Markieren Sie mit R oder F.*

1. Die Maus gehört zur Gruppe der Peripherie.

2. Die Mäuse sind mit der Systemeinheit verbunden.

3. Eine Maus hat vier Tasten: eine primäre Taste, eine sekundäre Taste, Taste 3 und Taste 4.

4. Es gibt zwei Maustypen, die nach der Positionierungstechnologie und nach der Datenübertragung an die Zentraleinheit klassifiziert werden.

5. Die Funktionsweise der mechanischen Mäuse basiert auf dem Kugel.

6. Die Reichweite der Funkmaus beträgt etwa 100 m.

7. Die schnurlosen Mäuse können benutzt werden ohne physisch an den Computer gebunden zu sein.

### *Lesen Sie den Text und übersetzen Sie ihn mit dem Wörterbuch.*

### **Die Tastatur und Tastaturbedienung**

Die Tastatur ist ein weiteres Eingabegerät und gehört zur Gruppe Peripherie. Mit der Tastatur können wir nicht nur Texte schreiben, sondern auch Befehle ausführen, Programme starten und steuern oder einen Vorgang abbrechen. Es gibt verschiedene Arten von Tastaturen. Notebooks haben wegen dem Platzmangel eine andere Tastatur. Neuere Tastaturen haben immer mehr Tasten und Druckknöpfe integriert. Das sind sogenannte Schnellstart-Druckknöpfe. Mit einem Druck auf den jeweiligen Druckknopf wird eine bestimmte Anwendung gestartet. Es gibt auch auf Knöpfe um bsp. Musik lauter oder leiser zu regeln oder Filme zu starten, stoppen, vor- und zurückzuspulen. Unten sehen Sie eine Tastatur neueren Typs mit der dazugehörigen Beschreibung.

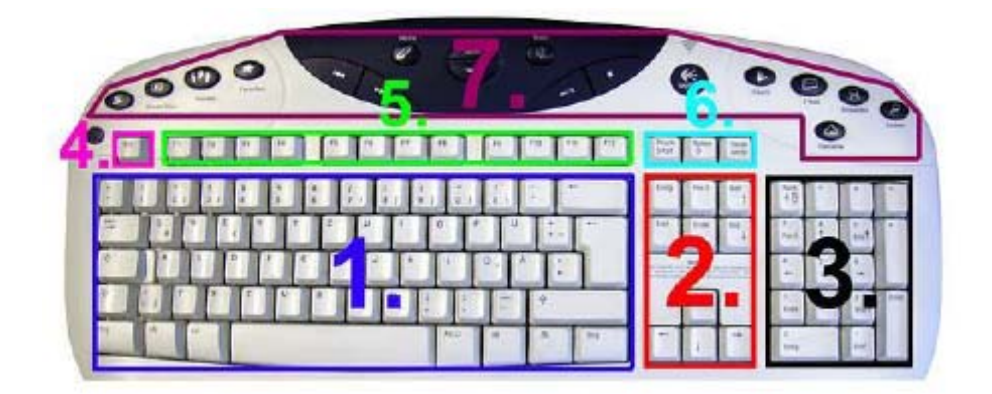

1. Der Hauptblock der Tastatur mit Zahlen, Buchstaben, Sonderzeichen und einigen Tasten für die Steuerung.

2. Der Steuerungsblock einer Tastatur. Bewegt den Cursor oder Bildlauf.

3. Der Nummernblock mit Zahlen und Rechenoperatoren. Kann auch zur Steuerung umgestellt werden.

4. Escape-Taste. Bedeutet sowas wie Flucht. Ein Vorgang wird abgebrochen.

5. Funktions-Tasten. Gehen von F1 bis F12. Haben je nach Anwendung unterschiedliche Bedeutung.

6. Spezielle Funktionstasten die selten benötigt werden.

7. Zusätzliche Schnellstart-Knöpfe. Sind nicht auf jeder Tastatur. Dienen zum schnellen Starten einer bestimmten Anwendung oder Laut- und Leiserdrehen von Musik etc.

#### **Hauptteil der Tastatur im Detail**

**1. STRG-Taste.** Manche nennen es String-Taste. Das ist aber falsch. Es ist die Steuerungs-Taste. Auf der rechten Seite ist nochmal eine Strg-Taste. Dies hat dieselbe Funktion. Ob man also auf der rechten oder linken Seite drückt, ist egal. Auf Tastaturen mit englischer Bezeichnung heisst die Taste CTRL, also Control. Wenn Sie also irgendwo mal aufgefordert werden, die Ctrl-Taste zu drücken, so ist damit die Strg-Taste gemeint. Ein Druck allein bewirkt in der Regel gar nichts. Die Strg-Taste entfaltet seine Funktion meistens mit einer anderen Taste zusammen. Einige Beispiele:

*Strg + Z:* Letzten Befehl rückgängig machen

*Strg + F:* Suchfunktion des Programms starten

*Strg + S:* Datei speichern

*Strg + P:* Datei drucken

**2. WINDOWS-Taste.** Bewirkt das Öffnen des Startmenüs. Wie als hätte man unten links auf die Start-Schaltfläche geklickt. Auch mit der Windows-Taste gibt es Tastenkombinationen.

*Windows-Taste + L:* Benutzer wechseln oder in einem Netzwerk den Computer sperren

*Windows-Taste + F:* Die Windows-Suchfunktion starten

*Windows-Taste + D:* Desktop anzeigen

*Windows-Taste + M:* Alle Fenster minimieren

*Windows-Taste + Umschalt + M:* Alle Fenster wiederherstellen

*Windows-Taste + E:* Arbeitsplatz öffnen

*Windows-Taste + U:* Hilfsprogramm-Manager öffnen

*Windows-Taste + R:* Ausführen-Dialogfeld starten

**3. ALT-Taste.** Kommt vom englischen «Alternate» (verändern) und bedeutet, dass man mit dieser Taste die Bedeutung anderer Tasten verändern kann. Einige Beispiele:

Mit Alt + TAB-Taste kann man zwischen den laufenden Programmen wechseln. Wenn Sie oben in die Menüleiste schauen, so sind einzelne Buchstaben unterstrichen. Mit Alt+ dem unterstrichenen Buchstaben öffnen wir das jeweilige Menü. Mit der Alt-Taste ist es möglich, Zeichen darzustellen die nicht auf der Tastatur sind. Bsp. bewirkt  $Alt + 0169$  das Copyright-Zeichen  $\odot$ .

**4. ALT GR-Taste.** Bedeutet ähnlich wie bei der Alt-Taste, dass in Kombination mit einer anderen Taste seine Bedeutung verändert wird. Das schöne dabei ist, dass man direkt sehen kann welche Bedeutung eine Taste in Kombination mit Alt Gr hat. Wenn Sie besonders die Zahlen und die Buchstaben Q und E auf der Tastatur anschauen, sehen Sie auf der Taste unten rechts ein Zeichen. Bei Q ist es @ und bei E ist es das  $\epsilon$  Zeichen. Bei der Zahl 7 ist es die geschweifte Klammer {. Wenn wir die Tasten in Kombination mit Alt Gr drücken, ändert sich die Bedeutung der Taste so, dass das Zeichen welches jeweils unten rechts auf der Tastatur abgebildet ist, eingefügt wird. Kombination Alt Gr + E bedeutet also  $\epsilon$  und Alt Gr +  $\omega$  bedeutet  $\omega$ .

**5.** Bewirkt dasselbe wie ein Rechtsklick und öffnet ein Kontextmenü.

**6. SHIFT-Taste** oder besser gesagt die Grossschreibtaste. Zum Grossschreiben von Buchstaben oder für die Sonderzeichen, die auf den Tasten mit den Zahlen über die jeweilige Zahl steht. Shift + 5 bedeutet also %, Shift + 6 bedeutet & usw.

**7. RETURN-Taste.** Eines der wichtigsten Tasten. Die Return-Taste schliesst eine Eingabe ab und übermittelt den Befehl dem Computer. Wenn Sie bsp. eine Internetadresse in die Adresszeile tippen, passiert erstmal gar nichts. Erst wenn Sie die Return-Taste drücken, signalisieren Sie, dass Sie die Webseite aufrufen wollen. In Word bedeutet die Return-Taste dagegen den Abschluss sowie die Erzeugung eines neuen Absatzes.

**8. RÜCKTASTE**, auch Backspace genannt. Bewirkt das Löschen von Zeichen links vom Cursor.

**9. FESTSTELLTASTE**. Wenn Sie dauerhaft in GROSSBUCHSTABEN schreiben wollen, drücken Sie einfach die Feststelltaste. Es bewirkt, dass die Grossschreibtaste einrastet. Nochmaliges Drücken hebt es wieder auf.

**10. TAB-Taste**. Mit der Tab-Taste springt man. Dabei hat das unterschiedliche Auswirkungen. Kommt ganz darauf an wann man grad die Tab-Taste drückt. Bei Formularfeldern kann man so von einem Feld ins andere springen. In Word springt man zu sogenannten Tabstopps. In Programmen springt man von einer Schaltfläche zum nächsten.

**11. LEERTASTE** oder auch Space genannt. Diese Taste kennt hoffentlich jeder. Man kann damit ein Leerzeichen erzeugen. Aber nicht nur dafür ist es zu gebrauchen. In Formularen gibt es bsp. Kontrollkästchen zum Anhaken. Mit der Leertaste kann man den Haken setzen oder wieder entfernen.

### **Lexikalisch-grammatische Übungen**

### **I. Sehen Sie das Bild an und erzählen über die Tastatur.**

*Zum Beispiel: Die Tastatur ist ein Eingabegerät. Mit der Tastatur können wir Texte schreiben, Befehle ausführen usw…. Unter Nummer 1 sehen wir STRG-Taste. Das ist die Steuerungs-Taste…* 

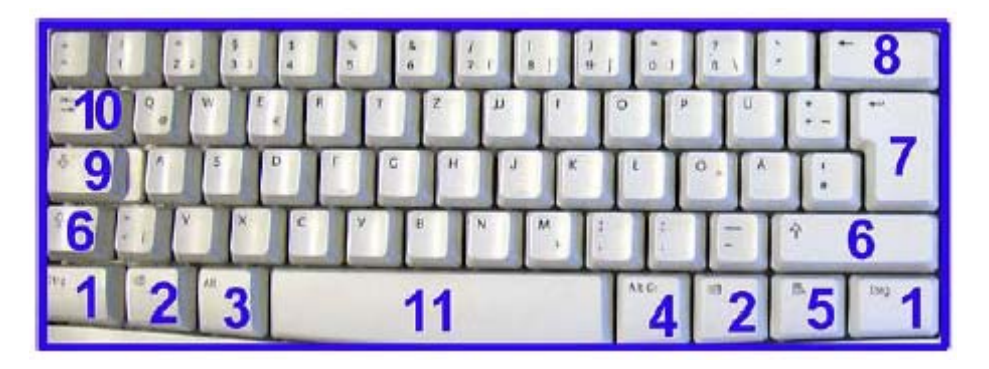

### *ІI. Sagen Sie, sind diese Behauptungen richtig oder falsch? Markieren Sie mit R oder F.*

1. Die Tastatur ist ein Peripheriegerät, mit dem wir nur Texte schreiben können.

2. Neuere Tastaturen haben mehr Tasten und Druckknöpfe.

3. Funktions-Tasten gehen von F1 bis F12 und haben unterschiedliche Bedeutung.

- 4. Die Strg-Taste entfaltet seine Funktion meistens selbst.
- 5. WINDOWS-Taste bewirkt immer das Öffnen des Startmenüs.

6. SHIFT-Taste dient nur zum Schreiben der Sonderzeichen, die auf den Tasten mit den Zahlen über die jeweilige Zahl stehen.

7. RÜCKTASTE bewirkt das Löschen von Zeichen links vom Cursor.

### *ІІІ. Was gehört zusammen? Bilden Sie Wortverbindungen, die Sie bereits kennen! Erläutern Sie die Bedeutung der einzelnen zusammengesetzten Substantive!*

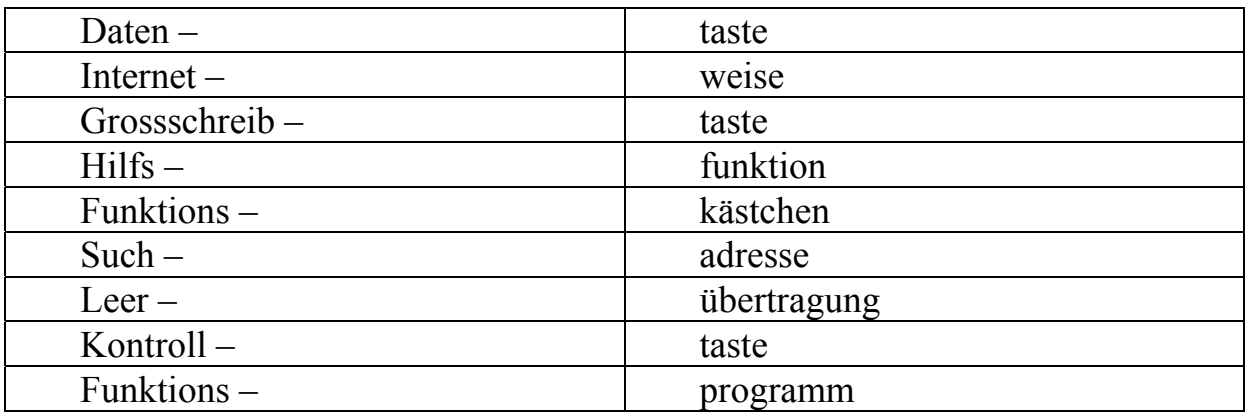

### *IV. Stellen Sie je 4 Fragen zu diesen Sätzen.*

1. Eine Maus ist klein, länglich und mit der Systemeinheit verbunden.

2. Eine Funkmaus ist sehr praktisch, ihre Reichweite beträgt maximal etwa  $10<sub>m</sub>$ 

3. Mit der Tastatur können wir nicht nur Texte schreiben, sondern auch Befehle ausführen, Programme starten und steuern.

## *Lesen Sie den Text und übersetzen Sie ihn mit dem Wörterbuch.*  **Druckerarten**

*Tintenstrahldrucker*. Ein Tintenstrahldrucker führt das zu bedrückende Papier schrittweise an der Druckvorrichtung vorbei und sprüht dabei Tinte mit einem feinen Strahl Zeile für Zeile auf das Blatt. Besondere Fotodrucker nutzen hierbei 6 Druckfarben (Cyan, Magenta, Gelb, Schwarz, helles Cyan und helles Magenta), einfache Geräte 4 Farben (Cyan, Magenta, Gelb, Schwarz). Die Tinte befindet sich in Druckerpatronen, die Düsen und deren Steuerung sitzen in Druckköpfen.

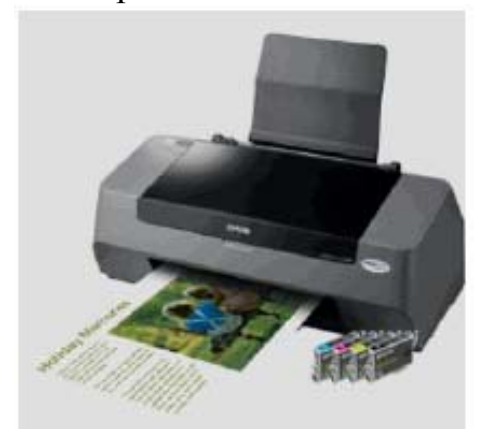

Viele Druckermodelle nutzen jedoch Patronen, welche den Druckkopf integriert haben, so dass er bei Tintenleerstand mit gewechselt werden muss. Es gibt heute Tintenstrahldrucker in allen Preisklassen. Selbst kleine Geräte eignen sich für ein Druckaufkommen von mehreren Farbseiten pro Tag, sollten aber mindestens einmal wöchentlich bedient werden, da sonst die Druckertinte eintrocknen kann.

Im professionellen Bereich werden hochauflösende Tintenstrahldrucker meist für Farb-Proofs oder Drucke im Großformat genutzt.

*Thermodirektdrucker*. Thermodrucker basieren auf dem Prinzip kleiner Heizelemente, die ein Spezialpapier bedrucken. Das Papier ist hitzeempfindlich und färbt sich an den Stellen der Erwärmung.

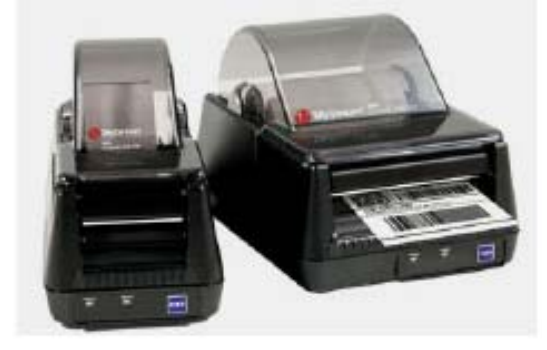

Es wird dabei zeilenweise an einer Reihe von kleinen Heizwiderständen vorbei geführt und so bedruckt. Der Thermodirektdruck wird häufig für Bons oder Etiketten eingesetzt, da er vergleichsweise preiswert und schnell ist, das bedruckte Papier ist jedoch nicht besonders haltbar und die Farbe (meist nur Schwarz) bleicht schnell aus.

*Laserdrucker*. Ein Laserdrucker besteht aus einem Laser, Ablenkspiegeln, einer Belichtungstrommel, der Kartusche und einer Papiertrommel.

Das Verfahren basiert auf Elektrostatik. Das Druckbild wird durch den Laser über ein Spiegelsystem auf die Belichtungstrommel projiziert, so dass sich die belichteten Stellen elektrostatisch aufladen. Rotiert diese nun weiter zur Tonerkartusche, ziehen die statisch geladenen Bereiche die Partikel des Toners aus der Kartusche an, so dass sie auf der Belichtungstrommel haften bleiben.

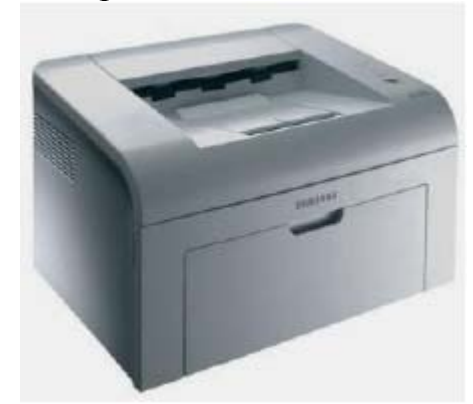

Das zu bedruckende Papier wird über eine weitere Trommel nun an den Tonerpartikeln vorbei geführt. Der Abdruck wird durch physischen Druck und Hitze fixiert. Laserdrucker eignen sich besonders für große Druckmengen, aber auch für Einsatzbereiche, in denen über längere Zeit nicht gedruckt wird, da die Tonerpartikel nicht eintrocknen. Schwarz-Weiß und Farb-Laserdrucker werden auf Grund der sinkenden Herstellungskosten mittlerweile auch im privaten Bereich eingesetzt.

#### **LED-Verfahren**

LED-Drucker sind eine Weiterentwicklung des Laserdrucks, auch die Geräte sind von ähnlichem Aufbau. Die Bildtrommel wird dabei allerdings nicht durch einen Laser, sondern durch LEDs belichtet. Durch direkte Steuerung der LEDs kann das komplizierte Spiegel- und Linsensystem entfallen. Damit sind LED-Drucker meist etwas kleiner als Laserdrucker. Häufig wird die LEDTechnologie auch für Großformat-Plotter eingesetzt.

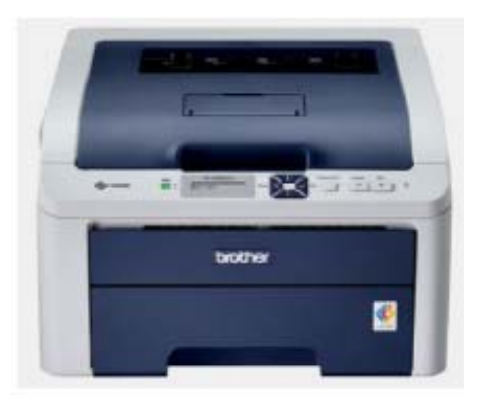

#### Lexikalisch-grammatische Übungen

### *І. Sagen Sie, sind diese Behauptungen richtig oder falsch? Markieren Sie mit R oder F.*

1. Besondere Fotodrucker benutzen 4 Druckfarben, einfache Geräte benutzen 6 Farben.

2. Man unterscheidet Tintendrucker mit einem ständigen Austritt der Farbe und Drop on Demand-Geräte.

3. Thermodrucker basieren auf Elektrostatik, die ein Spezialpapier bedrucken.

4. Ein Laserdrucker besteht aus einem Laser und einer Papiertrommel.

5. Laserdrucker benutzt man besonders für große Druckmengen.

6. LED-Drucker ist dem Laserdrucker ähnlich.

7. Laserdrucker ist erwas kleiner als LED-Drucker.

### *II. Füllen Sie die Lücken mit den entsprechenden Präpositionen.*

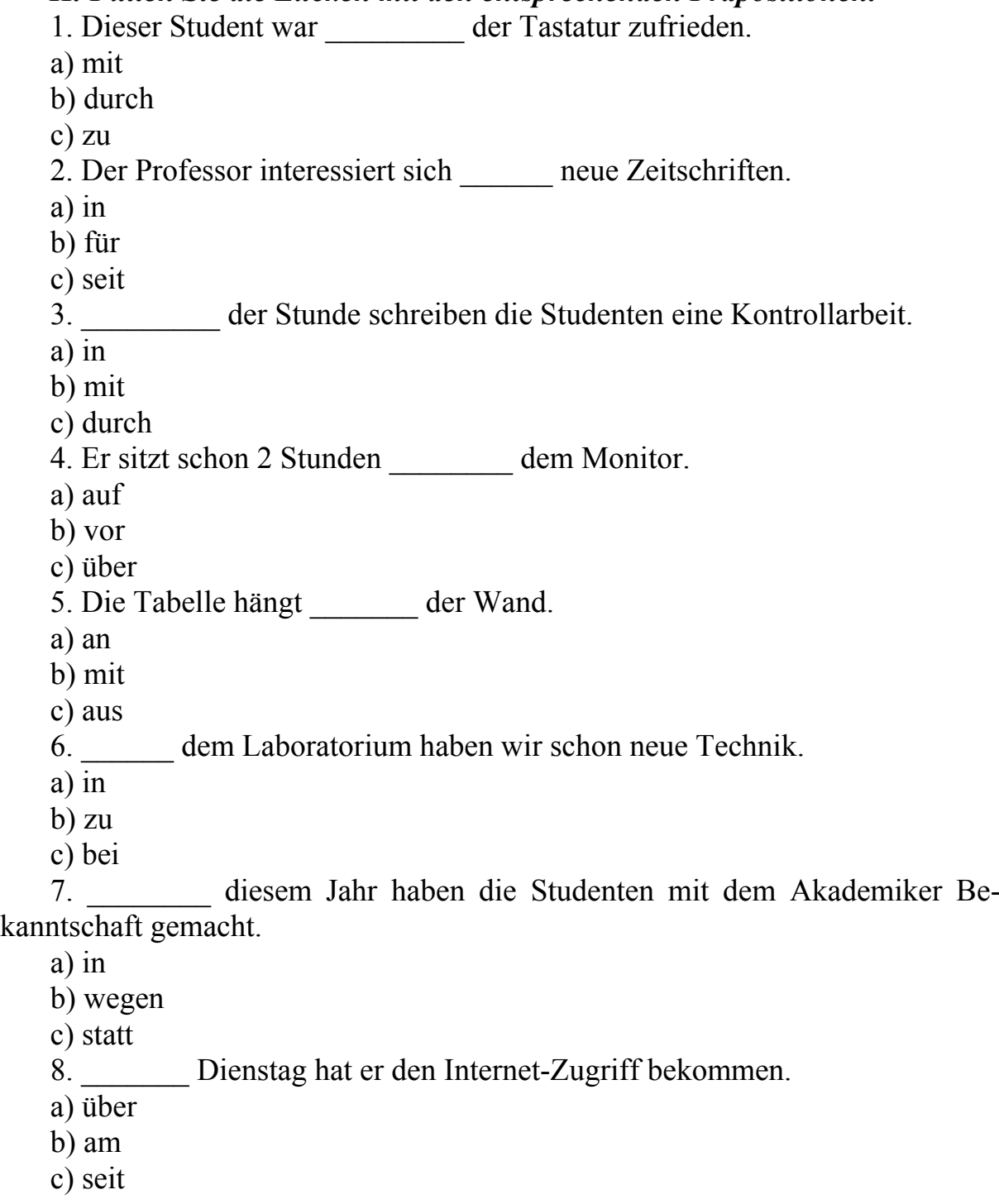

9. Sie sprachen sehr lange Wissenschaft und Technik.

- a) trotz
- b) für
- c) über

10. Ein Computer besteht \_\_\_\_\_\_ verschiedenen Komponenten.

- a) aus
- b) unweit
- c) vor

# *III. Diskutieren Sie im Kurs über Peripheriegeräte. Verwenden Sie für die Begründung Ihrer Meinung die folgenden Redemittel!*

– Ich glaube /nicht, dass…

- Ich bin auch/nicht überzeugt, dass...
- ich finde auch/nicht, dass…
- Es stimmt/stimmt nicht, dass...
- Es ist wahr/falsch, dass...
- Meines Erachtens…
- So wie ich das sehe / verstehe, …
- Meiner Meinung nach…
- Es sei erwähnt, dass …

# МЕТОДИЧЕСКИЕ УКАЗАНИЯ ПО ТЕМЕ 5 «HARDWARE UND SOFTWARE EINES COMPUTERS»

*І. Beantworten Sie folgende Fragen: Was ist ein Laufwerk? Welche Typen von Laufwerke kennen Sie?* 

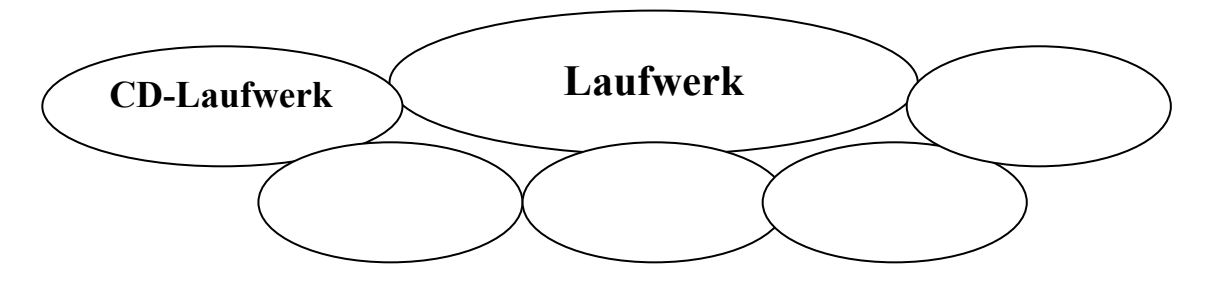

### *ІІ. Lesen Sie folgende Wörter und Wortverbindungen, beachten Sie dabei die Aussprache. Übersetzen Sie ins Russische.*

Die Festplatte, das Festplattenlaufwerk, das Diskettenlaufwerk, der Massenspeicher, die Kapazität, die Datentransferraten, die Zugriffszeit, die Aluminiumscheibe, der Plattenstapel, der Kopfträger, die Zinke, kammartig, eingreifen, der Kamm, der Plattenstapel, schweben, die Bruchteil, die Plattenoberfläche, das Wiederbeschreiben, die Datenmenge

# *III. Lesen Sie den Text und übersetzen Sie ihn mit dem Wörterbuch.*

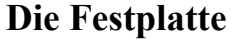

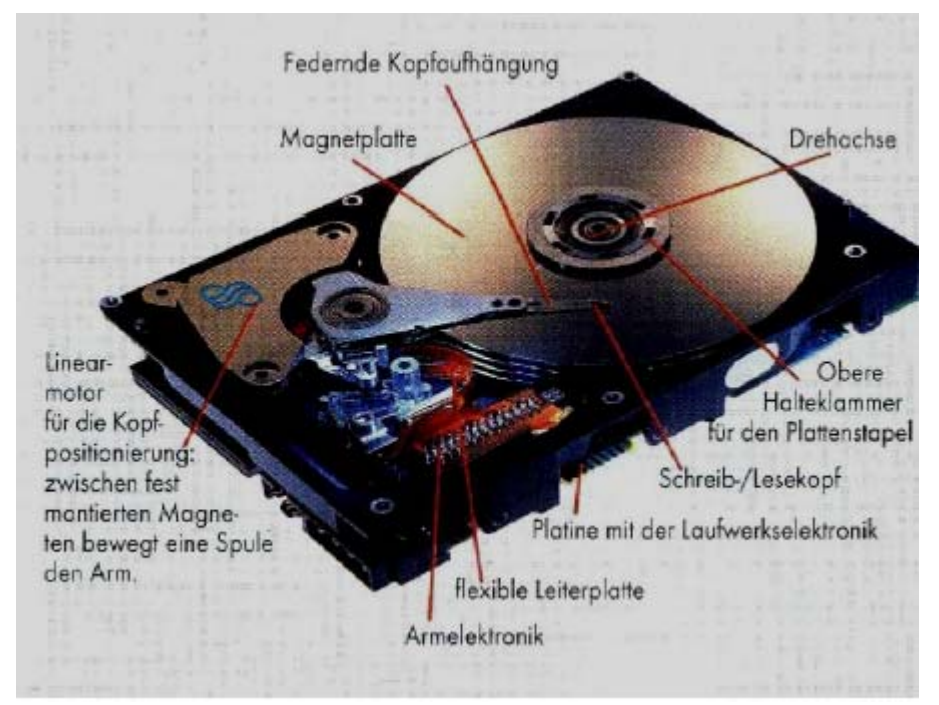

Der Begriff «Festplatte» wird synonym zu «Festplattenlaufwerk» verwendet und meint den kompletten peripheren Massenspeicher eines PC´s. Auf dem Festplattenlaufwerk des Computers werden Informationen auf einer Festplatte gespeichert, d. h. Einer starren Plattenscheibe oder einem Stapel von Plattenscheiben mit einer magnetischen Oberfläche. Da Festplatten große Mengen von Informationen speichern können, dienen sie gewöhnlich als primäres Speichermittel des Computers. In dieser Funktion enthalten sie nahezu alle Programme und Dateien. Das Festplattenlaufwerk befindet sich normalerweise im Innern der Systemeinheit.

#### **CD- und DVD-Laufwerke**

CD-Laufwerke verwenden Laser, um Daten von einer CD zu lesen (abzurufen), und viele CD-Laufwerke können auch Daten auf CDs schreiben (aufzeichnen). Wenn Sie ein beschreibbares Laufwerk bzw. einen Brenner besitzen, können Sie Kopien Ihrer Dateien auf leeren CDs speichern. Mit dem CD-Laufwerk können auch Musik-CDs auf dem Computer wiedergegeben werden. DVD-Laufwerke verfügen über alle Funktionen des CDLaufwerks und können zusätzlich DVDs lesen.

Wenn Sie über ein DVD-Laufwerk verfügen, können Sie auf Ihrem Computer Filme sehen. Viele DVD-Laufwerke können Daten auf leeren DVDs aufzeichnen. Wenn Sie über ein CD oder DVD-Laufwerk verfügen, das Wiederbeschreiben unterstützt, sollten Sie wichtige Dateien regelmäßig auf CDs oder DVDs sichern. Auf diese Weise gehen bei einem Festplattenfehler keine Daten verloren

#### **Diskettenlaufwerk**

Diskettenlaufwerke speichern Informationen auf Disketten, die auch als Floppie-Disks oder Magnetdisketten bezeichnet werden. Im Vergleich zu CDs und DVDs können Disketten nur geringe Datenmengen speichern. Sie rufen zudem Informationen langsamer ab und können leichter beschädigt werden. Aus diesen Gründen werden Diskettenlaufwerke heute seltener eingesetzt als früher. Einige Computer sind jedoch noch immer mit Diskettenlaufwerken ausgestattet.

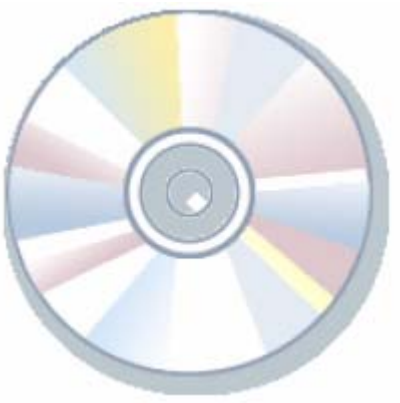

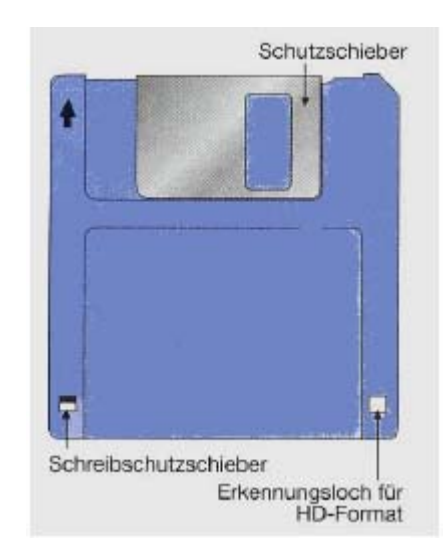

*Diskette.* Woher stammt der englische Name «Floppy Disk» der Diskette? «Floppy» bedeutet «schlapp». Die Außenseite der Diskette besteht zwar aus Kunststoff, dies ist jedoch nur die Hülle. Das Innere der Diskette besteht aus einem dünnen flexiblen Vinylmaterial.

### Lexikalisch-grammatische Übungen

*І. Sehen Sie dieses Bild an und sagen Sie, welchem Nummer entsprechen die Komponenten eines CDLaufwerkes. Erzählen Sie in 7 -8 Sätzen über ein typisches CD-Laufwerk.* 

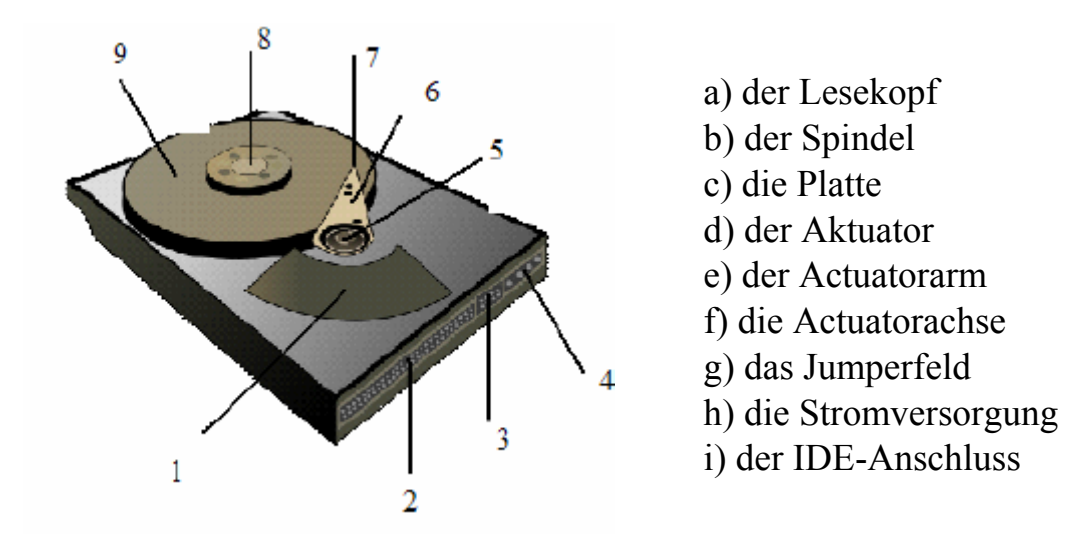

### *ІI. Sagen Sie, sind diese Behauptungen richtig oder falsch? Markieren Sie mit R oder F.*

1. Das Festplattenlaufwerk meint den kompletten peripheren Massenspeicher eines Computers.

2. Die Datenträger bestehen aus einem Stapel unbeschichteter Aluminiumscheibe.

3. Moderne Festplatten haben Speicherkapazitäten von 43 MByte bis 30.000  $MB$ yte = 30 GByte.

4. Auf dem Datenträger gespeicherte Informationen bleiben beim Ausschalten des Computers nicht erhalten.

5. Das Festplattenlaufwerk befindet sich auf der Aussenseite der Systemeinheit.

6. CD-Laufwerke verwenden Laser, um Daten von einer CD zu lesen.

7. Alle Computer sind immer mit Diskettenlaufwerken ausgestattet.

#### *ІІІ. Füllen Sie die Lücken mit den entsprechenden Präpositionen.*

von über im bei auf mit aus

1. Die Datenträger bestehen einem Stapel magnetisierbar beschichteter Aluminiumscheibe.

2. Der Computer ist mindestens einem Laufwerk ausgestattet.

3. Laufwerke speichern die Informationen einem Metall- oder Kunststoffdatenträger.

4. Gespeicherte Informationen bleiben auch dem Ausschalten des Computers erhalten.

5. Das Festplattenlaufwerk befindet sich normalerweise \_\_\_\_\_\_ Innern der Systemeinheit.

6. DVD-Laufwerke verfügen \_\_\_\_\_\_ alle Funktionen des CD-Laufwerks.

7. CD-Laufwerke verwenden Laser, um Daten \_\_\_\_\_ einer CD zu lesen.

### *ІV. Tragen Sie die passenden untenstehenden Wörter in die Lücken ein. Übersetzen Sie den Text ins Russische. Stellen Sie die Fragen nach dem Inhalt des Textes.*

Laufwerke sind \_\_\_\_\_\_\_\_\_\_, um digitale Daten abzulegen und digitale Daten zu lesen. Sie werden auch Datenträger \_\_\_\_\_\_\_\_\_\_. Es gibt 2 Arten von Datenträger.

\_\_\_\_\_\_\_\_\_\_ Datenträger sowie Wechseldatenträger. Ein fester Datenträger ist beispielsweise \_\_\_\_\_\_\_\_\_\_. Es ist fest in einem Computer verankert und wird nicht ständig gewechselt. Wechseldatenträger sind die Laufwerke, in denen man wechselnde Speichermedien einlegen kann, beispielsweise ein \_\_\_\_\_\_\_\_\_\_.

Auf ein DVD-Laufwerk kann man nur lesend zugreifen, auf ein DVD-Brenner kann man wiederum lesend und zugreifen.

Ein Merkmal worin sich alle unterscheiden, ist \_\_\_\_\_\_\_\_\_\_. Während Disketten grade mal 1.44 MB Speicherkapazität haben, haben  $700$  MB, DVDs und USB-Sticks mehrere GB und Festplatten mittlerweile mehrere hundert GB.

Ein weiteres Merkmal ist, dass es interne und Laufwerke gibt. Ein USB-Stick ist ein externes Laufwerk. Festplatte, DVD-Laufwerke sind dagegen interne Laufwerke. Es gibt aber auch externe DVD-Laufwerke und Festplatten. Sie werden meistens mittels USB an den Computer angeschlossen und sind  $\qquad \qquad$ 

*(genannt, externe, tragbar, feste, DVD-Laufwerk, die Speichergröße, CDs, schreibend, die Festplatte, Speicher)* 

*V. Was gehört zusammen? Bilden Sie Wortverbindungen, die Sie bereits kennen! Erläutern Sie die Bedeutung der einzelnen zusammengesetzten Substantive!* 

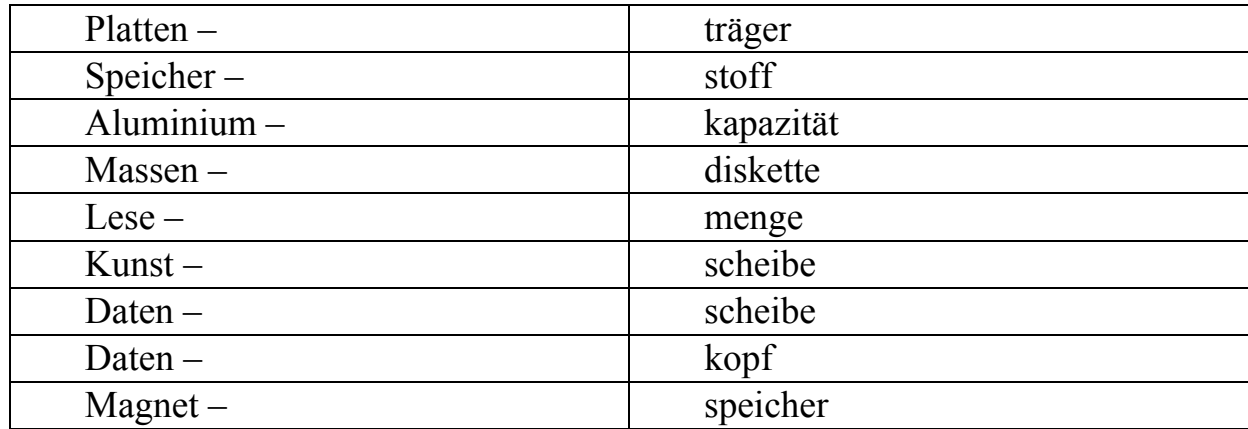

#### *VІ. Stellen Sie je 4 Fragen zu diesen Sätzen.*

1. Ein Festplattenlaufwerk ist ein magnetisches Speichermedium der Computertechnik, und schreibt Daten auf die Oberfläche einer rotierenden Scheibe.

2. Auf dem Festplattenlaufwerk des Computers werden Informationen auf einer Festplatte gespeichert.

3. Die Außenseite der Diskette besteht aus Kunststoff, das Innere der Diskette besteht aus einem dünnen flexiblen Vinylmaterial.

Die wichtigsten Komponenten eines Computers

*І. Beantworten Sie folgende Fragen: Kennen Sie die wichtigsten Komponenten eines Computers? Nennen Sie Typen von Laufwerke kennen Sie?* 

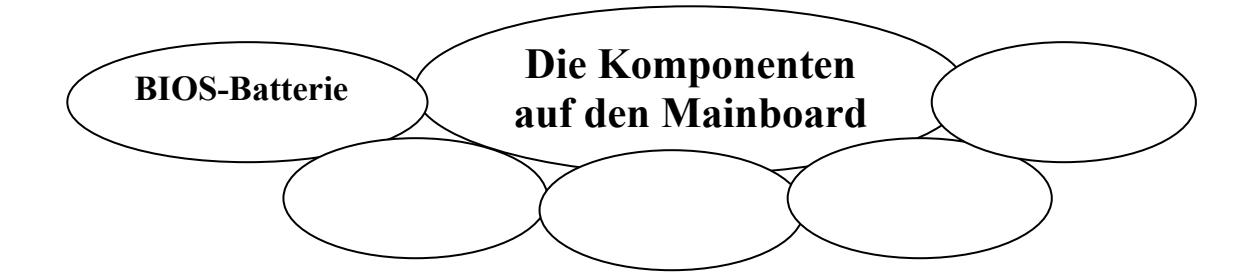

### *ІІ. Lesen Sie folgende Wörter und Wortverbindungen, beachten Sie dabei die Aussprache. Übersetzen Sie ins Russische.*

Das Mainboard, die Hauptplatine, stecken, verbinden, der Arbeitsspeicher, der Steckplatz, der Kartenkomponent, einbauen, der Netzwerkanschluss, On-Board, die Soundkarte, die zentrale Verarbeitungseinheit, der Hersteller, unzählig, der Sockel, die Steckkarte, der Prozessorkern, die Wärmeleitpaste, die Kapazität

#### *III. Lesen Sie den Text und übersetzen Sie ihn mit dem Wörterbuch.*

#### **Das Mainboard**

Ein Mainboard bildet in einem Computer die zentrale Hauptplatine. Ein Mainboard wird auch oft, besonders im englischsprachigen Raum, Motherboard genannt. Weitere Begriffe sind Hauptplatine oder einfach nur Board. An das Mainboard werden viele Komponenten eines Computers gesteckt oder über Kabel damit verbunden. Die wichtigsten Komponenten die mit dem Mainboard verbunden werden sind der Prozessor, RAM-Arbeitsspeicher, die Festplatte, CD- oder DVD-Laufwerke, die Grafikkarte, Soundkarte, Netzwerkkarte etc. Das Mainboard ist eine Hauptplatine mit sehr vielen Steckplätzen. Es gibt PCI, PCI-Express, PCIExpress 16x und AGP-Steckplätze um beispielsweise Kartenkomponenten wie die Grafikkarte zu verbinden. Für Festplatten und Laufwerke gibt es IDE- und SATAController.

Für Arbeitsspeicher gibt es RAM-Speicherbänke worauf diese gesteckt werden. Für den Prozessor gibt es Sockel, worauf der Prozessor gesteckt wird. Daneben gibt es noch viele weitere Dinge wie Batterie, Anschlüsse für die Peripherie wie Tastatur, Maus, Drucker etc.

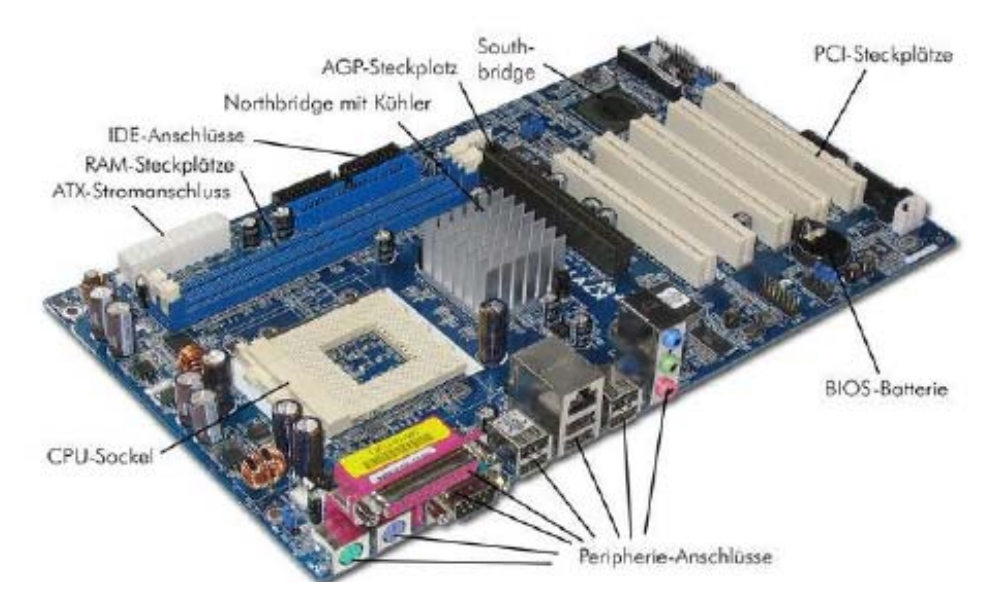

In einem Mainboard werden zum Teil auch Dinge eingebaut, die man normalerweise über Steckkarten oder ähnliches einbauen müsste. Beispielsweise sind Netzwerkanschlüsse an Mainboards mittlerweile die Regel. So braucht man keine Netzwerkkarte mehr kaufen weil es im Board schon integriert ist. Solche Komponenten die dabei sind, nennt man auch On-Board. Wenn Sie den Begriff On-Board Grafikkarte lesen, so ist damit gemeint dass die Grafikkarte bereits im Mainboard integriert ist. Es gibt einige bekannte Hersteller von Mainboards wie MSI, Gigabyte oder ASUS mit unzähligen Varianten von Mainboards. Dort befindet sich auch ein CMOS- Baustein mit einer Batterie drauf. Der CMOS-

Baustein beinhaltet das BIOS (Basic Input/Output-System) und ist von zentraler Bedeutung für das Mainboard.

### **Lexikalisch-grammatische Übungen**

### *I. Ordnen Sie die Erklärungen den Abkürzungen.*

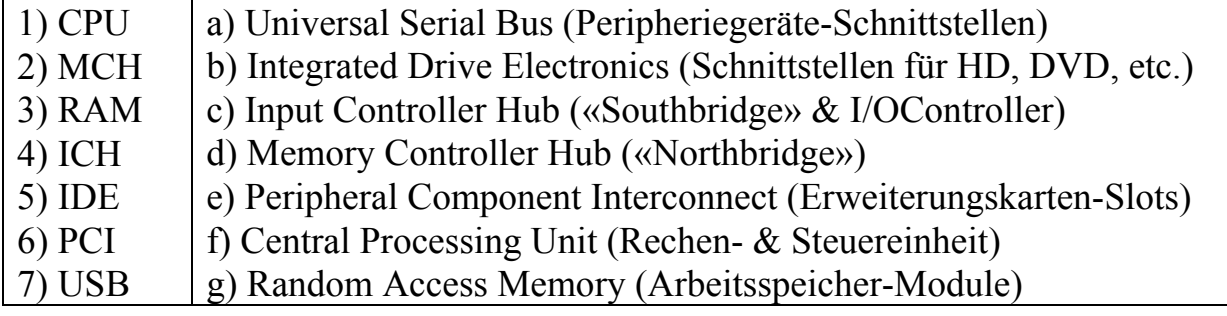

### *II. Was wissen Sie über die Hauptplatine? Sehen Sie Bild 2 an und erzählen in 7–8 Sätzen über die Hauptplatine.*

*Zum Beispiel: Ein Mainboard bildet in einem Computer die zentrale Hauptplatine. Ein Mainboard wird auch Motherboard genannt. An das Mainboard werden viele Komponenten eines Computers gesteckt…* 

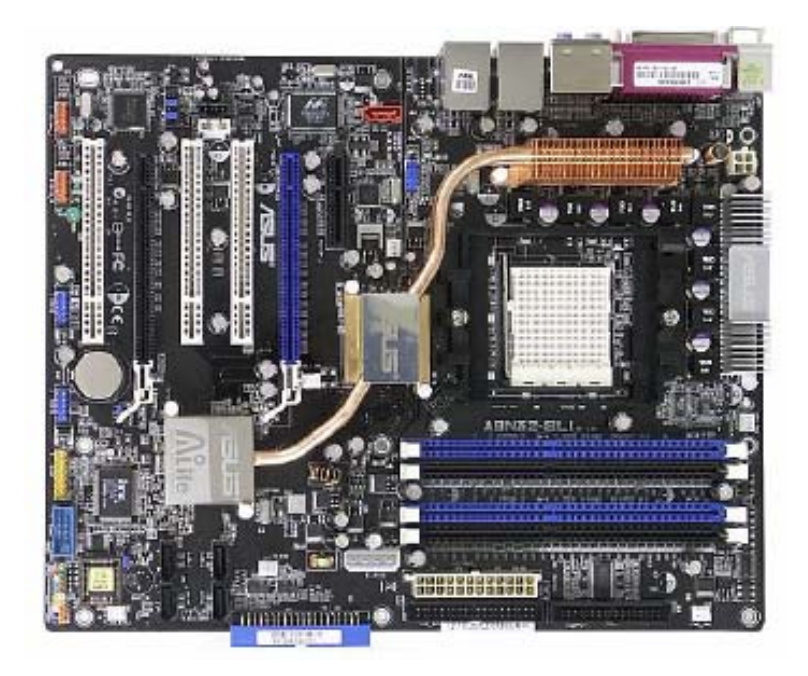

*IIІ. Stellen Sie 7 Fragen zum Text «Das Mainboard».* 

### *IV. Übersetzen Sie folgende Wörter und Wortverbindungen ins Russische. Bilden Sie die Sätze mit diesen Wörtern.*

die zentrale Hauptplatine, RAM-Arbeitsspeicher, die Netzwerkkarte, viele Steckplätze, Anschlüsse für die Peripherie, die Netzwerkanschlüsse, im Mainboard integriert sein, unzählige Varianten von Mainboards

### *V. Welche Wörter passen zusammen? Bilden Sie die Sätze und übersetzen ins Russische.*

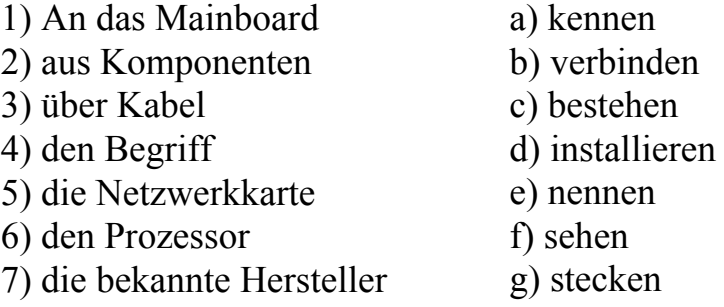

### *VI. Sagen Sie, sind diese Behauptungen richtig oder falsch? Markieren Sie mit R oder F.*

1. Die zentrale Hauptplatine wird auch oft, besonders im englischsprachigen Raum, Motherboard genannt.

2. Das Mainboard ist eine Hauptplatine mit sehr wenigen Steckplätzen.

3. Für den Prozessor gibt es RAM-Speicherbänke worauf diese gesteckt werden.

4. Die Leistung einer CPU erkennt man an der Gigahertz bzw.Megahertz Angabe.

5. Je niedriger die Taktfrequenz, desto besser die Leistung der CPU.

6. Der Arbeitsspeicher dient zur kurzen Speicherung von Daten.

7. Universal Serial Bus ist eine Verbindung zwischen Computer und inneren Geräten.

8. Zum Anschluss von Peripheriegeräte dient der PCIAnschluss.

9. Wichtig ist bei Grafikkarten, wie hoch der verwendete Speicher ist.

10. Die Batterie versorgt den Rechner mit dem Speicher.

#### *VII. Lesen Sie den Text und übersetzen Sie ihn mit dem Wörterbuch.*

#### **Die CPU ist die zentrale**

Verarbeitungseinheit eines Rechners und wird auf einen so genannten Sockel gesteckt. Durch die Nummer des Sockels weiß man welchen Prozessor man einbauen kann. Ein recht aktueller Sockel ist beispielsweise 775. Hier kann man dann Intel® Core 2 Duo oder auch Intel® Core 2 Quad Prozessoren verwenden. Bei diesen Prozessoren stehen das Duo für zwei Prozessorkerne und das Quad für vier Kerne. Dadurch ist eine höhere Leistung möglich.

Die Leistung einer CPU erkennt man an der GHz (Gigahertz) bzw. MHz (Megahertz) Angabe. Dies ist unter der Angabe Taktfrequenz zu finden, wie z.B. 2x3000 MHz. Hierbei handelt es sich um einen Duo Core, wo jeder Kern mit 3000 MHz (3 GHz) arbeitet. Je höher die Taktfrequenz, desto besser die Leistung der CPU.

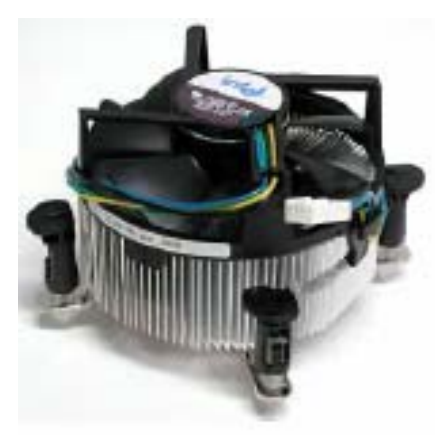

Auf diesen Prozessor kommt weiterhin ein CPU-Kühler, damit der Prozessor nicht kaputt geht. Zwischen CPU und Kühler, kommt noch eine Wärmeleitpaste. Sie sorgt für eine bessere Verbindung zwischen den zwei Komponenten.

Der Arbeitsspeicher oder Hauptspeicher ist ein Speicher eines Computers, in dem Datenobjekte, also Programme und die von diesen in der CPU zu verarbeitenden Nutzdaten, abgelegt und zu einem späteren Zeitpunkt (unverändert) abgerufen werden können.

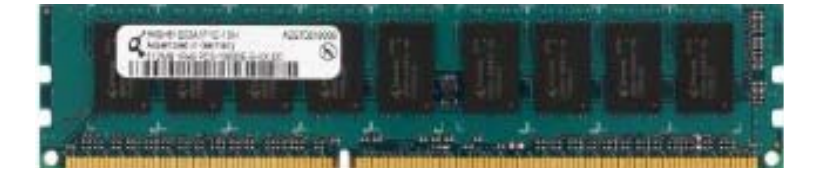

Der Unterschied zu Festplatten, die formal dieselbe Funktion erfüllen, liegt im ungleich schnelleren Zugriff und der fehlenden Fähigkeit, die Daten bei Stromunterbrechung zu erhalten. Der Arbeitsspeicher des Computers ist ein durch Adressen (in Tabellenform) strukturierter Bereich.

Verglichen mit dem Arbeitsspeicher benötigt die Festplatte mit ca. 20 Millisekunden sehr lange, um die Daten bereitzustellen. Die Zugriffszeit auf den Arbeitsspeicher beträgt dagegen nur ca. 25 Nanosekunden, was einem Dreihunderttausendstel davon entspricht. Entscheidend für die Verwendung oder dem Einbau eines Arbeitsspeichers ist der Front-Side-Bus. Dieser gibt die Taktung des Speichers vor. Die Taktung steht in der Dokumentation des Mainboard Herstellers. Der Bus moderner Computer vom Cache zum Arbeitsspeicher wird schnell ausgeführt, also mit hoher Taktrate und Datenübertragung bei steigender und fallender Taktflanke (DDR: Double Data Rate).

Um den passenden Speicher für Ihren PC oder Ihr Notebook zu finden, benötigen Sie drei Informationen: den Namen der Platine, welchen RAM-Typ sie unterstützt und wie viel Arbeitsspeicher sie maximal aufnimmt. Wenn Sie das Handbuch zur Platine beziehungsweise zum Notebook griffbereit haben, finden Sie dort meist alle Angaben.

Beispielsweise unterstützen aktuelle Platinen in der Regel 8 GB DDR2- SDRAM mit bis zu 1066 MHz. Notebooks arbeiten dagegen hauptsächlich mit DDR2-Speicherriegeln im kleinen SO-Dimm-Format, die mit 667 MHz getaktet sind. DDR3-RAM geht bis zu 1600 MHz hoch.

Wichtig ist auch das verwendete Betriebssystem. Ein 32Bit-Betriebssystem kann nur max. 4GB-RAM verwalten. Beim 64Bit-Windows ist durch den sehr viel größeren Adressraum auch eine größere Anzahl an Speicherraum nutzbar. Linux gibt es schon seit über 10 Jahren in 64Bit!

Auch verwaltet Linux seine Anwendungen im RAM anders als MS. Linux nutzt den gesamten Arbeitsspeicher aus und erst dann lagert Linux Daten aus, während Windows dauernt irgendwelche Daten auslagert.

Die Netzwerkkarte (auf Englisch Network Interface Card genannt und NICgeschrieben) ist die Schnittstelle zwischen dem Computer und dem Netzkabel. Die Funktion einer Netzkarte besteht darin die Daten im Netzwerk vorzubereiten, zu senden und zu kontrollieren.

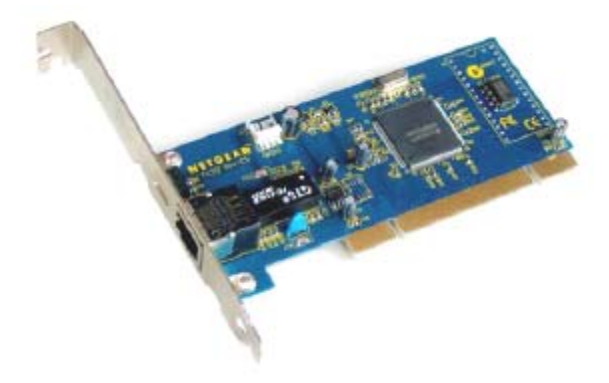

Die Netzkarte besitzt meist zwei Kontrollleuchtdioden (LEDs): Die grüne LED entspricht der Stromversorgung der Karte.

Die orangene (10 Mb/s) oder rote (100 Mb/s) LED gibt die Netzaktivität an (Versand oder Empfang von Daten). Um die zu versendenden Daten vorzubereiten, benutzt die Karte einen Transceiver der parallele Daten in serielle verwandelt. Jede Karte besitzt eine eigene Adresse, genannt MACAdresse, die vom Kartenhersteller zugeteilt wird, und mit der sie eindeutig in der Welt identifiziert werden kann, unter allen anderen Netzkarten. Die Netzwerkkarten besitzen Parameter die konfiguriert werden können. Unter anderem die Unterbrechungsanforderung (IRQ), die Basisadresse des E/S Anschuss und die Basisadresse des Speichers (DMA). Um die Kompatibilität zwischen Computer und Netz zu garantieren, muss die Karte an die Architektur des Datenbusses des Computers angepasst sein und den passenden Steckverbindertyp für die Verkabelung besitzen.

Jede Karte ist für einen bestimmten Kabeltyp ausgerichtet. Manche Karten haben mehrere Schnittstellen-Steckverbinder (die mit den Springern, den DIP oder über Software parametriert werden). Die am meisten verwendeten Steckverbinder sind die RJ-45-Steckverbinder. Um diese Kompatibilität zwischen Computer und Netz zu garantieren, muss die Karte auch mit der internen Struktur des Computers (Architektur des Datenbus) kompatibel sein und einen Steckverbinder besitzen, der zu dem Kabeltyp passt. Eine Netzkarte dient als physikalische Schnittstelle zwischen dem Computer und dem Kabel. Sie bereitet die vom Computer ausgegebenen Daten für das Netzkabel vor, überträgt sie auf einen anderen Computer und kontrolliert den Datenfluss zwischen Computer und

Kabel. Sie übersetzt auch die vom Kabel herkommenden Daten in Oktett, damit sie von der Zentraleinheit des Computers verstanden werden. So ist eine Netzkarte eine Erweiterungskarte die in einen Erweiterungsstecker gesteckt wird (Slot).

### *VІІI. Lesen Sie den Text und übersetzen Sie ihn mit dem Wörterbuch.*

Eine Grafikkarte steuert in einem Personal Computer die Bildschirmanzeige. Grafikkarten werden als PC-Erweiterungskarten (PCI-Express) mit der Hauptplatine verbunden oder sind im Chipsatz auf der Hauptplatine enthalten.

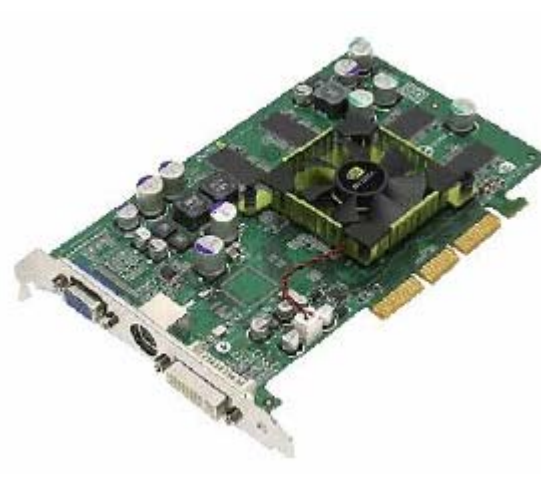

Die wichtigsten Komponenten moderner Grafikkarten sind: GPU, Video-RAM, RAMDAC sowie die Anschlüsse für externe Geräte. Sie dient auch für Dekodierung von komprimierten Videodaten (MPEG). Da heutige Grafikkarten quasi eigene Computer sind, wird die CPU auf den Mainboard stark entlastet. Grafikkarten benutzen als Speicher GDDR, das sind Speicher nach DDR-SDRAM-Standart die mittels geringer Zugriffszeiten auf hohe Takfrequenzen optimiert wurden.

Die hier abgebiltete Grafikkarte ist eine ATI-Radeon HD 4870 und in ihr ist als Speicher GDDR5 verbaut worden. Diese Speicher werden ab einer größe von 512MB verbaut, wobei aber schon 1GB als Standard für gute Spielegrafikkarten sein sollte.

Ein anderer Bereich für Grafikkarten ist das konstruieren am Computer mit AutoCAD/Inventor. Die Grafikkarte ist eine der wichtigsten Komponeten bei einem CAD-System. Viele Firmen können/wollen sich keine richtigen Workstations für die CAD-Arbeitsplätze leisten, daher wird hier oft auf gängige Multimedia/Spiele-Grafikkarten zurückgegriffen. Spezielle Grafikkarten für CAD, kosten schon so viel wie ein spieletauglicher PC von der Stange. Wird so eine Grafikkarte eingesetzt, dann sollte sie aber min. 512 MByte haben und 2 DVI-Anschlüsse besitzen. Diese Grafikkarten sollten den Zweibildschirmbetrieb und OpenGL (engl. Site) unterstützen, gerade im Bereich des 3D-Konstruierens. Bei 2D-Konstruktion reicht eine einfache Grafikkarte aus, ja sogar eine Onboard-Grafikkarte lang in den meisten Fällen dafür. Ein CAD92 Programm verlangt viel Arbeitsfläche auf dem Bildschirm.

Daher sollte die Grafikkarte mindestens mit 1600x1000 (22'') bei 16:10 Bildpunkten aufwarten. Besser ist es aber mit einer Auflösung von 1920x1200 (24'') zu arbeiten.

### **Lexikalisch-grammatische Übungen**

*I. Sehen Sie dieses Bild an und erzählen in 7–8 Sätzen über die Grafikkarte. Zum Beispiel: Die Grafikkarte steuert in einem Computer die Bildschirmanzeige. Die wichtigsten Komponenten moderner Grafikkarten sind: GPU, Video-RAM, RAMDAC sowie die Anschlüsse für externe Geräte…* 

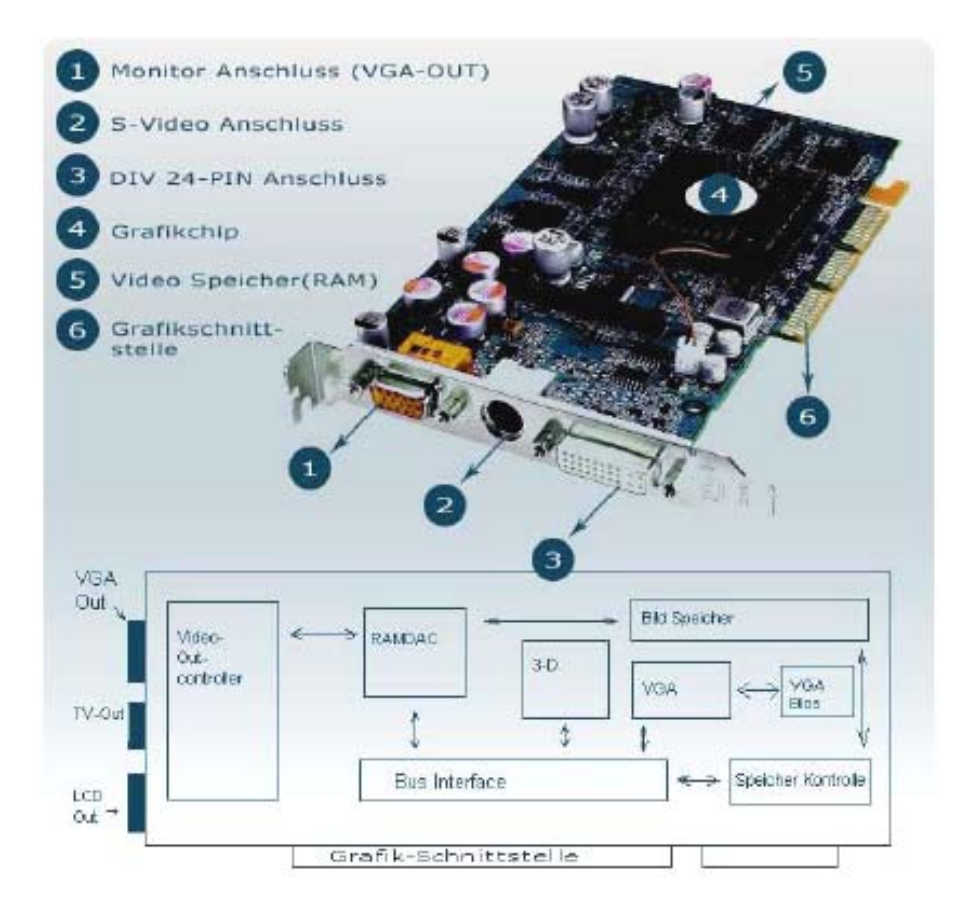

### *II. Sagen Sie, sind diese Behauptungen richtig oder falsch? Markieren Sie mit R oder F.*

1. Die Grafikkarte ist für die Bildschirmanzeige wichtig.

2. Die wichtigsten Komponenten moderner Grafikkarten sind: GPU und die Anschlüsse für externe Geräte.

3. Die Grafikkarte ist nicht sehr wichtiger Komponent bei einem CAD-System.

4. Man unterscheidet Farbbildschirme und Monochrombildschirme.

5. Heutige Monitore besitzen ein OSD-Menü worüber sich die Eigenschaften der Bildwiedergabe direkt am Bildschirm ändern lassen.

6. Bildschirme mit Bildschirmdiagonalen um die 14'' oder 15'' werden der Zukunftt gehören.

7. Heute benutzt man sehr oft LCD-Moitore.

### *III. Füllen Sie die Lücken mit den entsprechenden Präpositionen.*

für, von, zwischen, während, mit, bei, an

1. \_\_\_\_\_\_\_ das Mainboard werden viele Komponenten eines Computers gesteckt.

2. \_\_\_\_\_\_ den Prozessor gibt es Sockel, worauf der Prozessor gesteckt wird.

3. Es gibt einige bekannte Hersteller \_\_\_\_\_\_\_\_ Mainboards.

4. \_\_\_\_\_\_\_\_\_ CPU und Kühler, kommt noch eine Wärmeleitpaste.

5. Wichtig ist Grafikkarten, wie hoch der verwendete Speicher ist.

6. Die Batterie versorgt den Rechner \_\_\_\_\_\_\_\_\_ Strom.

7. Computer und externe Geräte können \_\_\_\_\_\_\_\_\_ des laufenden Betriebs verbunden werden.

*IV. Was gehört zusammen? Bilden Sie Wortverbindungen, die Sie bereits kennen! Erläutern Sie die Bedeutung der einzelnen zusammengesetzten Substantive!* 

| $Prozessor -$   | leuchtdioden |
|-----------------|--------------|
| Wärmeleit-      | hersteller   |
| Kontroll $-$    | stecker      |
| Unterbrechungs- | anzeige      |
| Karten $-$      | übertragung  |
| $Bildschirm -$  | anforderung  |
| Erweiterungs-   | betrieb      |
| Daten $-$       | kerne        |
| Zweibildschirm- | paste        |

*V. Ergänzen Sie Infinitivformen und übersetzen ins Russische.* 

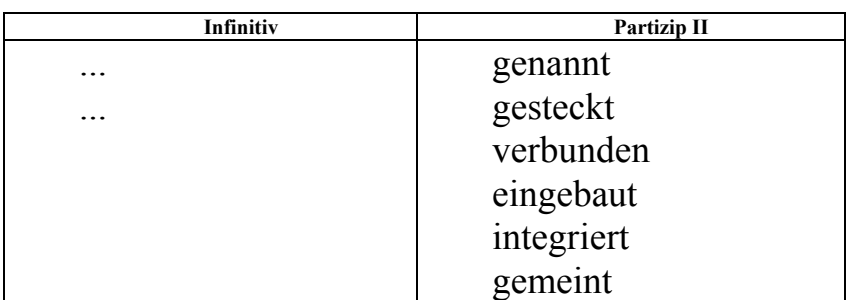

### *VI. Wählen Sie die richtige Zeitform des Verbs.*

**1.** Die Studentin an diesem Programm sehr fleißig.

a) gearbeitet;

b) arbeit;

c) arbeitet.

**2.** Die Versammlung \_\_\_\_\_\_\_\_\_\_\_\_\_\_ gestern \_\_\_\_\_\_\_\_. a) gefunden statt; b) fand statt; c) finden statt. **3.** Du viele wissenschaftliche Bibliotheken in dieser Stadt . a) ist besucht; b) hast besucht; c) besuchen. **4.** Heute \_\_\_\_\_\_\_\_ die Studenten unserer Gruppe sehr früh \_\_\_\_\_\_\_\_\_\_ . a) stehen auf; b) hat aufstehen; c) aufgestanden. **5.** Die Absolventen der Akademie \_\_\_\_\_\_\_\_\_\_\_ berühmte Professoren und Politiker. a) warst; b)waren; c) hattest. **6.** Wir \_\_\_\_\_\_\_\_\_\_\_ sehr wenig Zeit für die Vorbereitung dieser Präsentation. a) habt; b) hatten; c) gehabt **7.** Datenverarbeitung \_\_\_\_\_\_\_\_ auf dem Begriff «Information». a) basiert; b) basieren; c) basierst. **8.** Heute wir von der Arbeitsweise des Computers  $\cdot$ a) hat gesprochen; b) war gesprochen; c) haben gesprochen. **9.** Am einen Ende der Skala die so genannten Supercomputer. a) befindest sich; b) befinden sich; c) befinde sich. **10.** Auf dem Festplattenlaufwerk des Computers \_\_\_\_\_\_\_\_\_ Informationen auf einer Festplatte \_\_\_\_\_\_\_\_\_. a) wirst gespeichert; b) werden gespeichert; c) hast gespeichert.

### *VII. Stellen Sie je 4 Fragen zu diesen Sätzen.*

1. Die Netzwerkkarte ist die Schnittstelle zwischen dem Computer und dem Netzkabel und besitzt zwei Kontrollleuchtdioden.

2. Zwischen CPU und Kühler kommt noch eine Wärmeleitpaste, sie sorgt für eine bessere Verbindung zwischen den zwei Komponenten.

3. Die CPU ist die zentrale Verarbeitungseinheit eines Rechners und wird auf einen so genannten Sockel gesteckt.

### **Software**

### *І. Beantworten Sie folgende Fragen: Kennen Sie die Peripheriegeräte eines Computers? Nennen Sie.*

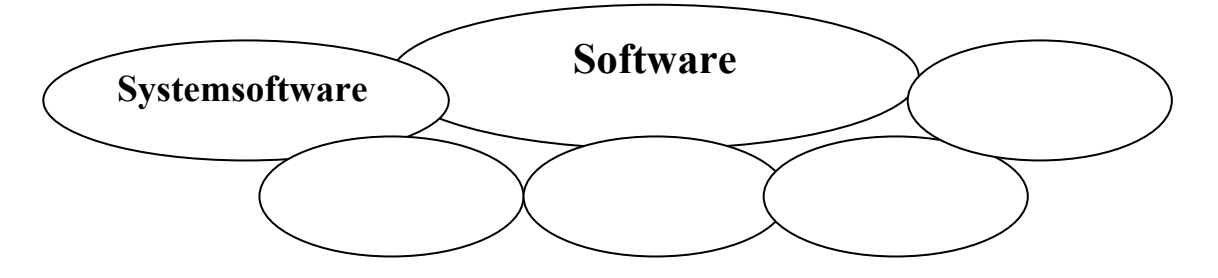

### *ІІ. Lesen Sie folgende Wörter und Wortverbindungen, beachten Sie dabei die Aussprache. Übersetzen Sie ins Russische.*

Der Sammelbegriff, ausführbar, softwaregesteuert, die Benutzerführung, die Speicherverwaltung, das Bereitschaftszeichen, die Benutzeroberfläche, das Batch-Datei, die Einschränkung, das Betriebssystem, der Speicherbereich, die Softwareentwicklung, das Anwenderprogramm, der Datenverlust

#### *ІІI. Lesen Sie den Text und übersetzen Sie ihn mit dem Wörterbuch.*

### **Software eines Computers**

Ein Programm ist die Umsetzung eines Algorithmus und der zugehörigen Datenbereiche in eine Programmiersprache. Während Algorithmen relativ allgemein beschrieben werden können, sind Programme wesentlich konkreter.

Software ist ein Sammelbegriff für die Gesamtheit ausführbarer Programme und die zugehörigen Daten. Sie dient dazu, Aufgaben zu erledigen, indem sie von einem Prozessor ausgewertet wird und so softwaregesteuerte Geräte, die einen Teil der Hardware bilden, in ihrer Arbeit beeinflusst. In diesem Sinne wurde der Begriff erstmals 1958 von John W. Tukey benutzt.

#### *Programme besitzen folgende Eigenschaften:*

– sie sind im exakt definierten und eindeutigen Formalismus einer Programmiersprache verfasst.

– sie sind hinreichend detailliert (präzise in einzelnen Schritten)

– sie nehmen Bezug auf eine bestimmte Darstellung der verwendeten Daten

– sie sind auf einer Rechenanlage ausführbar

– ein und derselbe Algorithmus kann in verschiedenen Programmiersprachen geschrieben werden; er bildet eine Abstraktion aller Programme, die ihn beschreiben.

#### *Ein Programm muss*

– das zu lösende Problem detailliert beschreiben – ja – das Problem muss überhaupt erst einmal beschreibbar sein!

– ausgedacht werden (Planung, Anwendung von Algorithmen)

– in einer «menschenverständlichen Form» aufgeschrieben werden (Hochsprache)

– vom Compiler oder Interpreter übersetzt werden (1. Form eines Programmes)

– vom Computer ausgeführt werden (2. Form eines Programmes)

Die Information wird vom Computer in Form von Dateien gespeichert. Programmdateien enthalten ausführbare Programme, die vom Computer abgearbeitet werden können, Datendateien enthalten die Daten, die von Programmen erzeugt oder verarbeitet werden, wie beispielsweise Texte einer Textverarbeitung, Bilder eines Zeichenprogramms oder jede andere Art von Informationen. Damit Dateien auf dem Speichermedium gefunden und geladen werden können, ist es natürlich notwendig, dass sie durch einen Namen naher bezeichnet werden. Dateinamen setzen sich dabei aus zwei Teilen zusammen:

– dem eigentlichen Namen, den wir im Allgemeinen selbst bestimmen können;

– der Dateikennung, auch Dateierweiterung oder Extension genannt, die meistens aus drei Buchstaben besteht. Die Dateikennung wird dabei vom Namen durch einen Punkt getrennt.

Auch die Dateierweiterung ist im Allgemeinen frei wahlbar, doch wird sie oft durch Anwendungsprogramme vorgegeben und sollte dann nicht geändert werden. Dies gilt zum Beispiel für die folgenden Erweiterungen:

### **Dateierweiterung Häufige Verwendung**

BAK – Backup-Datei (Sicherungskopie) BAS BASIC – Programm BAT – Batchdatei, Stapelverarbeitung CLASS – Java-Bytecode COM – Befehls- oder Programmdatei DOC – Textdatei eines Textverarbeitungsprogramms EXE – Befehls- oder Programmdatei JAVA – Java-Quellprogramm PAS – Pascal – Programm PIC – Bild aus einem Zeichenprogramm SYS – Gerätetreiber TMP – Temporare Datei TXT – Textdatei

#### *Beantworten Sie folgende Fragen zum Text:*

- 1. Was ist ein Programm?
- 2. Woraus bestehen Programmiersprachen?
- 3. Welche Anweisungen enthält ein Programm?
- 4. Welche Programme unterscheiden Sie?
- 5. Auf welche Weise wird die Information vom Computer gespeichert?

### **Lexikalisch-grammatische Übungen**

*І. Was gehört zusammen? Bilden Sie Wortverbindungen, die Sie bereits kennen! Erläutern Sie die Bedeutung der einzelnen zusammengesetzten Substantive!* 

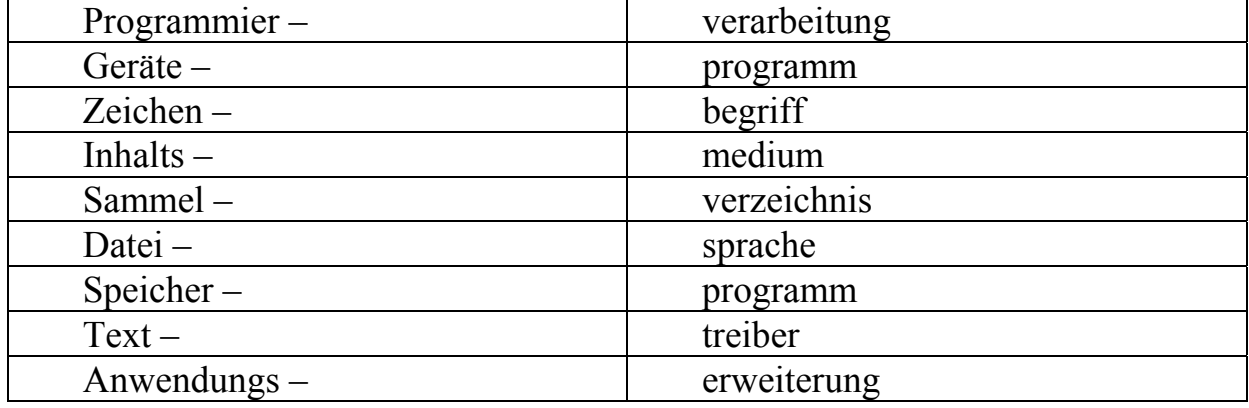

*IІ. Sehen Sie dieses Schema an und erzählen in 8-10 Sätzen über die Software.* 

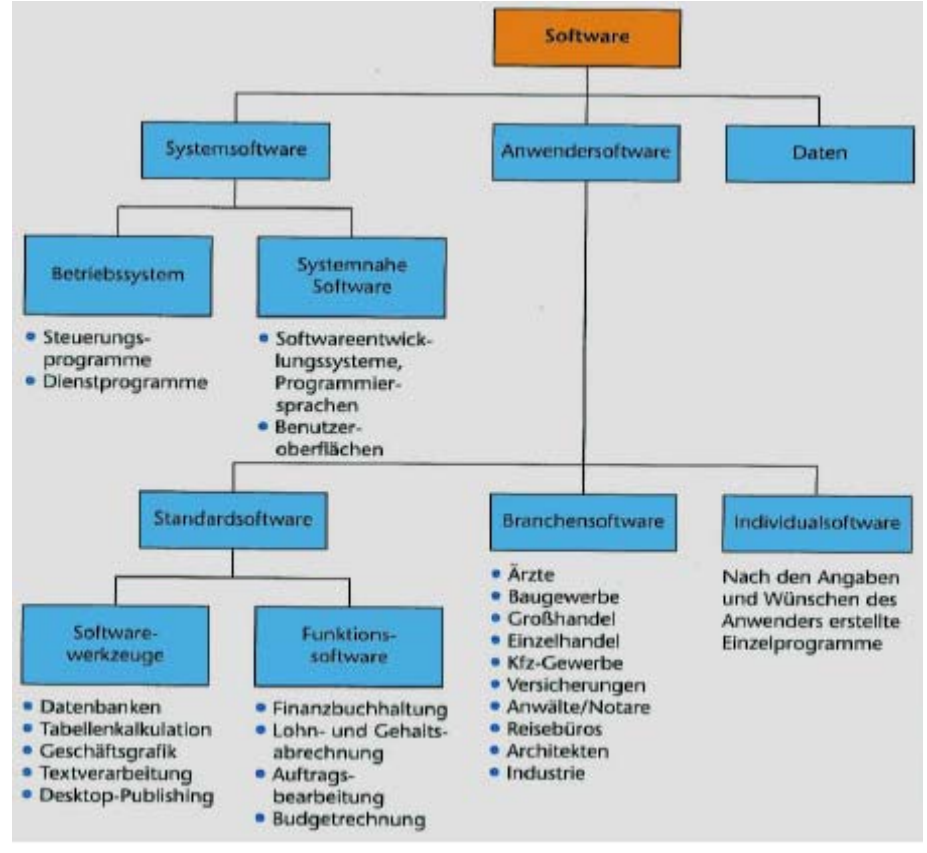

*ІII. Lesen Sie den Text und übersetzen Sie ihn mit dem Wörterbuch.* 

#### **Die Arbeit mit dem Computer**

#### **Das Einschalten des Computers, das Booten des Systems**

Der Computer ist ein elektrisches Gerät, das für seine Arbeit Anweisungen braucht. Woher «weiß» dann aber der Computer, was er tun muss, wenn er eingeschaltet wird?

Man hört, wie die Laufwerke anspringen und wieder zur Ruhe kommen, man sieht Kontrolllämpchen aufblinken und wieder verlöschen, man sieht einige Meldungen auf dem Monitor. Die Antwort auf diese Frage ist einfach: es muss Programme geben, die all diese Vorgänge steuern. Diese Programme können aber nicht im RAM-Speicher untergebracht sein, da er bei jedem Ausschalten des Computers gelöscht wird, sie müssen im ROM-Bereich zu finden sein. Aus diesem Grund hat jeder Computer mindestens einen ROM-Baustein, den man das BIOS (Basic Input Output System) nennt.

Dieses BIOS enthält Programme, die den Umgang mit den Speicherbausteinen, den Festplatten und den weiteren Laufwerken organisieren und so das Laden von anderen Programmen ermöglichen. Damit ist der Aufgabenbereich des BIOS aber noch lange nicht abgeschlossen. Innerhalb von Sekundenbruchteilen nach dem Einschalten des Geräts führt das BIOS eine Selbstdiagnose des Computers durch (so wird zum Beispiel der RAM-Speicher überprüft). Auch die angeschlossene Hardware (Grafikkarte, Schnittstellenkarte, Tastatur, Festplatte, CD- und DVD-Laufwerke usw.), die zum Teil über ein eigenes BIOS verfügt, wird installiert.

Sind all diese Überprufungen abgeschlossen, so wird das für die Arbeit des Computers wichtigste Programm geladen, das Betriebssystem. Dieses Programm befindet sich nicht im Speicherbereich des Computers, sondern muss ihm auf der Festplatte oder auf CD oder DVD zur Verfügung gestellt werden, um spätere Änderungen des Systems zu ermöglichen, ohne die Hardware verändern zu müssen. Da das BIOS aber nicht wissen kann, wo das Betriebssystem zu finden ist, beginnt es die Suche zunächst auf dem CD-ROM, was am Aufleuchten der Laufwerkslampe zu erkennen ist.

Misslingt dieser Versuch, weil keine CD im Laufwerk ist, wird derselbe Vorgang für Laufwerk C (die Festplatte) wiederholt. Die Reihenfolge der Laufwerke, in denen gesucht wird, kann eingestellt werden. Den gesamten geschilderten Vorgang nennt man das Booten (Hochfahren) des Systems.

#### *Speichereinheiten:*

- $-1$  Bit = 1 Information
- $-1$  Byte = 8 Bit = 1 Zeichen ... Name aus 7 Buchstaben = 7 Byte
- $-1$  KB (KiloByte) = 1024 Byte = (1 Buchseite)
- $-1$  MB (MegaByte) = 1024 KB = (1 Buch)
- $-1$  GB (GigaByte) = 1024 MB = (kleine Bibliothek)
- $-1$  TB (TerraByte) = 1024 GB

# **Lexikalisch-grammatische Übungen**

*V. Sehen Sie das Bild an und erzählen Sie über die Arbeitsweise eines Computers (7–8 Sätze). Zum Beispiel: Das Betriebssystem fungiert als Schnittstelle zwischen Benutzer und Computer. Die Software erweitert im Grunde die Funktionalität des Betriebssystems…* 

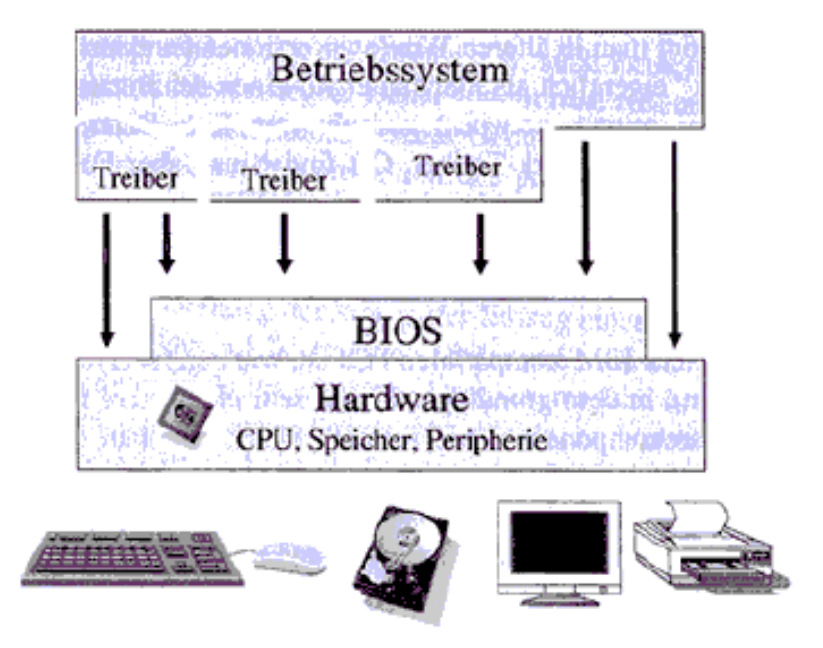

*VI. Bilden Sie 10 Sätzen im Präsens mit den Modalverben können, dürfen, mögen, wollen, müssen, sollen. Gebrauchen Sie dabei folgende Wortverbindungen. Zum Beispiel: Man kann den Computer zum Spielen nutzen. In diesem Monat darf ich nicht online kaufen…*

Mit dem Computer beruflich arbeiten; den Computer bedienen; den Computer einschalten; das Kennwort einfügen; den Computer ausschalten; den Computer programmieren; den Computer zum Spielen/Unterhaltung nutzen; die Taste drücken; auf das Dokument klicken; mit der Maus klicken; die Daten eingeben; die Daten löschen; die Daten speichern; ein Programm in den Computer eingeben; ein Programm installieren; ein Programm schliessen; eine E-Mail schreiben; einen Text auf Papier drucken; (k)einen Internet-Anschluss zu Hause haben; Informationen im Internet suchen; ins Netz gehen; online kaufen/verkaufen

*VІІ. Was gehört zusammen? Bilden Sie Wortverbindungen, die Sie bereits kennen! Erläutern Sie die Bedeutung der einzelnen zusammengesetzten Substantive!* 

| $Speicher -$ | diagnose     |
|--------------|--------------|
| $Reihen -$   | bruchteil    |
| $Rahmen -$   | gerät        |
| $Schitt -$   | werk         |
| $Daten -$    | bedingung    |
| $Lauf -$     | strom        |
| Selbst –     | folge        |
| Ausgabe $-$  | baustein     |
| Sekunden-    | stellenkarte |

### *VIII. Sagen Sie, sind diese Behauptungen richtig oder falsch? Markieren Sie mit R oder F.*

- 1. Der Computer braucht für seine Arbeit verschiedene Anweisungen.
- 2. Jeder Computer hat mindestens zwei ROMBausteine.

3. BIOS enthält Programme, die den Umgang mit den Speicherbausteinen, den Festplatten und den weiteren Laufwerken organisieren.

4. BIOS führt keine Selbstdiagnose des Computers durch.

5. BIOS kann nicht wissen, wo das Betriebssystem zu finden ist.

### *IX. Testen Sie ihre Kenntnisse.*

**1.** Nenne Bereiche, in denen heute der Computer unbedingt notwendig ist  $(5)$ .

\_\_\_\_\_\_\_\_\_\_\_\_\_\_\_\_\_\_\_ , \_\_\_\_\_\_\_\_\_\_\_\_\_\_\_\_\_\_ , \_\_\_\_\_\_\_\_\_\_\_\_\_\_\_\_\_\_\_ , \_\_\_\_\_\_\_\_\_\_\_\_\_\_\_\_\_\_ ,  $\overline{\phantom{a}}$  , where  $\overline{\phantom{a}}$ 

**2.** Nenne die Hauptbestandteile eines Computerarbeitsplatzes.

- a)  $\overline{\phantom{a}}$
- b)  $\overline{\phantom{a}}$
- c)  $\qquad \qquad \qquad$

**3.** Wesentliche Teile zählt man zur Hardware. Nenne 4 Teile, die hierzu gehören.

a) b)\_\_\_\_\_\_\_\_\_\_\_\_\_\_\_\_\_\_\_\_\_\_\_\_ c)\_\_\_\_\_\_\_\_\_\_\_\_\_\_\_\_\_\_\_\_\_\_\_\_ d)  $\qquad \qquad \qquad$ 

**4.** Was versteht man unter dem EVA-Prinzip?

**5.** Welche Aussagen treffen auf den Menschen und welche auf den Computer zu?

a) steuert Maschinen mit gleich bleibender Genauigkeit:

b) kann moralisch denken und handeln:

 $\frac{1}{2}$ 

 $\overline{\phantom{a}}$  , where  $\overline{\phantom{a}}$ 

c) kann Entscheidungen sowohl nach Tatsachen als auch nach seinem Gewissen fällen:

d) kann komplizierte Berechnungen sehr schnell durchführen:

e) benötigt Programme um arbeiten zu können:

*Х. Stellen Sie je 4 Fragen zu diesen Sätzen.* 

1. Dieses Programm befindet sich nicht im Speicherbereich des Computers.

2. Die Software eines Computers erweitert die Funktionalität des Betriebssystems.

3. Der Prozessor erhält die Befehle in binären Zahlen.

### Microsoft Windows

*І. Beantworten Sie folgende Fragen: Wissen Sie, welche Betriebssysteme hat Microsoft Windows veröffentlicht? Nennen Sie von Anfang an.* 

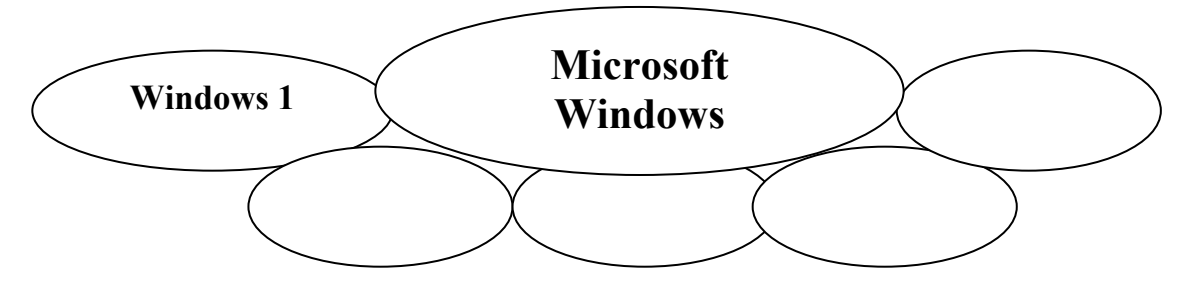

### *ІІ. Lesen Sie folgende Wörter und Wortverbindungen, beachten Sie dabei die Aussprache. Übersetzen Sie ins Russische.*

Das Betriebssystem, die Marketing-Abteilung, umbenennen, ausliefern, der VGA Standart, verfügbar, das Farbschema, das Geheimhaltungsvertrag, die Weiterentwicklung, sich verzögern, die Schnelligkeit, verschönern, der Desktop, das Einschalten, das Anmelden, anzeigen, die Oberfläche, der Ordner, die Taskleiste, die Schaltfläche, die Computereinstellungen, ausblenden, wiederherstellen, der Papierkorb, platzieren, die Verknüpfung, das Löschen, das Desktophintergrundbild, wiederherstellen

*ІІІ. Lesen Sie den Text und übersetzen Sie ihn mit dem Wörterbuch.* 

#### **Das Betriebssystem**

Ein Betriebssystem ist die Software, die den Betrieb eines Computers erst ermöglicht. Es verwaltet die Zusammenarbeit der Komponenten des Computers wie Speicher, Ein- und Ausgabegeräte und steuert die Ausführung von Programmen. Betriebssysteme bestehen in der Regel aus einem Kern (englisch: Kernel), der die Hardware des Computers verwaltet, sowie grundlegenden Systemprogrammen, die die Zusammenarbeit zwischen Hard- und Software regelt. Betriebssystem heißt auf Englisch operating system (OS). Dieser englische Ausdruck kennzeichnet den Sinn und Zweck: In der Anfangszeit der Computer waren die Bediener (Operatoren) stark mit schematischen und fehleranfälligen Arbeiten beschäftigt. Um sich die Arbeit zu erleichtern, schrieben sie deshalb Hilfsprogramme, die nach und nach zum operating system zusammengefasst wurden. Die Aufgaben des Betriebssystems lassen sich mit den folgenden Stichworten zusammenfassen:

- Benutzerführung
- Laden und Unterbrechung von Programmen
- Verwaltung der Prozessorzeit
- Verwaltung des Speicherplatzes für Anwendungen
- Verwaltung der angeschlossenen Geräte

Nach dem Anfangen mit dem Betriebssystem CP/M war das meistgenutzte System MS-DOS der Firma Microsoft. MS-DOS entstand 1980 und wurde für die damaligen Computer mit ihren aus heutiger Sicht sehr beschränkten Möglichkeiten entwickelt und ist trotz mehrfacher Verbesserung für die heute zur Verfügung stehenden Prozessoren nicht mehr geeignet. Es war ein «Einbenutzer-System» (single user, singletasking), die Arbeit in Netzwerken war damit nicht möglich. Die Speicherverwaltung war sehr problematisch, da im Grunde nur ein Arbeitsspeicher von 640 KB direkt benutzt werden konnte. Das 16-Bit-Adressierungsverfahren mit 64-KB-Segmenten begrenzte darüber hinaus den adressierbaren Speicherbereich auf maximal 1088 KB. Im Hauptverzeichnis der Festplatte konnten nur maximal 512 Einträge verwaltet werden, bei Disketten war die Anzahl der Einträge sogar auf 224 beschränkt und die Namen der Dateien durften maximal acht Zeichen lang sein. Die Arbeit mit MS-DOS war relativ kompliziert, es gab noch keine grafische Benutzeroberfläche wie bei Windows, man musste die Befehle zur Steuerung des Computers nach dem Bereitschaftszeichen (Prompt) C:\> direkt über die Tastatur eingegeben, die dannn bei Drucken der Eingabetaste sofort ausgeführt wurden. Waren mehrere Befehle nacheinander auszuführen, so bestand auch die Möglichkeit, sie in eine Batch-Datei (Stapelverarbeitungsdatei) zu schreiben und sie auf die Festplatte zu speichern. Bei Eingabe des Namens dieser Datei wurde sie ausgeführt, das bedeutet, alle Befehle der Datei wurden der Reihe nach bearbeitet. Eine Batch-Datei konnte mit einer beliebigen Textverarbeitung geschrieben werden, beispielsweise auch mit dem DOSEditor. Beim Speichern der Datei musste man allerdings darauf achten, dass der Name den Zusatz.BAT bekam.

Die wichtigste Batch-Datei war die Datei AUTOEXEC.BAT, die nach Laden des Betriebssystems sofort gestartet wurde, wenn es eine solche Datei auf dem gleichen Laufwerk gab, in dem sich auch das Betriebssystem befand und in der beispielsweise festgelegt werden konnte, ob die Tastatur auf den deutschen, den englischen den französischen, oder einen anderen Zeichensatz eingestellt werden sollte. Mit der Version Windows95 wurde das Betriebssystem DOS in die Benutzeroberfläche Windows integriert, im Anschluss an das Laden von DOS wurde automatisch Windows gestartet.

Nach Windows ME ist DOS nicht mehr erforderlich, Windows ist gleichzeitig Betriebssystem und grafische Benutzeroberfläche. Mit Windows als Betriebssystem wurden dann natürlich auch die Einschränkungen beseitigt, die mit DOS verbunden waren. Trotzdem gibt es aber auch hier die Möglichkeit in ein DOS-Fenster umzuschalten, um dort direkte DOS-Befehle einzugeben. Die Eingabe von Befehlen über die Tastatur ist also nicht mehr notwendig, aber noch möglich.

Da die gesamte Arbeit des Computers durch das Betriebssystem gesteuert wird, können Störungen darin schlimme Folgen, bis hin zum Datenverlust, haben. Solche Störungen können beispielsweise durch Viren verursacht werden, die durch das Internet auf den Computer kommen.

Viren sind dabei kleine Computerprogramme, die genau zu diesem Zweck programmiert wurden, sich über das Internet zu verbreiten und andere Computer zu stören. Wer mit einem Computer arbeitet, mails empfängt und im Internet surft, sollte deshalb einen guten Virenscanner haben, der regelmaßig aktualisiert wird.

Ein weiteres, besonders stabil arbeitendes Betriebssystem, das gegenüber Viren weitgehend unempfindlich ist und das immer mehr an Bedeutung gewinnt, ist Linux. Das aus verschiedenen Teilen bestehende Betriebssystem wird von Softwareentwicklern auf der ganzen Welt weiterentwickelt, die an den verschiedenen Projekten mitarbeiten.

Daran sind sowohl Unternehmen wie auch Non-Profit-Organisationen und Einzelpersonen beteiligt, die dies als Hobby betreiben. Im praktischen Einsatz werden meist sogenannte Linux-Distributionen genutzt, in denen verschiedene Software zu einem fertigen Paket zusammengestellt wird. Durch die Linux-Distributionen, die im Allgemeinen alle zur Arbeit mit dem Computer notwendigen Anwenderprogramme enthalten, erweiterten sich die Einsatzmöglichkeiten von Linux drastisch, so dass es sich zunehmend zu einer interessanten Alternative zu Windows entwickelte. Eine Besonderheit bilden dabei die Live-Systeme, die von CD, DVD und anderen Medien gebootet werden. Live-Systeme können als vollständiges Linux gestartet werden, ohne auf die Festplatte zu schreiben und ohne die bestehende Konfiguration eines Rechners zu verändern. So kann die entsprechende Linux-Distribution gefahrlos auf einem Computer getestet werden. Livesysteme eignen sich auch hervorragend zur Datenrettung und Systemanalyse, da sie von der Konfiguration des bereits bestehenden Systems unabhängig sind und so auch von möglichen Infektionen durch Wurmer und Viren nicht betroffen werden können.

Darüber hinaus bieten Live-Systeme wie z.B. Knoppix und Übuntu auch die Möglichkeit, nach dem Systemstart vom optischen Datenträger als unabhängiges System auf der Festplatte installiert zu werden.

### **Lexikalisch-grammatische Übungen**

I. Sagen Sie, sind diese Behauptungen richtig oder falsch? Markieren Sie mit R oder F.

1. Das Betriebssystem verwaltet die Zusammenarbeit der Komponenten des Computers.

2. Die Aufgaben des Betriebssystems besteht in der Dateierweiterung

3. MS-DOS wurde für die damaligen Computer mit sehr beschränkten Möglichkeiten entwickelt.

4. Die Arbeit mit MS-DOS war früher sehr einfach, es gab auch grosse grafische Benutzeroberfläche.

5. Mit der Version Windows95 wurde das Betriebssystem DOS aus der Benutzeroberfläche Windows gelöscht.

6. Linux ist aus verschiedenen Teilen bestehende Betriebssystem und wird von Softwareentwicklern auf der ganzen Welt weiterentwickelt.

7. Linux entwickelte sich zunehmend als eine Alternative zu Windows.

### *ІІ. Was gehört zusammen? Bilden Sie Wortverbindungen, die Sie bereits kennen! Erläutern Sie die Bedeutung der einzelnen zusammengesetzten Substantive!*

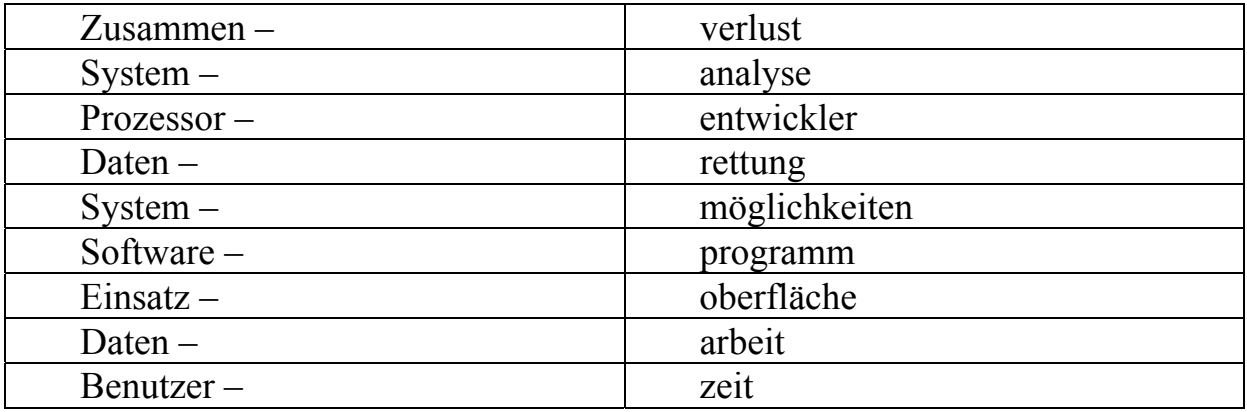

### *ІІІ. Diskutieren Sie im Kurs über die Betriebssysteme Windows und Linux. Welche Vorteile und Nachteile haben diese Betriebssysteme? Verwenden Sie für die Begründung Ihrer Meinung die folgenden Redemittel!*

- Ich glaube /nicht, dass…
- Ich bin auch/nicht überzeugt, dass...
- ich finde auch/nicht, dass…
- Es stimmt/stimmt nicht, dass...
- Es ist wahr/falsch, dass...
- Meines Erachtens…
- So wie ich das sehe / verstehe, …
- Meiner Meinung nach…
- Es sei erwähnt, dass …

#### *ІV. Lesen Sie den Text und übersetzen Sie ihn mit dem Wörterbuch.*

#### **Microsoft Windows – von 1985 bis 2010**

Das Betriebssystem Windows ist schon seit vielen Jahren das beliebteste Betriebsystem der Welt. Jeder kennt es und viele benutzen es. Angefangen hat Microsoft im Jahre 1985 mit dem Betriebssystem Windows 1. Dadurch das die Programmier immer von Fenstern bei dem ersten grafischen Bet riebsystem sprachen, entschied sich die Marketing-Abteilung dazu das OS in «Windows» (auf deutsch «Fenster») umzubennen. Obwohl das System nicht besonders umfangreich war, wurde es auf 5 Disketten ausgeliefert. Der Preis betrug 262€.

Im Jahre 1987 veöffentlichte Microsoft Windows 2. Die Besonderheiten waren, dass es Verbesserungen an der grafischen Oberfläche gab (Fenster ließen sich beliebig vergrößern/verkleinern), und die ersten Versionen von Word und Excel für das Betriebssystem verfügbar waren.

Durch Windows 3 ging es mit dem Betriebssystem steil Bergauf. Weltweit wurden über 10 Millionen Exemplare verkauft. Endlich wurde der VGA Standart unterstützt. Dadurch konnte eine Auflösung von 640x480 und 16 Farben eingestellt werden. Natürlich gab es auch viele weitere revolutionäre Neuheiten wie zum Beispiel ein angenehmeres Farbschema und 3D Icons. Auch das heute noch vorhandene und oft benutzte Spiel Solitär wurde hinzugefügt. Es diente jedoch vorallem dazu den Umgang mit Windows zu lernen.

Windows 3 war auch im kommerziellen Betrieb endlich erfolgreich geworden und durch Version 3.1 war es auch möglich die Computer als Netzwerk zu verbinden, wodurch die Firmen einfacher arbeiten konnten. In Version 3.11 wurde dann das heute so erfolgreiche Internet verfügbar.

Im Februar 1995 erschien dann die vierte Windows Version Windows 95. Vorerst wurde diese Version nur an wenige Leute verteilt um sie geheim zu testen. Damit keine Informationen nach draußen gelangen konnten, musste jeder Teilnehmer einen Geheimhaltungsvertrag unterschreiben. Der größte Fortschritt war die neue Grafische Oberfläche des Systems.

Auch heute ist sie noch auf allen Versionen von Windows verfügbar. Die in 1998 erschiene Version Windows 98 kann man eher als Weiterentwicklung von Windows 95 ansehen. Die Benutzeroberfläche war ebenfalls die gleiche wie bei Windows 95. Im Jahr 2000 erschienen Windows 2000 und Windows ME (Millenium Edition). Beide Versionen waren nur Weiterentwicklungen mit wenigen neuen bzw. Nur kleinen Verbesserungen und Erweiterungen. Das Design blieb immer noch das gleiche wie bei Windows 95/98.

Durch Windows XP (von experience) im Jahr 2001 wurde Windows deutlich verbessert. Aus dem tristen Grau wurde eine blaue Oberfläche, mit grünem Startbutton und einem von Anfang an enthaltenem frischen Bild. Desweiteren wurde das Startmenü erweitert und der Windows Explorer verbessert. Außerdem wurde darauf geachtet das auch ältere Anwendunegn noch funktionieren können. Es war das bisher am längsten aktuelle Betriebssystem. Es war 6 Jahre lange erhältlich, was durch die nicht geplante langwierige Entwicklung des nächsten Betriebssystems entstand.

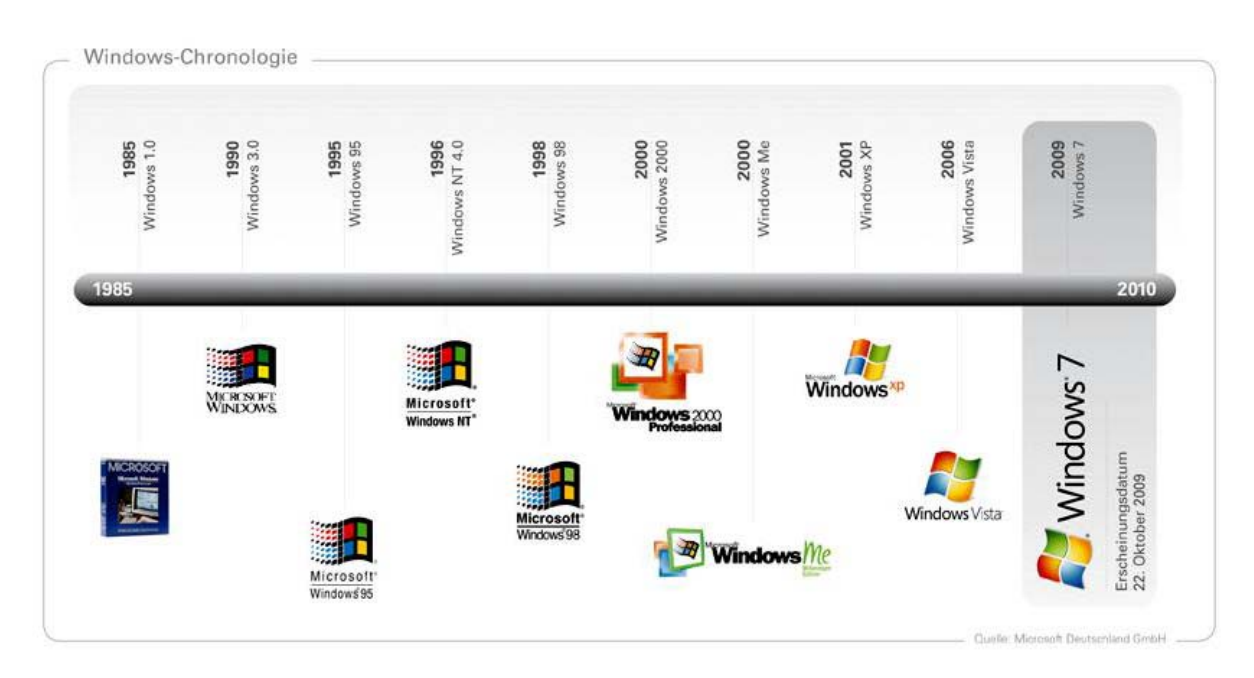

Nachdem auch die lange Zeit von XP zu Ende war, wurde Windows Vista veröffentlicht. Gedacht war das Betriebsystem schon 2003 zu veröffentlichen. Jedoch verzögerte sich die Entwicklung bis Ende 2006. Es wurden 10.000 Angestellte für das Projekt eingesetzt und 6 Milliarden Dollar für die Entwicklung investiert. Das Design hat sich wieder von Grund auf verändert. Eine Neuerung am Design «Aero» ist unteranderem, dass man die Farben etc. selbst auswählen kann. Desweiteren wurde eine Sidebar hinzugefügt, die Suche verbessert und die Schnelligkeit angeblich verbessert. Allerdings ist die Geschwindigkeit laut der Benutzer von Vista langsamer geworden.

2009 erschien das aktuelle Windows 7. Das Design ist größtenteils bei dem des Vorgängers geblieben. Lediglich die Navigationsleiste wurde verändert. Windows 7 ist nach Vista wieder deutlich schneller geworden. Zu den Neuerungen gehören größtenteils nur Verbesserungen der vorhandenen Programe wie der Media Player, Windows Explorer. Auch das Wordpad sowie Paint wurden endlich etwas verschönert. Es wurde mit der Ribbon-Oberfläche vom Microsoft Office 2007 erneuert.

### **Lexikalisch-grammatische Übungen**

*I. Lernen Sie folgende Beschreibungen von Endungen auswendig. Erzählen Sie dabei, welche Typen benutzen Sie am häufigsten. Zum Beispiel: Sehr oft arbeite ich mit Microsoft Word Dokument, weil ich verschiedene Referate schreibe…* 

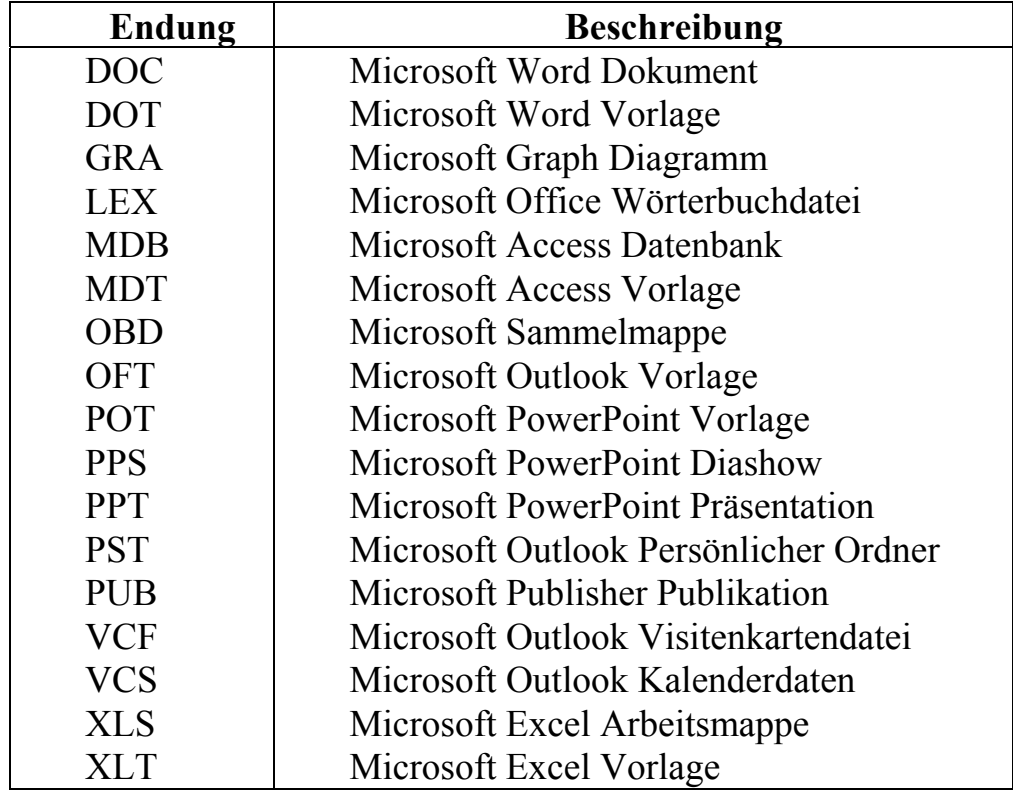

### *II. Tragen Sie die passenden untenstehenden Wörter in die Lücken ein. Übersetzen Sie den Text ins Russische. Stellen Sie einander die Fragen nach dem Inhalt des Textes.*

Auf den meisten neu gekauften Rechnern ist bereits \_\_\_\_\_\_\_\_\_\_\_ vorinstalliert. Aktuell ist das Windows XP. Aber was ist Windows XP eigentlich? Windows ist ein\_\_\_\_\_\_\_\_\_\_\_\_. Das Betriebsystem läuft permanent im Hintergrund und steuert das Zusammenspiel zwischen \_\_\_\_\_\_\_\_\_\_\_\_ und dem Computer. Es stellt zwischen der Programmen, also der Software und der ein-
zelnen Hardwarekomponenten her. Startest Du z.B. \_\_\_\_\_\_\_\_\_\_, stellt Windows dieser Anwendung Arbeitsspeicher und Rechenzeit zur Verfügung. Möchtest Du ein Dokument ausdrucken, liefert das Betriebsystem \_\_\_\_\_\_\_\_\_\_\_\_\_ an den Drucker und gibt ihm den Befehl zum Druck. Beendest Du ein Programm, gibt Windows die reservierten wieder frei. Das Betriebsystem und überwacht also alle Vorgänge auf Deinem PC. Auf den meisten PCs wird zwar Windows als Betriebsystem eingesetzt, es gibt aber durchaus auch \_\_\_\_\_\_\_\_\_\_\_ wie z.B. Linux. Windows ist ein so genanntes grafisch orientiertes Betriebsystem. Es besteht aus aus vielen einzelnen Objekten die in Form \_\_\_\_\_\_\_\_\_\_\_\_\_\_\_\_\_\_\_\_\_\_ dargestellt werden. Bedient wird Windows fast ausschließlich mit \_\_\_\_\_\_\_\_\_\_\_\_. Zwar lässt sich Windows auch komplett mit der Tastatur steuern, aber das ist doch sehr \_\_\_\_\_\_\_\_\_\_\_\_\_ und umständlich. Das alte MS-DOS das heute keine nennenswerte Rolle mehr spielt, war im Gegensatz zu Windows ein \_\_\_\_\_\_\_\_\_\_\_\_\_\_\_\_\_\_\_ Betriebsystem. Unter DOS gab es keine Symbole und \_\_\_\_\_\_\_\_\_\_\_. Befehle mussten hier über die Tastatur\_

*(der Hardware, kompliziert, die Verbindung, von Symbolen und Menüs, steuert, eine Programm, eingegeben werden, der Maus, Alternativen, Windows, Betriebsystem, zeichenorientiertes, Maussteuerung, die Daten, Ressourcen)* 

## *III. Sagen Sie, sind diese Behauptungen richtig oder falsch? Markieren Sie mit R oder F.*

1. Jeder kennt das Betriebssystem Windows und viele benutzen es.

2. Angefangen hat Microsoft im Jahre 1985 mit dem Betriebssystem Windows 85.

3. Die Besonderheiten Microsoft Windows 2 waren, dass es Verbesserungen an der grafischen Oberfläche gab und die ersten Versionen von Word und Excel für das Betriebssystem verfügbar waren.

4. Durch Windows XP (von experience) im Jahr 2001 wurde Windows sehr wenig verbessert.

5. Durch Windows XP wurde das Startmenü erweitert und der Windows Explorer verbessert.

6. Die Entwicklung von Windows Vista verzögerte sich bis Ende 2004.

7. Zu den Neuerungen bei Windows 7 gehören Verbesserungen der vorhandenen Programe wie der Media Player, Windows Explorer.

## *V. Stellen Sie je 4 Fragen zu diesen Sätzen.*

1. Ich kenne das Betriebssystem Windows schon 10 Jahre.

2. Das Betriebssystem Windows wurde auf 5 Disketten ausgeliefert und der Preis betrug 262€.

3. Für das Projekt wurden 10.000 Angestellte eingesetzt und 6 Milliarden Dollar für die Entwicklung investiert.

### *VІ. Lesen Sie den Text und übersetzen Sie ihn mit dem Wörterbuch.*

#### **Desktop und Arbeit mit den Desktopsymbolen**

Der Desktop ist der Hauptbildschirmbereich, der nach dem Einschalten des Computers und Anmelden an Windows angezeigt wird. Wie die Oberfläche eines echten Schreibtisches dient der Desktop als Oberfläche für Ihre Arbeit. Wenn Sie Programme oder Ordner öffnen, werden sie auf dem Desktop angezeigt. Sie können auch Elemente auf dem Desktop ablegen, z. B. Dateien und Ordner, und diese wie gewünscht anordnen.

Mitunter wird der Desktop allgemeiner definiert, so dass er die Taskleiste und die Windows-Sidebar umfasst. Die Taskleiste befindet sich unten auf dem Bildschirm. Sie zeigt die aktiven Programme an und ermöglicht Ihnen das Wechseln zwischen den aktiven Programmen. Darüber hinaus enthält sie die Schaltfläche Start, über die Sie auf Programme, Ordner und Computereinstellungen zugreifen können. Die Sidebar enthält kleine Programme, so genannte Minianwendungen.

Da Programme über dem Desktop ausgeführt werden, ist der Desktop selbst häufig teilweise oder vollständig ausgeblendet. Er ist jedoch unter allen Programmen und Fenstern weiterhin vorhanden. Wenn Sie den gesamten Desktop anzeigen möchten, ohne die geöffneten Programme oder Fenster zu schließen, klicken Sie auf die Schaltfläche Desktop anzeigen auf der Taskleiste. Der Desktop wird angezeigt. Klicken Sie erneut auf das Symbol, um alle Fenster in ihrem vorherigen Zustand wiederherzustellen.

Symbole sind kleine Bilder, die Dateien, Ordner, Programme und andere Elemente darstellen. Wenn Sie Windows zum ersten Mal starten, wird mindestens ein Symbol auf dem Desktop angezeigt: z.B. der Papierkorb. Möglicherweise hat Ihr Computerhersteller dem Desktop weitere Symbole hinzugefügt.

Durch Doppelklicken auf ein Desktopsymbol wird das zugehörige Element gestartet oder geöffnet. Wenn Sie z.B. auf das Symbol von Internet Explorer doppelklicken, wird Internet Explorer gestartet. Sie können auswählen, welche Symbole auf dem Desktop angezeigt werden und jederzeit Symbole hinzufügen oder entfernen. Manche Benutzer bevorzugen einen sauberen ordentlichen Desktop mit wenigen oder keinen Symbolen. Andere platzieren Dutzende von Symbolen auf ihrem Desktop, um schnell auf häufig verwendete Programme, Dateien und Ordner zugreifen zu können. Wenn Sie einfach über den Desktop auf die am häufigsten von Ihnen verwendeten Dateien oder Programme zugreifen möchten, erstellen Sie Verknüpfungen für diese Elemente. Eine Verknüpfung ist ein Symbol, das nicht das Element selbst, sondern einen Link zu einem Element darstellt. Wenn Sie auf eine Verknüpfung doppelklicken, wird das Element geöffnet. Durch das Löschen einer Verknüpfung wird nicht das Originalelement gelöscht, sondern nur die Verknüpfung. Verknüpfungen sind an dem Pfeil auf dem Symbol zu erkennen.

Windows ordnet Symbole in Spalten auf der linken Seite des Desktops an. Sie sind jedoch nicht auf diese Anordnung festgelegt. Symbole können durch Ziehen an eine neue Position auf dem Desktop verschoben werden. Sie können die Symbole auch von Windows automatisch anordnen lassen. Klicken Sie mit der rechten Maustaste auf einen leeren Bereich des Desktops, klicken Sie auf Ansicht, und klicken Sie dann auf Automatisch anordnen. Windows ordnet die Symbole untereinander in der oberen linken Ecke an und fixiert sie in ihrer Position. Wenn Sie die Symbole verschieben möchten, entsperren Sie sie, indem Sie erneut auf Automatisch anordnen klicken. Hinweis: Windows ordnet Symbole standardmäßig in gleichmäßigen Abständen auf einem unsichtbaren Raster an. Deaktivieren Sie das Raster, wenn Sie die Symbole mit geringerem Abstand oder genauer platzieren möchten. Klicken Sie mit der rechten Maustaste auf einen leeren Bereich des Desktops, klicken Sie auf Ansicht, und klicken Sie dann auf Am Raster ausrichten, um die Option zu deaktivieren. Wiederholen Sie diese Schritte, wenn Sie das Raster wieder aktivieren möchten.

Wenn Sie mehrere Symbole gleichzeitig verschieben oder löschen möchten, müssen Sie sie auswählen. Klicken Sie auf einen leeren Bereich des Desktops, und ziehen Sie die Maus. Ziehen Sie einen Rahmen um die gewünschten Symbole. Lassen Sie die Maustaste los. Jetzt können Sie die Symbole als Gruppe ziehen oder löschen.

Ausblenden von Desktopsymbolen Wenn Sie alle Desktopsymbole ausblenden möchten, ohne sie tatsächlich zu entfernen, klicken Sie mit der rechten Maustaste auf einen leeren Bereich des Desktops, klicken Sie auf Ansicht, und klicken Sie dann auf Desktopsymbole anzeigen, um die Option zu deaktivieren. Auf dem Desktop werden keine Symbole angezeigt. Klicken Sie erneut auf Desktopsymbole anzeigen, um die Symbole wieder anzuzeigen.

Wenn Sie eine Datei oder einen Ordner löschen, wird die Datei oder der Ordner nicht sofort gelöscht sondern in den Papierkorb verschoben. Das ist von Vorteil, wenn Sie Ihre Meinung ändern und eine gelöschte Datei doch noch benötigen. In diesem Fall können Sie sie zurückholen.

Leerer Papierkorb (links) und voller Papierkorb (rechts) Wenn Sie sicher sind, dass Sie gelöschte Elemente nicht mehr benötigen, können Sie den Papierkorb ausleeren. Damit werden diese Elemente dauerhaft gelöscht und der entsprechende Speicherplatz wird freigegeben. Weitere Informationen dazu finden Sie unter Dauerhaftes Löschen von Dateien im Papierkorb.

### **Lexikalisch-grammatische Übungen**

## *I. Sagen Sie, sind diese Behauptungen richtig oder falsch? Markieren Sie mit R oder F.*

- 1. Der Desktop dient als Oberfläche für Ihre Arbeit.
- 2. Der Desktop umfasst die Taskleiste und die Windows-Sidebar.

3. Die Sidebar enthält verschiedene Anmeldungen und Adressen.

4. Symbole sind kleine Bilder, die Dateien, Ordner, Programme und andere Elemente löschen.

5. Durch Doppelklicken auf ein Desktopsymbol wird das zugehörige Element gestartet oder geöffnet.

6. Wenn Sie über den Desktop auf die am häufigsten von Ihnen verwendeten Dateien oder Programme zugreifen möchten, erstellen Sie diese Elemente im Menü.

7. Wenn Sie eine Datei oder einen Ordner löschen, wird die Datei oder der Ordner sofort gelöscht.

*ІІ. Was gehört zusammen? Bilden Sie Wortverbindungen, die Sie bereits kennen! Erläutern Sie die Bedeutung der einzelnen zusammengesetzten Substantive!* 

| Entwicklungs- | problem      |
|---------------|--------------|
| $Zeit -$      | tempo        |
| $Zeit -$      | raum         |
| $Haupt -$     | schrift      |
| $Zeit -$      | form         |
| $Signal -$    | alter        |
| $Daten -$     | stand        |
| $Gegen -$     | wellen       |
| $Schal -$     | verarbeitung |

### *ІІІ. Stellen Sie je 4 Fragen zu diesen Sätzen.*

1. Die Taskleiste befindet sich unten auf dem Bildschirm und zeigt die aktiven Programme an.

2. Symbole sind kleine Bilder, die Dateien, Ordner, Programme und andere Elemente darstellen.

3. Windows ordnet Symbole in Spalten auf der linken Seite des Desktops an.

## *IV. Lesen Sie den Text und übersetzen Sie ihn mit dem Wörterbuch.*  **Erste Schritte mit Excel**

«Excel» ist eine so genannte «Tabellenkalkulation». In diesem Begriff stecken bereits die beiden hauptsächlichen Merkmale des Programms: es arbeitet mit Tabellen und dient hauptsächlich für Berechnungen aller Art (kalkulieren = rechnen). Die Benutzeroberfläche von Excel besteht aus dem großen Tabellenbereich in der Mitte. Darüber gibt es Symbolleisten, die man sie aus anderen Programmen kennt.

Eine einzelne Excel-Datei wird als «Arbeitsmappe» oder «Mappe» bezeichnet. Dieses sprachliche Bild soll ausdrücken, dass man in dieser Datei mehr als eine Tabelle «ablegen» kann. So wie man in eine Mappe aus Pappe mehrere Blätter legen kann, so kann auch eine Excel-Arbeitsmappe mehrere «Tabellenblätter» enthalten. Jede neue Exceldatei enthält zunächst drei Tabellenblätter («Tabelle 1», «Tabelle 2» etc.), zwischen denen man am unteren Bildrand hinund herwechseln kann. Diesen Tabellenblättern kann man auch eigene Namen geben indem man auf den Karteireiter doppelklickt, einen neuen Namen eingibt und mit Enter bestätigt. Die Tabellen sind eingeteilt in Spalten und Zeilen. Spalten sind mit Buchstaben benannt, Zeilen mit Zahlen. Ein einzelnes «Kästchen» in der Tabelle heißt Zelle. Durch die Kombination von Buchstabe und Zahl kann man jede Zelle eindeutig «ansprechen», wenn man zum Beispiel mit ihr rechnen möchte. Die im Bild markierte Zelle «heißt» zum Beispiel «E5», weil sie in der Spalte «E» und in der Zeile «5» steht. Man kann in eine Zelle beliebigen Text oder Zahlen schreiben. Dazu markiert man die Zelle mit der Maus und beginnt zu schreiben. Man markiert eine Zelle indem man sie anklickt. Der Cursor sollte dabei seine «Grundform» haben (an verschiedenen Bereichen einer Zelle sind spezielle Funktionen verfügbar, was durch einen veränderten Cursor angezeigt wird).

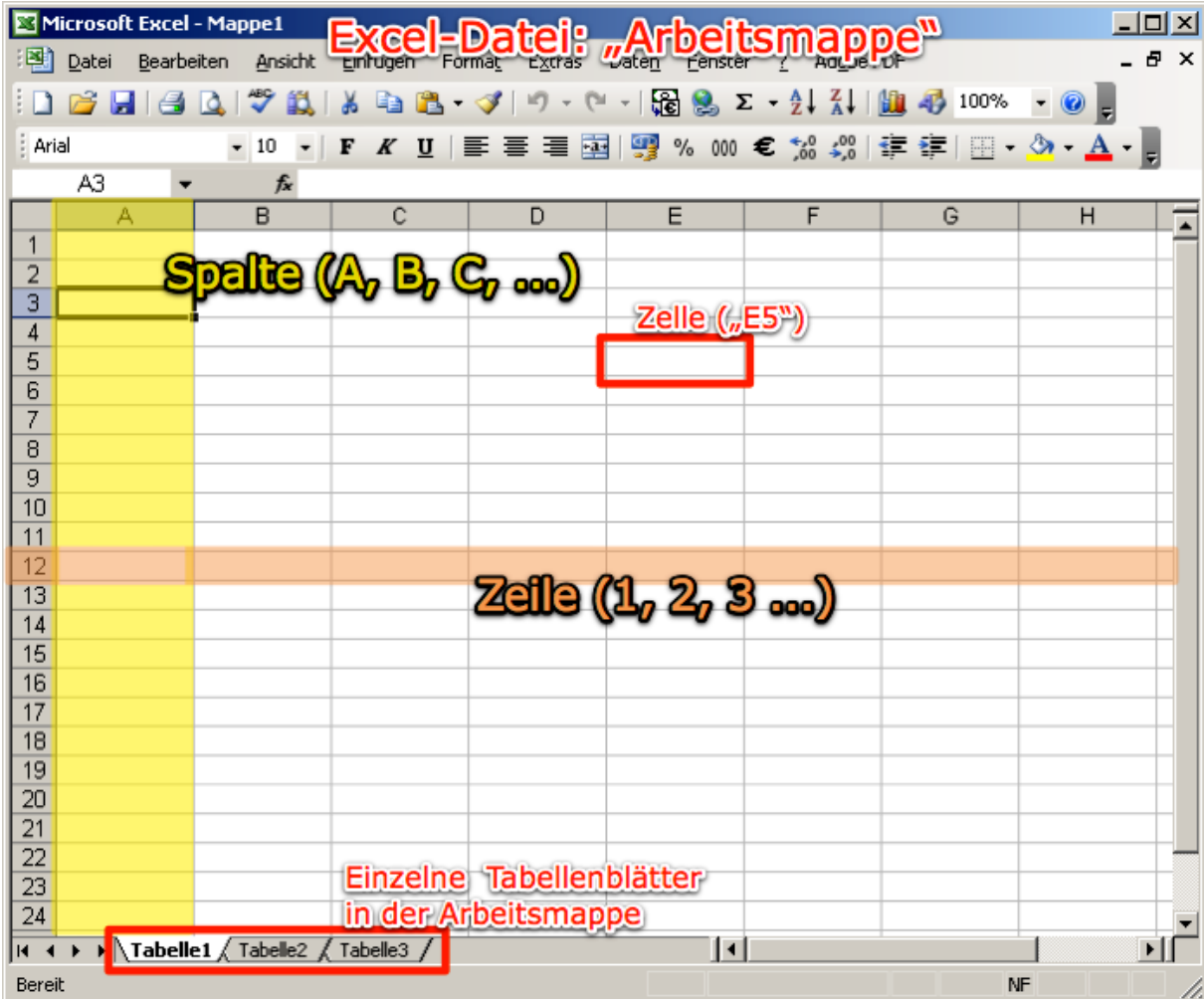

|                                                         | Δ | R  |  |
|---------------------------------------------------------|---|----|--|
|                                                         |   |    |  |
|                                                         |   |    |  |
|                                                         |   |    |  |
|                                                         |   |    |  |
| $\frac{2}{3}$ $\frac{3}{4}$ $\frac{4}{5}$ $\frac{5}{6}$ |   |    |  |
|                                                         |   |    |  |
|                                                         |   | ኗን |  |
| g                                                       |   |    |  |

Grundform des Cursors in Excel.

Einfache Formatierungen kann man mit Hilfe der Formatierungssymbolleiste anwenden.

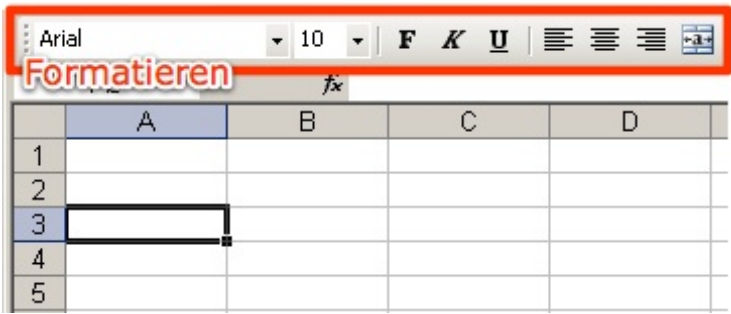

Wenn man den Inhalt einer Zelle in eine andere Zelle verschieben möchte, bewegt man die Maus auf den Rand der Zelle. Der Mauszeige wird zu einem «Vierer-Pfeil» und man kann die Zelle anklicken, verschieben und wieder loslassen.

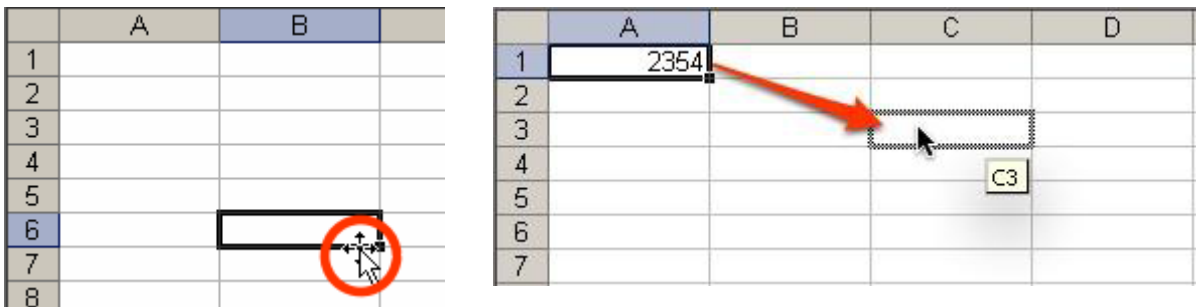

Oft möchte man eine Formatierung oder eine andere Aktion auf mehrere Zellen gleichzeitig anwenden. Hierfür markiert man die Zellen, indem man die erste Zelle des Bereichs anklickt, die Maustaste gedrückt hält und die Maus über den gewünschten Zellbereich bewegt.

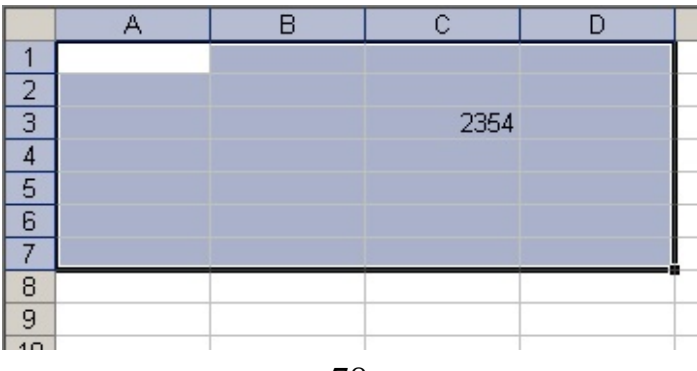

Man kann den Inhalt einer Zelle bearbeiten, indem man sie doppelklickt. Dann erscheint in der so genannten Bearbeitungszeile ein blinkender Cursor. Gleichzeitig erscheinen zwei Symbole links neben der Bearbeitungszeile: mit dem roten «X» bricht man die Bearbeitung ab ohne die Änderungen einzutragen, mit dem grünen Haken (oder mit Enter)bestätigt man die Änderungen und beendet das Bearbeiten dieser Zelle.

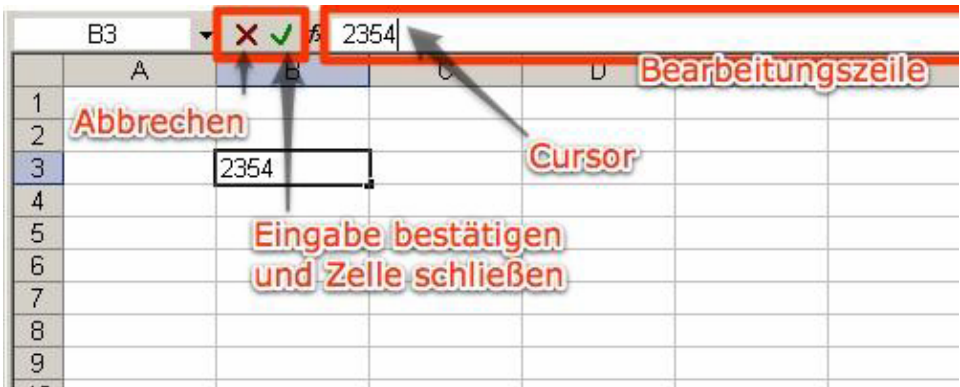

Eine nützliche Funktion von Excel ist das automatischeFortsetzen von Reihen. Wenn wir zum Beispiel 100 Zellen durchnummerieren möchten, könnte das eine ziemlich umständliche Arbeit sein: «1, 2, 3, 4, … 100». Excel macht es leicht: wir schreiben nur «1, 2» und markieren die beiden Zellen. Dann bewegen wir den Mauszeiger in die rechte untere Ecke der Zelle mit der «2». Hier wird der Mauszeiger zu einem schwarzen «+» Zeichen.

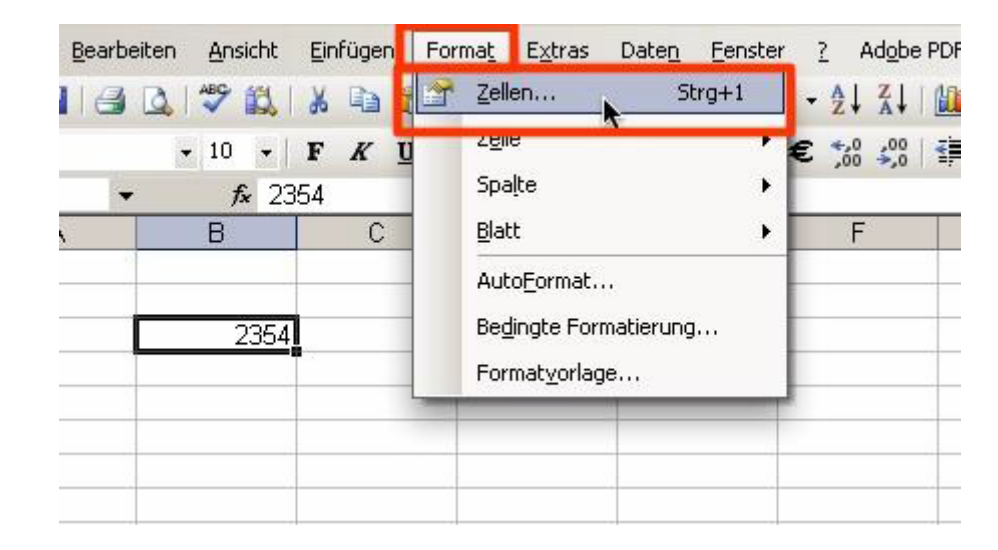

Wenn wir dieses mit der Maus nach unten (oder in jede andere gewünschte Richtung) ziehen, werden die weiteren Zahlen automatisch ergänzt. Das geht auch mit Wochentagen, Monaten und Zahlenreihen, die nicht immer um eins größer werden.

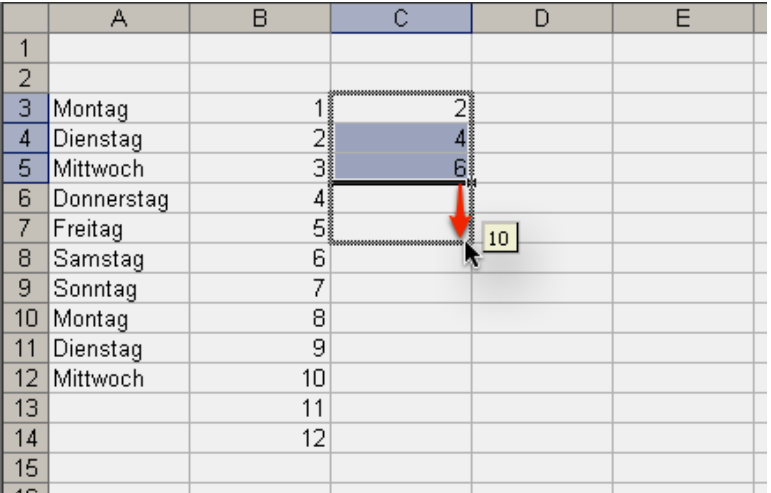

Für jede Zelle kann man verschiedene Formatierungen einstellen. Dazu klickt man im Menü auf Format > Zellen. Die Karteireiter oben ermöglichen den Zugriff auf verschiedene Formatierungen.

In diesem Beispiel konzentrieren wir uns nur auf den Ersten: Zahlen. In Excel bearbeitet man hauptsächlich Zahlen.

Mit Zahlen kann man allerdings ganz verschiedene Dinge darstellen: ein Datum, einen Geldbetrag, eine Uhrzeit, eine mathematische Funktion, eine Postleitzahl etc. Diese Formate können wir gezielt auf eine oder mehrere Zellen anwenden.

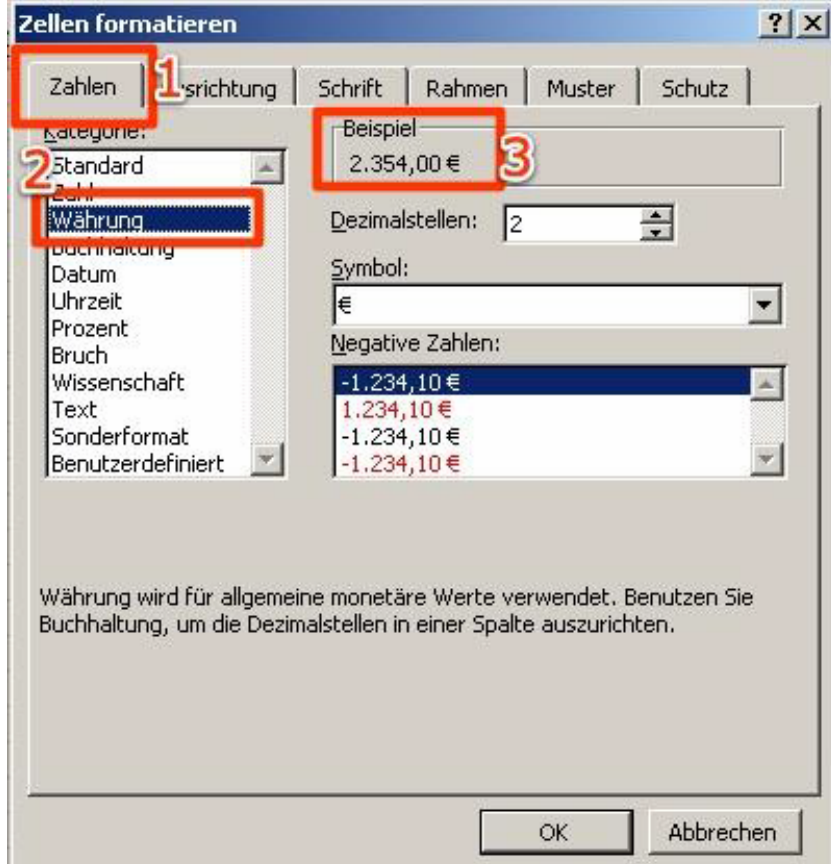

Nun öffnen wir im Menü Format > Zellen. Im Bereich Zahlen (1) wählen wir Währung (2) und sehen im Vorschaufeld (3), wie der Zelleninhalt aussehen wird. Wenn wir mit OK bestätigen, steht in den Zelle nun ein Geldbetrag mit €- Symbol und zwei Kommastellen dargestellt. Hier ist nun der Unterschied zwischen Zelle und Bearbeitungszeile wichtig: in der Bearbeitungszeile sehen wir den «reinen» Inhalt der Zelle (eine Zahl). In der Zelle selbst sehen wir diesen Inhalt zusammen mit der Formatierung, die wir darauf angewandt haben.

#### *V. Lernen Sie folgende Beispele und übersetzen Sie ins Russische.*

1. Es gibt Symbolleisten, die man aus anderen Programmen kennt.

2. Dieses Bild soll ausdrücken, dass man in dieser Datei mehr als eine Tabelle «ablegen» kann.

3. Jede neue Exceldatei enthält drei Tabellenblätter zwischen denen man am unteren Bildrand hin- und herwechseln kann.

4. In der Zelle sehen wir den Inhalt mit der Formatierung, die wir darauf angewandt haben.

5. Man kann den Inhalt einer Zelle bearbeiten, indem man sie doppelklickt.

6. Man markiert eine Zelle indem man sie anklickt.

# МЕТОДИЧЕСКИЕ УКАЗАНИЯ ПО ТЕМЕ 6 «INTERNET»

### *І. Beantworten Sie folgende Fragen:*

a) Was wissen Sie über Computerviren?

b) Sind sie für den Computer schädig? Wenn ja, dann warum? Begründen Sie Ihre Meinung.

c) Welche Typen von Computerviren kennen Sie?

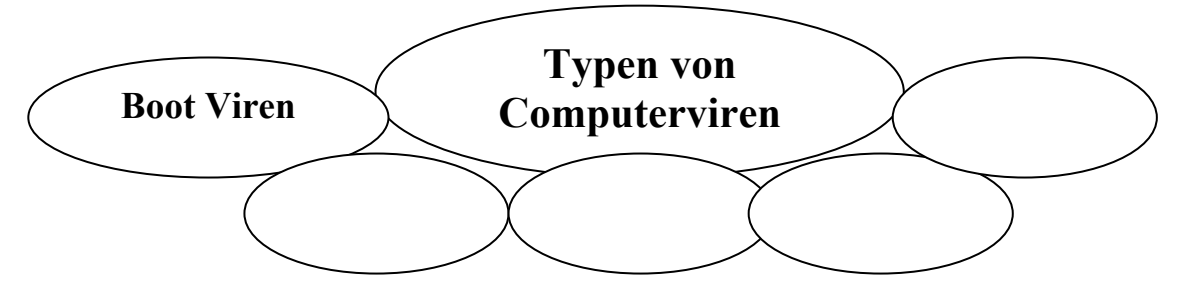

## *ІІ. Lesen Sie folgende Wörter und Wortverbindungen, beachten Sie dabei die Aussprache. Übersetzen Sie ins Russische.*

Das Virus, beeinflussen, verändern, Boot Viren, Bootsektor, das Softwareprogramm, beeinflussen, sich verbreiten, die Selbstvervielfältigung, das Löschen, der Wurm, die Beschädigung, die Verwirrung, harmlos, die Programmierumgebung, der Hoax, die Falschmeldung, die Warnung, die Dateianhänge, die Fernsteuerung

## *III. Lesen Sie den Text und übersetzen Sie ihn mit dem Wörterbuch.*

### **COMPUTER – VIREN**

Ein Virus ist ein Softwareprogramm, das geschrieben wurde, um einen Computer negativ zu beeinflussen, indem es ohne Wissen des Benutzers die Arbeitsweise des Computers verändert.

Viren haben meist zwei Funktionen: Viren verbreiten sich selbst von einer Datei zur nächsten. Technisch wird dieser Vorgang als Selbstvervielfaltigung und verbreitung bezeichnet. Der Virus bewirkt die Symptome oder Schaden. Häufige Schaden sind das Löschen von Datenträgern, die Beschädigung von Programmen oder einfach das Erzeugen von Verwirrung und Durcheinander. Man bezeichnet dies als Auftrag des Virus, der je nach Lust und Laune des Erzeugers harmlos oder gefährlich sein kann. Diese Viren sind auf Boot Sektoren von Festplatten oder Disketten. Wenn sich eine infizierte Diskette im startbaren Laufwerk A: befindet, so wird bei einem Boot Versuch das Boot Programm ausgeführt, das dann meldet: «Kein Betriebssystem gefunden weiter mit jeder Taste». Und schwups schon ist der Virus von der Diskette auf die Festplatte C: hinüber transferiert worden.

Nach einem Neustart des PC's ab der Festplatte C: ist der Virus aktiv. Nun wird jede Diskette die ins Laufwerk A: gesteckt wird sofort mit dem Virus versehen!

**Boot Viren.** Diese Programme sind im BootSektor von startbaren Datenträgern (Boot-Record 512Byte Langer Code)

**Programm Viren.** Diese Viren hängen sich an Programme an und werden durch die Weitergabe von Programmen oder via E-Mail verbreitet.

**Makro Viren.** Viren die auf den Programmierumgebungen von Standard Anwendungen basieren

**Wurm Viren.** Diese Programme können sich selbstandig auf andere Systeme übertragen (replizieren)

**Hoaxes.** Sind Computerviren, die keine sind (sog. «Hoaxes») und weiter Falschmeldungen und Gerüchte.

**Trojanisches Pferd.** Meistens verfügen Trojanische Pferde über ein für Anwender sehr nützliche Funktion. Die schädliche Funktion läuft lediglich im Hintergrund ab.

**Programm Viren.** Da Programme durch das Betriebssystem gestartet werden liegt nichts näher, als sich an Programme anzuhängen. Dies kann als effektives Infizieren von .EXE oder .COM (.SYS & .OVL) Dateien angesehen werden. Wird eines dieser infizierten Programme ausgeführt, so wird der Virus aktiv und arbeitet aus dem Arbeitsspeicher, es werden nun alle weiteren Programme die gestartet werden ebenfalls infiziert.

**Makro-Viren.** Mitte 1995 schlug daher der Word-Makro-Virus «Concept» wie eine Bombe ein, denn bis dahin galt im Allgemeinen, dass Viren nur ausführbare Programme infizieren. Zu der enormen weltweiten Verbreitung trug unter anderem Microsoft selber bei, indem unbeabsichtigt mehrere tausend CD's mit infizierten Dokumenten verschickt wurden.

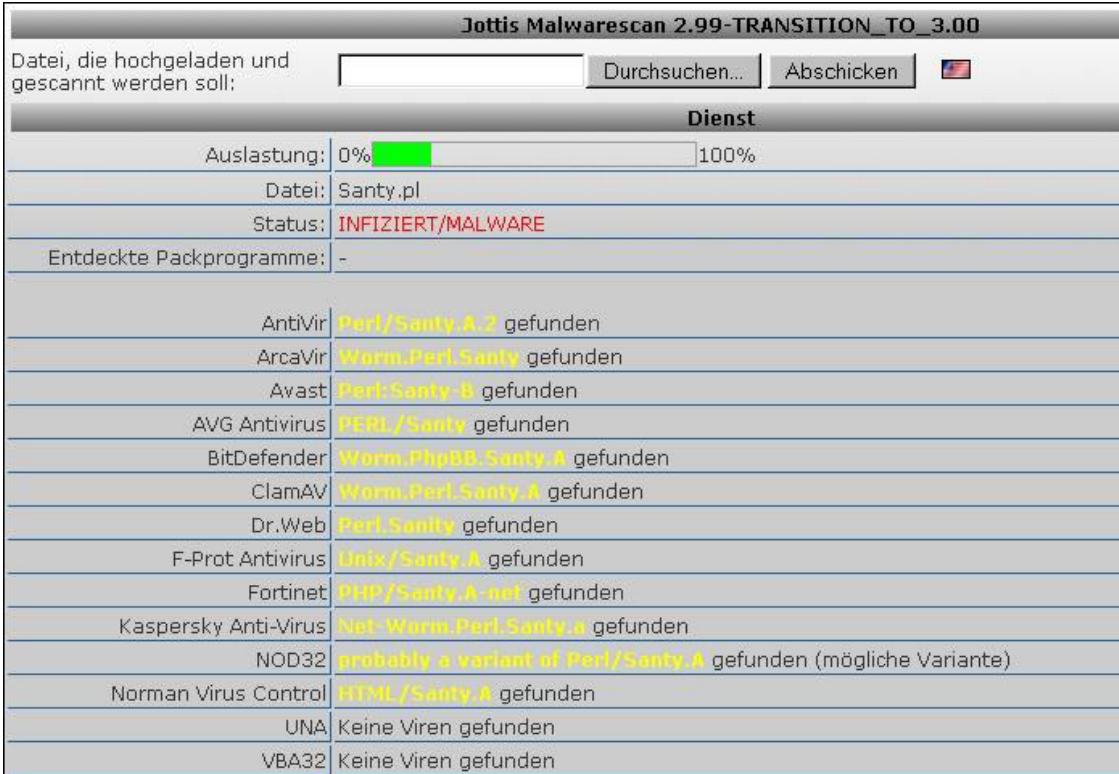

**Wurm-Viren.** Ein Computer-Wurm setzt sich aus einer Anzahl von Prozessen, den Wurm-Segmenten, zusammen. Diese sind auf die Rechner eines Netzwerks verteilt und haben die Möglichkeit, gemeinsam bestimmte Leistungen zu erbringen.

Ein Wurm-Segment ist ein eigenständiger Prozess, der die Fähigkeit besitzt, eine eventuell modifizierte Abbildung von sich selbst über das Netzwerk auf einen anderen Rechner zu übertragen und dort zu aktivieren. Die erzeugten Abbildungen müssen diese Eigenschaft ebenfalls besitzen. Das Verhalten aller zugehörigen Segmente bestimmt das Verhalten eines Computer- Wurms. Die Ausbreitung der Wurm-Segmente erfolgt im Gegensatz zu einem Computer-Virus ohne eine Infektion von Dateien. Diese Definition enthält keinerlei Aussagen über den Zweck eines Computer-Wurms oder die mit einem Einsatz beabsichtigte Wirkung. Sie beruht auf technischen Verfahren und Eigenschaften, die charakteristisch für diese Art von Programmen sind. Es fallen also sowohl konstruktive als auch destruktive Ansätze unter diese Einordnung.

**Hoaxes.** Seit Jahren kursieren Warnungen vor (angeblichen) Viren, die sich per Email verbreiten sollen. Diese «Warnungen» werden meist von gutglaubigen Usern verbreitet, die diese per Email von ihresgleichen erhalten haben. Fakt ist, dass alle diese Warnungen keinen ernstzunehmenden Hintergrund haben (was die Gefährlichkeit der vermeintlichen Viren angeht). Diese Warnungen werden Hoaxes genannt (engl. hoax, altengl. hocus: Scherz, Falschmeldung). Vielmehr stellen diese «Warnungen» die eigentlichen Viren dar, denn sie richten erheblichen Schaden an, in dem sie Menschen verunsichern und Arbeitszeit binden. Ausserdem belasten sie durch ihre nicht geringe Zahl das Internet durch nutzlosen Datenverkehr (zugegeben, da gibt es noch mehr Dinge, auf die das zutrifft). Generell werden nie echte Viruswarnungen auf diese Weise in die weite Welt geschickt! Sehr wohl können aber Viren in Dateianhängen (Attachments) von Emails enthalten sein.

**Trojanisches Pferd.** Trojanische Pferde sind Programme, die eine schädliche Funktion beeinhalten. Nicht selten verfügen Trojanische Pferde über ein für Anwender sehr nützliche Funktion. Die schädliche Funktion läuft lediglich im Hintergrund ab, ohne dass dieses bemerkt wird. Trojaner spähen z.B. Passwörter, Kreditkartendaten oder andere sensible Daten aus oder erlauben die Fernsteuerung des Rechners.

**Schutz vor Viren**. Ein Antivirenprogramm (auch Virenscanner oder Virenschutz genannt, Abkürzung: AV) ist eine Software, die bekannte Computerviren, Computerwürmer und Trojanische Pferde aufspürt, blockiert und gegebenenfalls beseitigt. Als erstes ist eine Antivirus Software zu verwenden die immer auf dem neusten Stand ist. Weiter sind alle Notwendigen Patch (Software-Korekturen) zu installieren. Es sind möglichst viele sicherheitsrelewante Anpassungen vorzunehmen. Z.B. Administrator mit Gast-Recht, DOS Kommandos in sep. Verzeichnis mit Admin Schutz usw.

*Stellen Sie Fragen zum Text «Computer – Viren». Gebrauchen Sie dabei folgende Fragewörter: Was? Wozu? Wieviel? Wie? Welche Viren?* 

### *Lesen Sie den Text und übersetzen Sie ihn mit dem Wörtrbuch. Stellen Sie 10 Fragen zum Text.*

#### **Wie kann man sich vor Computerviren schützen?**

Computerviren verbreiten sich über Datenträger. Wird auf einem Computer niemals eine «fremde» Diskette eingelegt und wird stets nur Originalsoftware installiert, haben Viren wenige Chancen. Wird dagegen ab und zu einmal neue Software von «guten Bekannten» ausprobiert, steigt die Wahrscheinlichkeit einer Infektion.

Viele Viren verbreiten sich über den Bootsektor von Disketten. (Auch Datendisketten haben einen Bootsektor.) Wird der Computer gestartet, prüft der Computer, ob eine Diskette in Laufwerk A: eingelegt ist. Von dieser Diskette wird dann der Bootsektor geladen und ausgeführt. Ein Bootsektor-Virus auf einer Diskette wird dabei sofort ausgeführt. Kommt dann eine Meldung, diese Diskette enthalte kein Betriebssystem und man sollte die Diskette aus dem Laufwerk entfernen und eine Systemdiskette zum Starten einlegen, wurde der Virus längst aktiviert und hat sich wahrscheinlich schon auf die Festplatte übertragen. Aus diesem Grund sollte vor jedem Start des Computers sichergestellt werden, daß sich in Laufwerk A: entweder die korrekte Bootdiskette oder keine Diskette befindet.

Programmviren verbreiten sich beim Starten von infizierten Programmen. Vor dem Starten neuer Programme sollten diese Programme mit einem aktuellen Virenscanner auf Viren untersucht werden. Wird dabei ein Virus gefunden, sollte das Programm sofort gelöscht werden, damit der Virus nicht zur Ausführung gelangen kann. In regelmäßigen Abständen sollte die lokale Festplatte auf Viren untersucht werden. Dazu muß ein Kaltstart des Computers durchgeführt und von einer virenfreien, schreibgeschützten Originaldiskette gestartet werden.

Erst dann sollte ein Virensuchprogramm eingesetzt und die gesamte Festplatte nach bekannten Viren durchsucht werden. Auch der Einsatz von Prüfsummenprogrammen ist sinvoll. Mit diesen können Veränderungen an Programmdateien festgestellt werden. Für jede Veränderung einer Programmdatei sollte nach der Ursache der Veränderung gesucht werden. Läßt sich eine Veränderung nicht erklären, (z.B. durch Software-Updates, selbstätiges Verändern des Programmes oder Compilation) sollte zusätzlich ein Virensuchprogramm eingesetzt werden und das Verhalten des Rechners beobachtet werden. Den besten Schutz gegen Computerviren bilden lokale Computernetzwerke (LAN), bei denen ein verantwortungsbewußter Systembetreuer die zu benutzende Software im Netzwerk installiert und bei denen die Arbeitsplätze (Workstations) keine Diskettenlaufwerke enthalten.

Stellen Sie Fragen zum Text «Wie kann man sich vor Computerviren schützen?». Gebrauchen Sie dabei folgende Fragewörter: Wie? Auf welchem Grund? Wo? Was? Welche Computernetzwerke?

## **Lexikalisch-grammatische Übungen**

*І. Sehen Sie dieses Bild an und erzählen in 7–8 Sätzen über die Verbreitung der Computerviren. Der Text hilft Ihnen dabei. Zum Beispiel: Ein Virus ist ein Softwareprogramm, das geschrieben wurde, um einen Computer negativ zu beeinflussen. Viren verbreiten sich selbst von einer Datei zur nächsten.* 

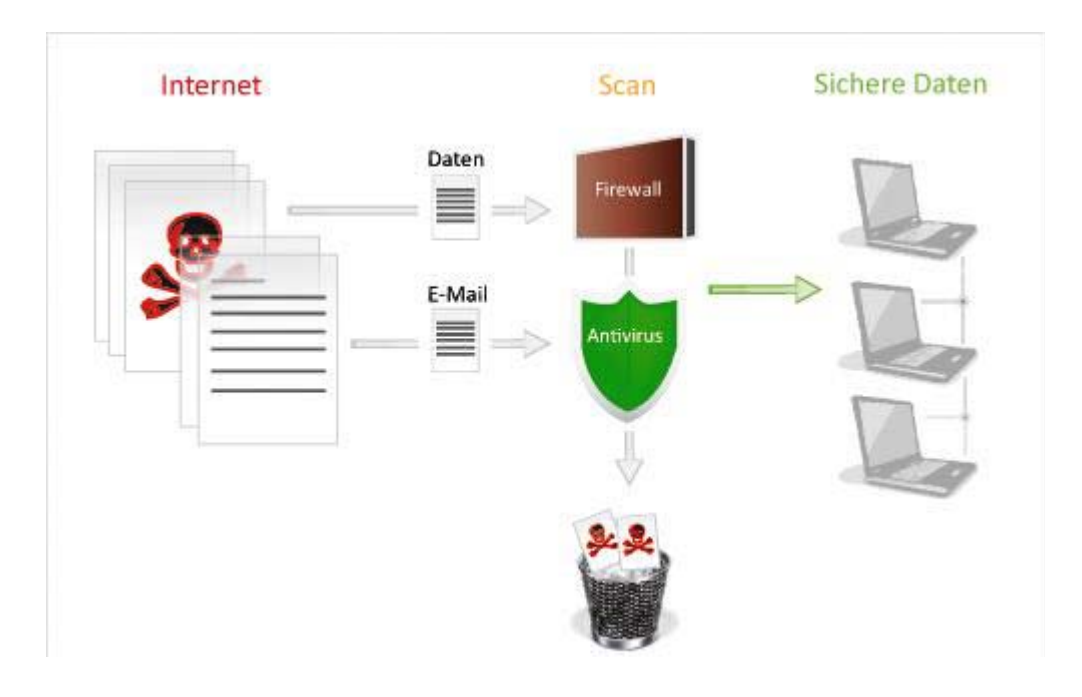

*ІІ. Ordnen Sie die Erklärungen den Begriffen zu.* 

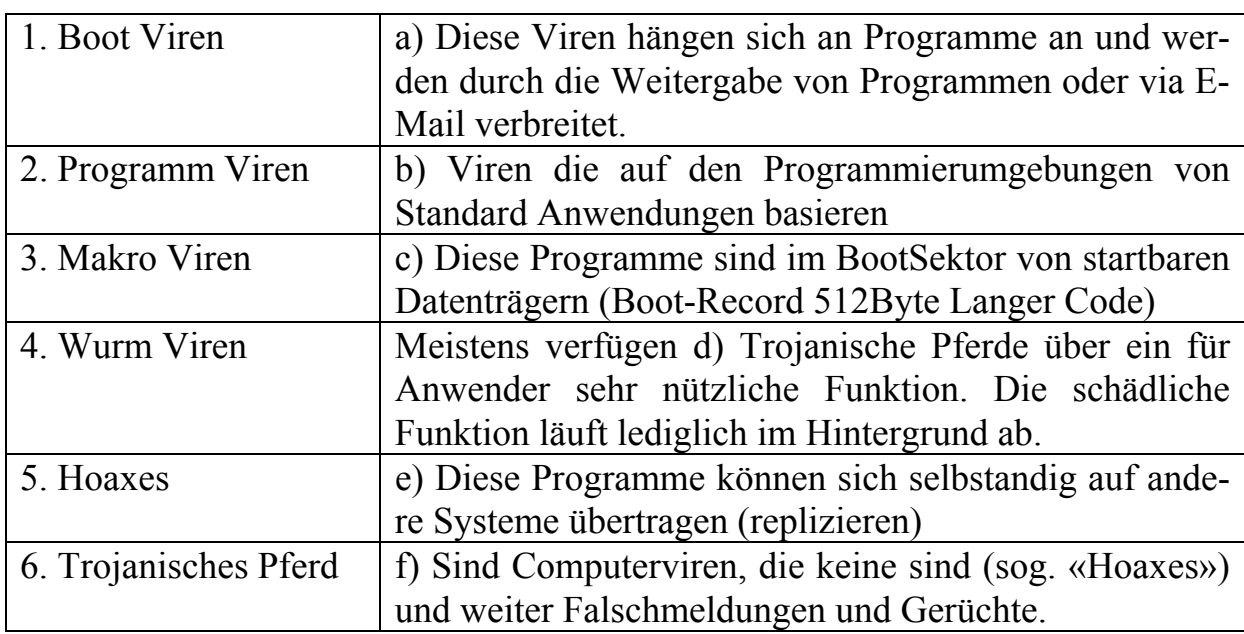

### *IІІ. Schreiben Sie die Wörter richtig.*

1. GRAMPROME werden durch das Betriebssystem gestartet.

2. SUVRI arbeitet aus dem Arbeitsspeicher.

3. ROTJAINSECH RDEPFE sind Programme, die eine schädliche Funktion beeinhalten.

4. Schon lange kursieren NUNWARGEN vor Viren, die sich per Email verbreiten sollen.

5. Trojaner können auch TERWÖRSAPS spähen.

### *IV. Sagen Sie, sind diese Behauptungen richtig oder falsch? Markieren Sie mit R oder F.*

1. Ein Virus ist ein Softwareprogramm, dass einen Computer positiv beeinflussen kann und verändert die Arbeitsweise des Computers ohne Wissen des Benutzers.

2. Viren verbreiten sich nicht von einer Datei zur nächsten.

3. Programm Viren hängen sich an Programme an und werden durch die Weitergabe von Programmen verbreitet.

4. Wurm Viren können sich nicht selbstandig auf andere Systeme übertragen.

5. Trojanische Pferde sind Programme, die eine schädliche Funktion beinhalten.

6. Trojaner spähen Passwörter, Kreditkartendaten aus.

7. Man darf nicht ein Antivirus Software zu verwenden die immer auf dem neusten Stand ist.

## *V. Tragen Sie die passenden untenstehenden Wörter in die Lücken ein. Übersetzen Sie den Text ins Russische. Stellen Sie die Fragen nach dem Inhalt des Textes.*

Computerviren sind von Menschen geschriebene \_\_\_\_\_\_\_\_\_\_, die sich selbst reproduzieren, indem sie sich an andere Programme anhängen. Fast immer enthalten einen Programmteil, der Schaden verursacht. Man unterscheidet zwischen Programmviren und \_\_\_\_\_\_\_\_\_\_\_.

Programmviren fügen sich in bestehende Programmdateien auf bzw. Festplatte ein. Dabei wird das \_\_\_\_\_\_\_\_ Programm um den Virus erweitert. Wird ein infiziertes Programm gestartet, so wird vor der Ausführung des eigentlichen Programmes der Virus \_\_\_\_\_\_. Programmviren kommen also erst \_\_\_\_\_\_\_\_\_ von Programmdateien zur Ausführung. Systemviren befallen \_\_\_\_\_\_\_\_\_ von Disketten und Festplatten. Bei solchen Systembereichen handelt es sich um den sogenannten Bootsektor bzw. Master-Boot-sektor (Partitionstabelle). In diesen Bereichen befinden sich \_\_\_\_\_\_\_\_\_, die schon beim Starten des Computers ausgeführt werden. Infiziert ein Computervirus einen solchen Bereich, wird der Virus aktiviert, \_\_\_\_\_\_\_\_\_ der Computer eingeschaltet wird.

Systemviren \_\_\_\_\_\_\_\_\_ nicht in Programmdateien. *(Computerviren, Programmteile, befinden sich, sobald, beim Starten, Systembereiche, aktiviert, Systemviren, bestehende, Diskette, Programme)* 

## *VI. Diskutieren Sie im Kurs über Schutz vor Viren und Antivirus Software Verwenden Sie für die Begründung Ihrer Meinung die folgenden Redemittel!*

- Ich glaube /nicht, dass…
- Ich bin auch/nicht überzeugt, dass...
- Ich finde auch/nicht, dass…
- Es stimmt/stimmt nicht, dass...
- Es ist wahr/falsch, dass...
- Meines Erachtens…
- So wie ich das sehe / verstehe, …
- Meiner Meinung nach…
- Es sei erwähnt, dass …

## *VIІI. Bilden Sie aus den folgenden Verben und Substantiven sinnvolle Formulierungen! Benutzen Sie dabei das Passiv entsprechend den Beispielen!*

*Beispiele: Ein Programm kann man schreiben. Oder: Das Programm wird geschrieben.* 

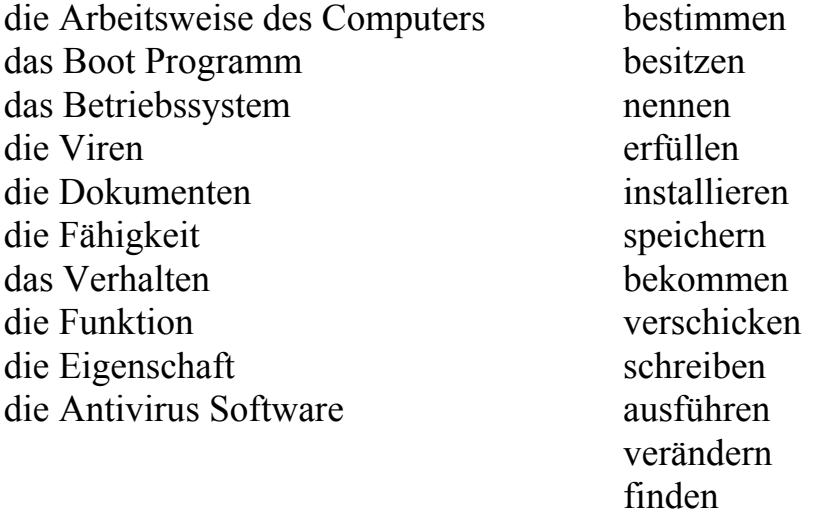

*IХ. Lernen Sie folgende Beispele und übersetzen Sie ins Russische. (Infinitiv Passiv). Zum Beispiel: Dein Computer kann infiziert werden. – Твой компьютер может быть инфицирован.*

- 1. Dieses Softwarenproramm muss heute installiert werden.
- 2. Die Arbeitsweise des Computers darf nicht verändert werden.
- 3. Warum kann das Boot Programm nicht ausgeführt werden?
- 4. Die Programme müssen durch das Betriebssystem gestartet werden.
- 5. Alle infizierten Dokumente dürfen nicht verschickt werden.

## *Х. Ergänzen Sie die Sätze. Übesetzen Sie diese Sätze ins Russische. Beachten Sie dabei Partizip II.*

 $\_$  , and the set of the set of the set of the set of the set of the set of the set of the set of the set of the set of the set of the set of the set of the set of the set of the set of the set of the set of the set of th

 $\_$  , and the set of the set of the set of the set of the set of the set of the set of the set of the set of the set of the set of the set of the set of the set of the set of the set of the set of the set of the set of th

 $\_$  , and the set of the set of the set of the set of the set of the set of the set of the set of the set of the set of the set of the set of the set of the set of the set of the set of the set of the set of the set of th

 $\_$  , and the set of the set of the set of the set of the set of the set of the set of the set of the set of the set of the set of the set of the set of the set of the set of the set of the set of the set of the set of th

1. Das geschriebene Programm...

2. Die infizierte Diskette ...

3. Die gesteckte Flashcard ...

4. Die verschickte Dokumente...

5. Die verwendete Antivirus Software...

6. Die erfüllte Arbeit ...

7. Die angekommene Delegation...

8. Die entstandenen Schwierigkeiten...

### *ХІ. Füllen Sie die Lücken mit den entsprechenden Präpositionen.*

im mit von zur durch aus ohne unter auf

1. Viren verbreiten sich selbst einer Datei nächsten.

2. Diese Viren sind Boot Sektoren von Festplatten oder Disketten.

3. Eine infizierte Diskette befindet sich \_\_\_\_\_\_\_ startbaren Laufwerk.

4. Jede Diskette, die ins Laufwerk A: gesteckt wird, wird sofort \_\_\_\_\_\_\_ dem Virus versehen.

5. Die Programme werden \_\_\_\_\_\_\_\_ das Betriebssystem gestartet.

6. Der Virus wird aktiv und arbeitet \_\_\_\_\_\_\_\_\_ dem Arbeitsspeicher.

7. Es fallen konstruktive und destruktive Ansätze \_\_\_\_\_\_\_\_\_ diese Einordnung.

8. Ein Virus verändert die Arbeitsweise des Computers Wissen des Benutzers.

#### *ХІI. Stellen Sie je 4 Fragen zu diesen Sätzen.*

1. Die elektronische Post spielt eine wichtige Rolle in unserer Zeit.

2. Fast alle Internet-Nutzer haben eine oder mehrere Mail- Adressen.

3. Fast ganze Information kannst du auf einer Flash-Karte speichern.

# **ЗАКЛЮЧЕНИЕ**

В условиях более плотного сотрудничества с зарубежными государствами иностранный язык становятся всё более востребованным. Он используется на деловых встречах, конференциях, для официальной переписки. Будущие специалисты должны знать не только непосредственно иностранный язык, но и всю специфическую терминологию профессионального иностранного языка.

Профильный характер материала, на основе которого построены все тексты и задания учебно-методического пособия по лабораторным работам, способствует формированию и развитию у обучающихся словарного запаса на иностранном (немецком) языке по общеобразовательной и профессиональной технической тематике; навыков чтения немецкой аутентичной литературы и документации с целью поиска необходимой информации; умений монологических и диалогических высказываний на иностранном языке.

Языковой материал, положенный в основу пособия, готовит магистрантов к коммуникации в устной и письменной формах на иностранном языке для решения задач межличностного и межкультурного взаимодействия.

Представленное учебно-методическое пособие по лабораторным работам способствует совершенствованию исходного уровня владения иностранным языком и достижению необходимого и достаточного уровня коммуникативной компетенции для практического применения иностранного языка в профессиональной деятельности направления подготовки 09.04.02 «Информационные системы и технологии» и дальнейшего самообразования.

Использование пособия диктуется целями и задачами современного обучения иностранному языку, а именно – формирование навыка профессиональной готовности на иностранном языке. Оригинальный текстовый материал учебного издания носит профессионально-направленный характер и способствует формированию профессиональной мотивации магистранта.

Автор надеется, что предложенное учебно-методическое пособие по лабораторным работам окажет реальную помощь выпускникам в плане деловой коммуникации в сфере профессиональной деятельности.

## БИБЛИОГРАФИЧЕСКИЙ СПИСОК

1. Алференко, Е.В. Grundlagen der Computertechnik [Текст]: метод. указания по немецкому языку / Е.В. Алференко. – Воронеж: АНОО ВПО ВИВТ, РосНОУ (ВФ), 2011. – 49 с.

2. Алференко, Е.В. Internet und Rechnernetze [Текст]: метод. указания по немецкому языку / Е.В. Алференко. – Воронеж: АНОО ВПО ВИВТ, Рос-НОУ (ВФ), 2011. – 71 с.

3. Клочкова, Е.С. Немецкий язык специальности информатика и вычислительная техника [Текст]: учеб. задания / Е.С. Клочкова, О.Н. Мартынова. – Самара: Изд-во Самар, гос. аэрокосм, ун-та, 2007. – 52 с.

4. Крупнова, Н.А. Краткая грамматика немецкого языка (Теория и практика) [Текст]: учеб.-метод. пособие / Н.А. Крупнова. – 2-е изд. – Арзамас: Арзамасский филиал ННГУ, 2014. – 111 с.

5. Лелюшкина, К.С. Немецкий язык. Профессионально-ориентированный курс [Текст] / К.С. Лелюшкина. – Томск: Изд-во Томского политехнического университета, 2010.

6. Ломакина, Н.Н. Немецкий язык для будущих инженеров [Текст] / Н.Н. Ломакина. – Оренбург: ОГУ, 2010.

7. Платонова, С.В. Немецкий язык для IT-студентов = Deutsch für IT-Studenten [Текст]: учеб. пособие / С.В. Платонова. – Екатеринбург: Издво Урал. ун-та, 2015. – 116 с.

8. Хайт, Ф.С. Пособие по переводу технических текстов с немецкого языка на русский [Текст]: учеб. пособие для средних специальных учебных заведений / Ф.С. Хаит. – 5-е изд., испр. – М.: Высш. шк., Издательский центр «Академия», 2001.

9. Ханке, К. Немецкий язык для инженеров / Fachdeutsch fur Ingenieure. [Текст] / К. Ханке, Е.Л. Семенова. – МГТУ им. Н. Э. Баумана, 2010.

10.Baumert, A., Texten für die Technik: Leitfaden für Praxis und Studium. [Text] / А. Baumert, А. Verhein-Jarren. – Springer, 2012.

11. Der Brockhaus – Computer und Informationstechnologie [Text]. – Leipzig, Mannheim: F.A. Brockhaus GmbH, 2003.

12. Dreyer, H, Lehr- und Übungsbuch der deutschen Grammatik – aktuell [Text] / H. Dreyer, R. Schmitt. – О. St.: Hueber Verlag, 2009.

13. Fischer Peter. Lexikon der Informatik / Peter Fischer, Peter Hofer. – Berlin, Heidelberg : Springer-Verlag, 2008.

14. Hüffel C. Handbuch – Neue Medien [Text] / C. Hüffel, A. Reiter. – CDA Verlag, 2008. – 352 s.

15. Walder, U. Informatik 1 [Text] / U. Walder. – Institut für Bauinformatik, Technische Universität Graz, 2009. – 288 s.

16. Wissen, wie es geht! Mit Spaß und Sicherheit ins Internet. Handbuch des Internet-ABC e.V. für Lehrerinnen und Lehrer mit Arbeitsblättern und didaktischen Hinweisen für den Unterricht [Text]. – 2010. – 223 s.

## **ОГЛАВЛЕНИЕ**

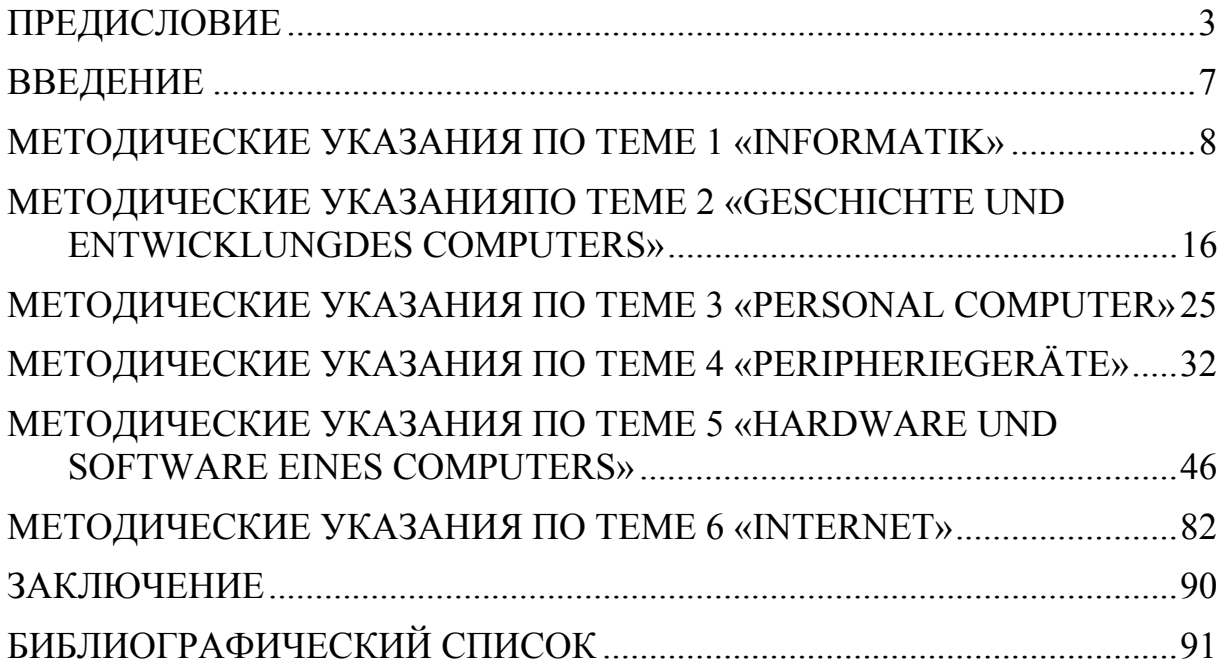

Учебное издание

Каргина Елена Михайловна

## ТЕХНИЧЕСКИЙ ИНОСТРАННЫЙ ЯЗЫК В ПРОФЕССИОНАЛЬНОЙ ДЕЯТЕЛЬНОСТИ

## НЕМЕЦКИЙ ЯЗЫК

Учебно-методическое пособие по лабораторным работам для направления подготовки 09.04.02 «Информационные системы и технологии»

В авторской редакции Верстка Т.А. Лильп

 $\mathcal{L}_\text{max}$  , and the set of the set of the set of the set of the set of the set of the set of the set of the set of the set of the set of the set of the set of the set of the set of the set of the set of the set of the

Подписано в печать 31.10.16. Формат  $60 \times 84/16$ . Бумага офисная «Снегурочка». Печать на ризографе. Усл.печ.л. 5,35. Уч.-изд.л. 5,75. Тираж 80 экз. Заказ №679.